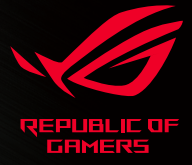

# RUE **RUE AN REAL**

# USER GUIDE

quick start guide 快速使用手冊 快速用戶手冊 Guia de **I**nício Rápido

stručná příručka beknopte handleiding pikaopas quide de démarrage rapide Schnellstartanleitung Gyors üzembehelyezési útmutató Guida rapida hurtiostartouide

skrócona instrukcja obsługi ghid de pornire rapidă quick start quide guía de inicio rápido snabbstartouide посібник із швидкого початку роботи دليل التشغيل السريع

クイックスタートガイド 빠른 시작 설명서 hızlı başlatma kılavuzu

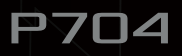

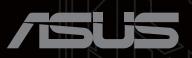

# **Contents**

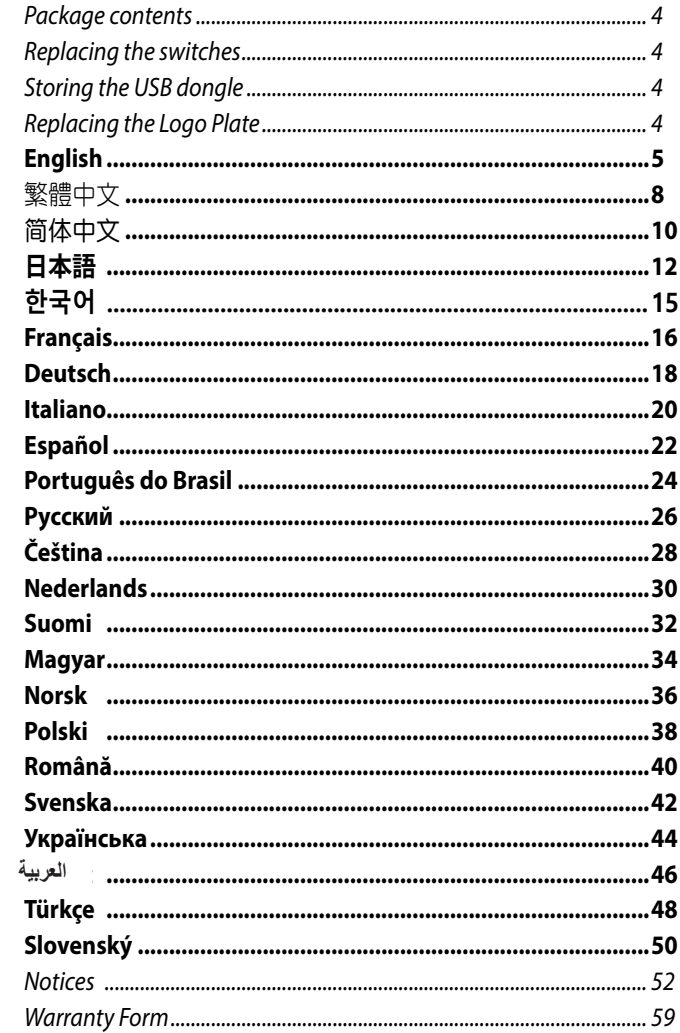

**Package contents**

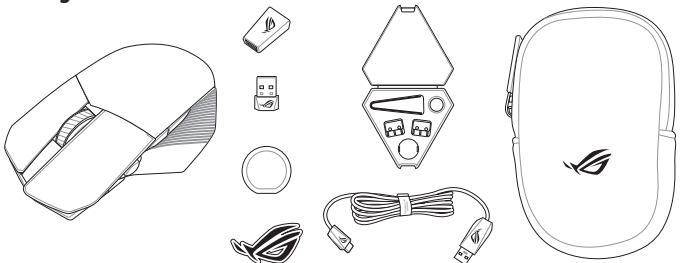

# **Replacing the switches**

**NOTE:** Refer to www.asus.com for the list of compatible switches.

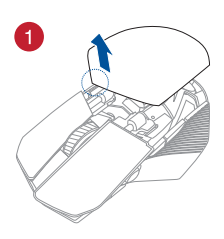

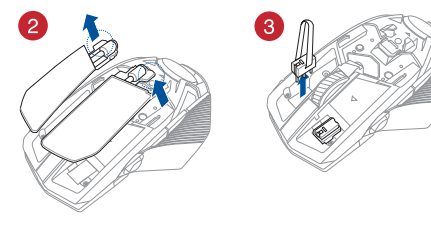

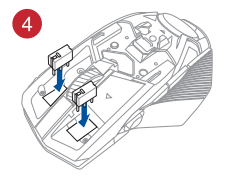

### **IMPORTANT!**

- • Ensure to install the switch with its button facing the front of the mouse.
- Ensure that the switches are seated properly on the switch sockets.

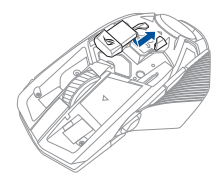

# **Storing the USB dongle Replacing the Logo Plate**

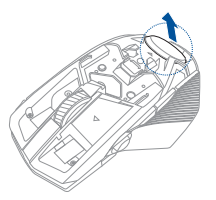

# **Device features**

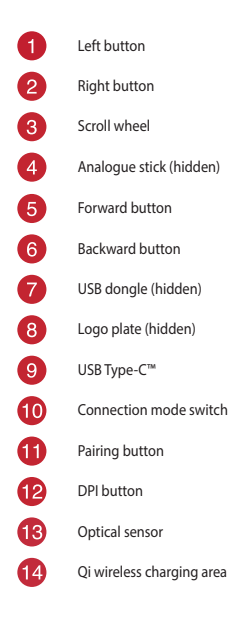

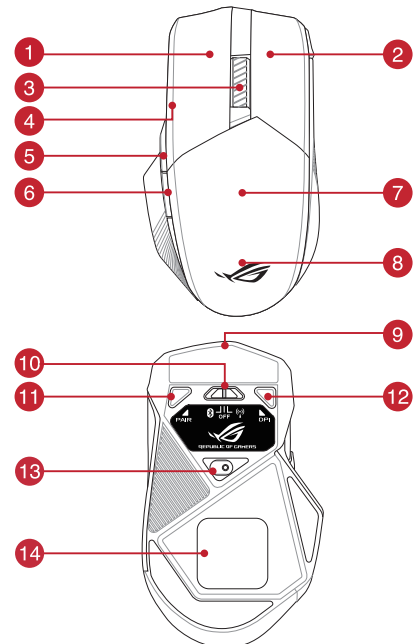

# **Connecting your gaming mouse**

### **Setting up your gaming mouse as a wired mouse**

Connect the bundled USB Type-C™ to Type-A cable to your gaming mouse and a USB port on your computer

### **Setting up your gaming mouse as a RF wireless mouse**

- 1. Connect the USB dongle to a USB port on your computer.
- 2. Set the connection switch to the **RF 2.4G Wireless mode**.

### **Setting up your gaming mouse as a Bluetooth wireless mouse**

Set the connection switch to the **Bluetooth mode**.

**NOTE:** To pair your gaming mouse to a different device, press and hold the **Pairing button** for 3 seconds until the LEDs on your gaming mouse start to blink blue. Once your gaming mouse has been successfully paired, the LED indicator on your gaming mouse will light up blue for 3 seconds.

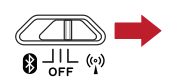

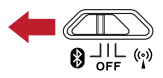

# English

ROG Chakram Gaming Mouse 5

# **Gaming mouse profiles**

**NOTE:** The mouse buttons and analogue stick can be assigned to other functions using ROG Armoury II.

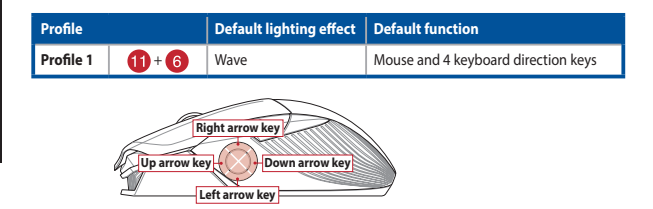

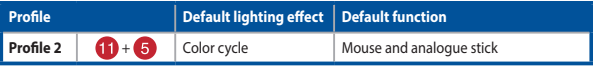

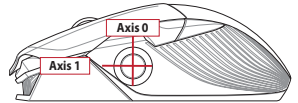

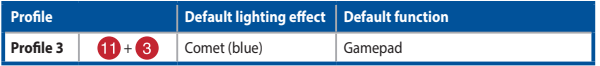

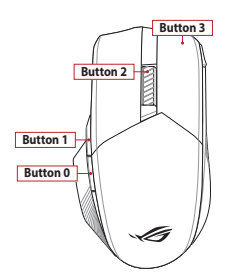

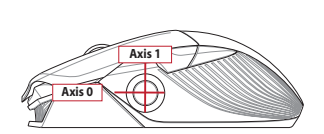

# **Mapping your gaming mouse as a gamepad for Steam**

You can setup your gaming mouse as a gamepad for Steam using the gamepad profile (defaulted to Profile 3).

**NOTE:** You may customize your gamepad profile or reset it to the default Profile 3 using ROG Armoury II.

- 1. Connect your gaming mouse to your computer.
- 2. Launch Steam, then go to **Settings** > **Controller** > **GENERAL CONTROLLER SETTINGS**.
- 3. Switch your gaming mouse profile to your gamepad profile (defaulted to Profile 3).
- 4. Check the **Xbox Configuration Support** and **Generic Gamepad Configuration Support** options.
- 5. Under **Detected Controllers**, select **ROG CHAKRAM : Generic Gamepad**.
- 6. Map the **Backward button**, **Forward button**, **Scroll wheel** click, and **Right button** on your gaming mouse to the **Primary Action**, **Go back**, **Tertiary**, and **Secondary Action** commands.
- 7. Map the x-axis and y-axis of the **Analogue stick** to the **Left Stick X** and **Left Stick Y** commands.
- 8. Press **Esc** on your keyboard, then click **SAVE** to complete.

# **Specifications\***

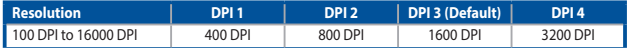

**\* You may customize the DPI settings for DPI 1-4 through Armoury II or the DPI On-The-Scroll tuning function.**

### **Using the DPI On-The-Scroll tuning function**

The DPI On-The-Scroll tuning function allows you to customize the DPI of your gaming mouse without using Armoury II.

- 1. Press and hold the DPI button for 3 seconds until the LEDs on your gaming mouse light up.
- 2. Scroll the scroll wheel forwards or backwards to adjust the DPI. The LED color hue on your scroll wheel will differ depending on the DPI adjustment.

### **NOTE:**

- • The DPI increments at 100 DPI per scroll forwards and decrements at 100 DPI per scroll backwards.
- The DPI ranges from 100 DPI (blue) to 16000 DPI (red).
- 3. Press the DPI button once you have finished customizing the DPI value to save the changes made.

### **Battery Status**

The LEDs on your gaming mouse will turn **red (breathing)** when the battery power is below 25% in Bluetooth or RF 2.4G mode. You may charge your gaming mouse by using the bundled USB cable or any Qi wireless charger.

# **Updating the firmware and customization**

- 1. Connect your gaming mouse to your computer using the bundled cable.
- 2. Download and install the Armoury II software from https://www.asus.com/Keyboards-Mice/ROG-Chakram/HelpDesk\_Download.
- 3. Follow the software instructions to update your gaming mouse's firmware.
- 4. Customize your gaming mouse using Armoury II.

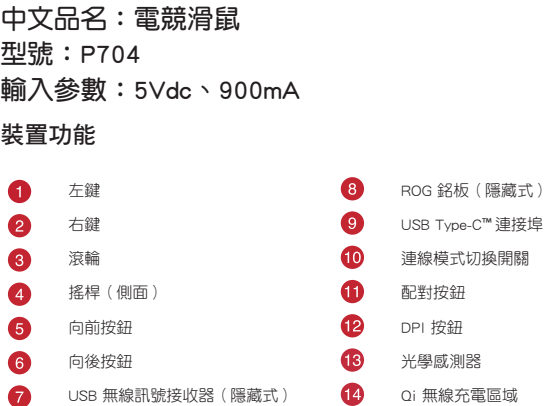

# 連接您的電競滑鼠

繁體中文

### 將您的電競滑鼠設定為有線滑鼠

將隨附的 USB Type-C™ 轉 Type-A 線的一端連接至電競滑鼠,另一端插入電腦的 USB 連接埠。

### 將您的電競滑鼠設定為 RF 無線滑鼠

- 1. 將 USB 無線訊號接收器插入電腦的 USB 連接埠。
- 2. 將連線模式切換至 RF 2.4G 無線模式。

### 將您的電競滑鼠設定為藍牙無線滑鼠

將連線模式切換至 藍牙模式。

注意:欲將您的電競滑鼠與其它裝置配對,請長按 配對按鈕 3 秒直至電競滑鼠的 LED 指 示燈變為藍色閃爍。電競滑鼠配對成功後,LED 指示燈將會亮起 3 秒。

# 電競滑鼠設定檔

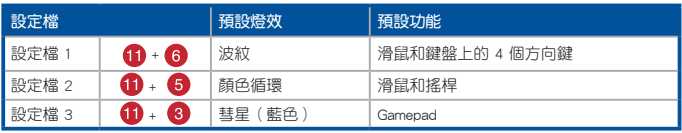

# 將電競滑鼠映射為 gamepad, 暢玩 Steam 平台游戲

您可以使用 gamepad 設定檔 (預設為設定檔 3),將電競滑鼠設定為 gamepad,暢玩 Steam 平台 遊戲。

注意:您可以個人化您的 gamepad 設定檔或使用 ROG Armoury II 將其重置為預設的設定 檔 3。

- 1. 將電競滑鼠連接至電腦。
- 2. 開啟 Steam 軟體,然後進入設定 > 控制器 > 一般控制器設定。
- 3. 將電競滑鼠設定檔切換為 GamePad 設定檔(預設為設定檔 3)。
- 4. 查看 Xbox 配置支援 和 通用手把配置支援 項目。
- 5. 在 偵測到的控制器 下, 選擇 ROG CHAKRAM : 通用 Gamepad。
- 6. 將電競滑鼠的 向後按鈕、向前按鈕、滾輪 和 右鍵 映射為 主要動作、返回、第三 和 次要動 作。
- 7. 將 搖桿 的 X 軸和 Y 軸映射為 左搖桿 X 和 左搖桿 Y 命令。
- 8. 按下鍵盤上的 Esc,然後點選 儲存 完成設定。

### 規格\*

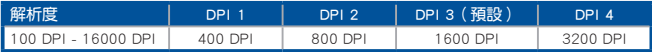

**\*** 您可以透過 Armoury II 或 DPI On-The-Scroll 調節功能自訂您的 DPI 設定。

### 使用 DPI On-The-Scroll 調節功能

DPI On-The-Scroll 調節功能可讓您無需使用 Armoury II 即可自訂電競滑鼠的 DPI。

- 1. 長按 DPI 按鈕 3 秒直至電競滑鼠的 LED 指示燈亮起。
- 2. 向前或向後撥動滾輪以調節 DPI。依據 DPI 調節後的差異,滾輪的 LED 指示燈顏色也會有所 不同。

### 注意:

- 向前撥動滾輪時,每次 DPI 增量為 100 DPI;向後撥動滾輪時,每次 DPI 減量為 100 DPI。
- DPI 範圍為 100 DPI(藍色)- 16000 DPI (紅色)。
- 3. 完成 DPI 數值自訂設定後,請按下 DPI 按鈕以儲存更改。

### 電池狀態

藍牙狀態或 RF 2.4G 模式下,當電池電量低於 25% 時,電競滑鼠的 LED 指示燈將會顯示 紅色 (呼吸)。您可以使用隨附的 USB 線或 Qi 無線充電器為電競滑鼠充電。

注意:Qi 無線充電器需另行購買。

# 更新韌體及個人化

- 1. 使用隨附的 USB 線將電競滑鼠連接至電腦。
- 2. 請至 https://www.asus.com/Keyboards-Mice/ROG-Chakram/HelpDesk\_Download 下載並安裝 Armoury II 軟體。
- 3. 請依照螢幕提示完成韌體更新。
- 4. 使用 Armoury II 個性化您的電競滑鼠。

繁體中文

設備功能

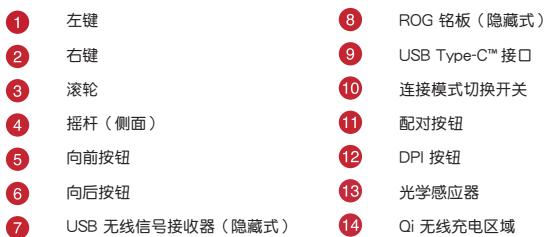

连接您的电竞鼠标

将您的电竞鼠标设置为有线鼠标

將隨附的 USB Type-C™ 轉 Type-A 線的一端連接至電競鼠標,另一端插入電腦的 USB 接口。

### 将您的电竞鼠标设置为 RF 无线鼠标

1. 将 USB 无线信号接收器插入电脑的 USB 接口。

2. 将连接模式切换至【RF 2.4G 无线模式】。

将您的电竞鼠标设置为蓝牙无线鼠标

將連接模式切換至【藍牙模式】。

注意: 欲将您的电竞鼠标与其它设备配对, 请长按【配对按钮】3 秒直至电竞鼠标的 LED 指示灯变为蓝色闪烁。电竞鼠标配对成功后,LED 指示灯将会亮起 3 秒。

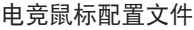

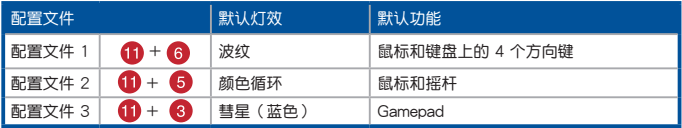

# 将电竞鼠标映射为 gamepad, 畅玩 Steam 平台游戏

您可以使用 gamepad 配置文件 (默认为配置文件 3),将电竞鼠标设置为 gamepad,畅玩 Steam 平台游戲。

- 注意:您可以个性化您的 gamepad 配置文件或使用 ROG Armoury II 将其重置为默认的 配置文件 3。
- 1. 將電競鼠標連接至電腦。
- 2. 开启 Steam 软件,然后讲入 设置 > 控制器 > 常规控制器设置。
- 3. 将电竞鼠标配置文件切换为 GamePad 配置文件 ( 默认为配置文件 3 ) 。
- 4. 查看 Xbox 配置支持 和 通用手柄配置支持 項目。
- 5. 在 检测到的控制器 下,选择 ROG CHAKRAM : 通用 Gamepad。
- 6. 将电竞鼠标的 向后按钮、向前按钮、滚轮 和 右键 映射为 主要动作、返回、第三 和 次要动 作。
- 7. 將 搖桿 的 X 軸和 Y 軸映射為 左搖桿 X 和 左搖桿 Y 命令。
- 8. 按下键盘上的 Esc,然后点击【保存】完成设置。

### 規格\*

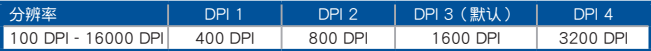

\* 您可以通过 Armoury II 或 DPI On-The-Scroll 调节功能自定义您的 DPI 设置。

### 使用 DPI On-The-Scroll 調節功能

DPI On-The-Scroll 调节功能可让您无需使用 Armoury II 即可自定义电音鼠标的 DPI。

- 1. 长按 DPI 按钮 3 秒直至电竞鼠标的 LED 指示灯亮起。
- 2. 向前或向后拨动滚轮以调节 DPI。依据 DPI 调节后的差异,滚轮的 LED 指示灯颜色也会有所 不同。

### 注意:

- 向前拨动滚轮时,每次 DPI 增量为 100 DPI;向后拨动滚轮时,每次 DPI 减量为 100 DPI。
- DPI 範圍為 100 DPI(藍色)- 16000 DPI (紅色)。
- 3. 完成 DPI 数值自定义设置后,请按下 DPI 按钮以保存更改。

### 電池狀態

蓝牙状态或 RF 2.4G 模式下,当电池电量低于 25% 时,电竞鼠标的 LED 指示灯将会显示【红 色(呼吸)】。您可以使用隨附的 USB 線或 Qi 無線充電器為電競鼠標充電。

注意:Qi 無線充電器需另行購買。

### 更新固件及个性化

- 1. 使用隨附的 USB 線將電競鼠標連接至電腦。
- 2. 請至 https://www.asus.com/Keyboards-Mice/ROG-Chakram/HelpDesk\_Download 下載並安 裝 Armoury II 軟件。
- 3. 請依照屏幕提示完成固件更新。
- 4. 使用 Armoury II 个性化您的电竞鼠标。

簡體中文

### **各部名称**

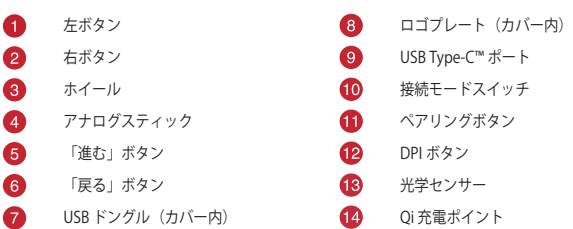

# **ゲーミングマウスを接続する**

### **有線モードで使用する**

付属の USB Type-C™ ケーブルを使用し本製品とパソコンを接続します。

### **2.4GHz ワイヤレスモードで使用する**

- 1. 付属のUSBドングルをパソコンのUSBポートに接続します。
- 2. 本機底面の接続モードスイッチを 2.4GHz ワイヤレスモードに設定します。

### **Bluetooth® モードで使用する**

- 1. 本機底面の接続モードスイッチを Bluetooth® に設定します。
- 2. お使いのPCでペアリングを行います。

### **ご参考:**

- ・ 本機底面のペアリングボタンを3秒以上押し続けると、LED が青色に点滅しペアリングモード に移行します。ペアリングが正常に完了するとLEDが青色に3秒間点灯します。
- ・ Bluetooth® モードでご使用の場合、Armoury II、AURA SYNC 機能はご利用いただけません。

### **プロファイル設定**

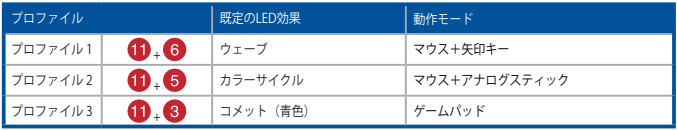

### **Steam でゲームパッドとして設定する**

プロファイル3 ゲームパッドモードでは、設定を行うことでマウスを Steam のゲームパッドとして使用す ることができます。

- 1. 本機をパソコンに接続します。
- 2. Steam クライアントを起動します。
- 3. 画面左上のメニューから **Steam** → **設定** → **コントローラー** → **一般のコントローラー設定** の順に進み ます。
- 4. 「Xbox 設定サポート」「一般のゲームパッド設定サポート」の2つをチェックします。
- 5. 検出されたコントローラーで「RPG CHAKRAM:一般のゲームパッド」を選択します。
- 6. **右ボタン**、**ホイール**、**「進む」ボタン**、**「戻る」ボタン**のそれぞれに、「プライマリアクション」 「戻る」「ターシャリアクション」「セカンダリアクション」コマンドを設定します。
- 7. アナログスティックの X軸 と Y軸 に、「左スティック X」「左スティック Y」コマンドを設定します。
- 8. 設定が完了したらセーブをクリックし設定を保存します。

### **仕様 \***

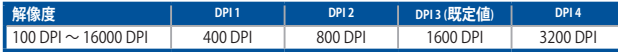

**\*** 各 DPI の値は Armoury II ソフトウェアまたは DPI on-the-scrollチューニング機能でカスタマイズすることができます。

# **DPI on-the-scrollチューニング機能を使用する**

本製品では、設定ソフトウェア Armoury II を使用することなく、DPI を変更することができます。

- 1. LED が点灯するまで、本機底面の DPI ボタンを3秒以上押し続けます。
- 2. ホイールを前後にスクロールさせ、DPI を調整します。

### **ご参考:**

・DPI 値の調整はホイールの1メモリあたり 100 DPI 単位で調整することができます。

- ・DPI 値によって LED の色が変化します。 100 DPI(青色) ~ 16,000 DPI(赤色)
- 3. DPI の調整が完了したら、本機底面の DPI ボタンを押し設定を保存します。

# **バッテリーの状態**

Bluetooth® モード / 2.4GHz ワイヤレスモード 使用時、バッテリー残量が 25% 未満になると、LED は赤色 でゆっくり点滅します。本製品を充電するには、付属の USB Type-C™ ケーブルを本体の USB-C ポートに 接続しパソコンに接続するか、ワイヤレス充電規格「Qi」に対応した充電器をご使用ください。

# **ファームウェア更新と設定のカスタマイズ**

- 1. 付属の USB Type-C™ ケーブルを使用し本製品とパソコンを接続します。
- 2. ASUS オフィシャルサイトのサポートページから Armoury II ソフトウェアをダウンロードしインストールし ます。https://www.asus.com/Keyboards-Mice/ROG-Chakram/HelpDesk\_Download.
- 3. ソフトウェアで表示される指示に従ってファームウェアを更新します。
- 4 Armoury II では設定のカスタマイズも可能です。

**장치 기능**

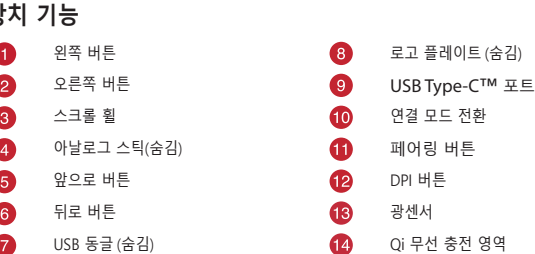

# **게이밍 마우스 연결하기**

### **유선 마우스로서 게이밍 마우스 설정하기**

제품과 함께 제공된 USB Type-C™와 Type-A 연결 케이블을 게이밍 마우스 및 컴퓨터의 USB 포트에 연결하기

### **RF 무선 마우스로서 게이밍 마우스 설정하기**

- 1. 제품과 함께 제공되는 USB 동글을 컴퓨터의 USB 포트에 연결합니다.
- 2. 연결 스위치를 RF **2.4G 무선 모드로 설정합니다**.

### 블루투스 **무선 마우스로서 게이밍 마우스 설정하기**

연결 스위치를 블루투스 **무선 모드로 설정합니다**.

**참고**: 게이밍 마우스를 다른 장치와 페어링하기 위해 게이밍 마우스가 파란색으로 깜박일 **때까지 Pairing(페어링)** 버튼을 3초 동안 누르고 있으십시오. 게이밍 마우스가 성공적으로 페어링되면 게이밍 마우스의 LED 표시등이 3초 동안 파란색으로 켜집니다.

# **게이밍 마우스 프로필**

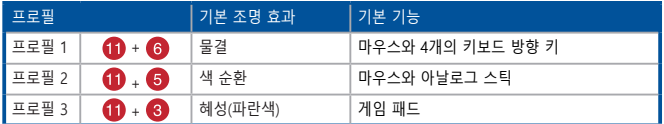

### **Steam용 게임 패드로서 게이밍 마우스 매핑하기**

게임 패드 프로필을 사용하여 게이밍 마우스를 Steam용 게임 패드로 설정할 수 있습니다(기본값으로 프로필 3이 지정됨).

**참고:** ROG Armoury II를 사용하여 게임 패드를 프로필을 사용자 지정하거나 이를 기본 프로필 3으로 초기화할 수 있습니다.

- 1. 게이밍 마우스를 컴퓨터에 연결합니다.
- 2. Steam을 시작한 후 **Settings(설정) > Controller(컨트롤러) > GENERAL CONTROLLER SETTINGS(일반 컨트롤러 설정) 순으로 이동합니다**.
- 3. 게이밍 마우스 프로필을 게임 패드 프로필로 전환합니다(기본값으로 프로필 3이 지정됨).
- 4. **Xbox 구성 지원** 및 일반 **게임 패드 구성 지원 옵션을** 선택합니다.
- 5. 감지된 **컨트롤러에서 ROG CHAKRAM : 일반 게임 패드를 선택합니다.**
- 6. **뒤로 버튼, 앞으로 버튼, 스크롤 휠을 매핑하고 게이밍 마우스의 오른쪽 버튼을 눌러 기본 작업, 돌아가기, 3차 및 보조 작업 명령을 선택하십시오.**
- 7. **아날로그 스틱의** x 축 및 y 축을 왼쪽 **스틱 X** 및 왼쪽 **스틱 Y** 명령으로 매핑합니다.
- 8. 키보드의 **Esc**를 누른 후 **SAVE(저장)**를 클릭하여 완료합니다.

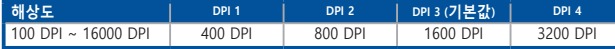

**\* Armoury II를 통해 DPI 1-4에 대한 DPI 설정을사용자 지정할 수 있습니다** 또는 DPI on-the-Scroll 튜닝 기능.

# DPI on-the-Scroll **튜닝 기능 사용법**

DPI on-the-Scroll 튜닝 기능의 경우, Armoury II를 사용하지 않고도 게이밍 마우스의 DPI를 사용자 지정할 수 있습니다.

- 1. 게이밍 마우스의 LED가 켜질 때까지 DPI 버튼을 3초 동안 누르고 있으십시오.
- 2. 스크롤 휠을 앞뒤로 스크로하면서 DPI를 조정합니다.스크롤 휠의 LED 색조는 DPI 조정에 따라 달라집니다.

### **주의사항:**

- DPI는 한 번 앞으로 스크롤할 때마다 100 DPI씩 증가하고, 한 번 뒤로 스크롤할 때마다 100 DPI씩 감소합니다.
- DPI 범위는 100 DPI(파란색) ~ 16000 DPI(빨간색)입니다.
- 3. DPI 값의 사용자 지정을 마치면 DPI 버튼을 눌러 변경 내용을 저장합니다.

# **배터리 상태**

블루투스 또는 RF 2.4G 모드에서 배터리 전원이 25% 미만으로 떨어지면 게이밍 마우스의 LED가 **빨간색으로** 바뀝니다. 제품과 함께 제공된 USB 케이블을 사용하여 게이밍 마우스를 충전할 수 있습니다. 제품과 함께 제공된 USB 케이블 또는 Qi 무선 충전기를 사용하여 게이밍 마우스를 충전할 수 있습니다.

# **펌웨어 업데이트 및 사용자 지정**

- 1. 제품과 함께 제공된 케이블을 사용하여 게이밍 마우스를 컴퓨터에 연결합니다.
- 2. https://www.asus.com/Keyboards-Mice/ROG-Chakram/HelpDesk\_Download 에서 Armoury II 소프트웨어를 다운로드하여 설치합니다 .
- 3. 소프트웨어 지침에 따라 게이밍 마우스의 펌웨어를 업데이트합니다 .
- 4. Armoury II 를 사용하여 게이밍 마우스를 사용자 지정합니다.

# **Caractéristiques de l'appareil**

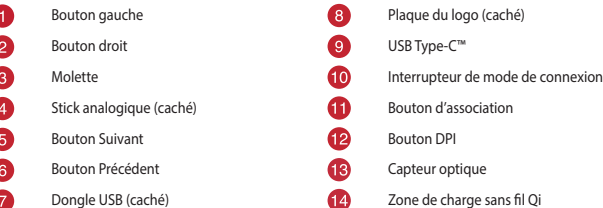

### **Connecter votre souris gaming**

### **Configurer votre souris gaming en tant que souris filaire**

Connectez le câble USB Type-C™ vers Type-A fourni à votre souris et vers un port USB de votre ordinateur.

### **Configurer votre souris gaming en tant que souris sans-fil (RF)**

- 1. Connectez le dongle USB au port USB de votre ordinateur.
- 2. Réglez l'interrupteur de connexion sur le **mode sans fil RF 2.4G**.

### **Configurer votre souris gaming en tant que souris sans-fil (Bluetooth)**

Réglez l'interrupteur de connexion sur le **mode Bluetooth**.

**REMARQUE :** Pour associer votre souris gaming à un autre périphérique, appuyez et maintenez enfoncé le **Bouton d'association** pendant 3 secondes, les LED de votre souris gaming clignoteront alors en bleu. Une fois votre souris gaming associée avec succès, le voyant lumineux de votre souris gaming s'allume en bleu pendant 3 secondes.

### **Profils de souris gaming**

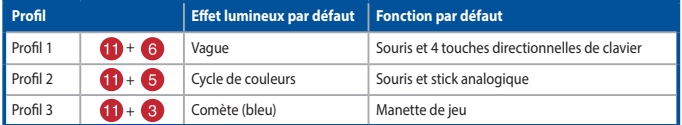

# **Configuration de votre souris gaming en tant que manette de jeu pour Steam**

Vous pouvez configurer votre souris gaming en tant que manette de jeu pour Steam en utilisant le profil manette de jeu (Profil 3 par défaut).

**REMARQUE :** Vous pouvez personnaliser votre profil manette de jeu ou le réinitialiser vers le Profil 3 par défaut en utilisant ROG Armoury II.

- 1. Connectez votre souris gaming à votre ordinateur.
- 2. Lancez Steam, puis allez dans **Steam** > **Paramètres** > **Manette** > **Paramètres généraux de la manette**.
- 3. Sélectionnez le profil manette de jeu de votre souris (Profil 3 par défaut).
- 4. Cochez les options **Configuration Xbox** et **Configuration de manette générique**.
- 5. Sous **Manettes détectées**, sélectionnez **ROG Chakram : Generic Gamepad** (ROG Chakram : Manette générique).
- 6. Assignez le clic sur **Bouton précédent**, **Bouton suivant, Molette** et **Bouton droit** de votre souris aux commandes **Primary Action** (Action principale), **Go back** (Retour), **Tertiary** (Tertiaire) et **Secondary Action** (Action secondaire).
- 7. Assignez les axes x et y du stick analogique aux commandes **Left Stick X** (Stick gauche X) et **Left Stick Y** (Stick gauche Y).
- 8. Appuyez sur **Echap** sur votre clavier, puis cliquez sur **Sauvegarder** pour terminer.

# **Caractéristiques\***

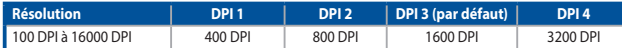

**\* Vous pouvez personnaliser les paramètres DPI 1-4 dans Armoury II ou la fonction d'ajustement On-The-Scroll.**

# **Utiliser la fonction d'ajustement DPI On-The-Scroll**

La fonction d'ajustement DPI On-The-Scroll vous permet de modifier le DPI de votre souris gaming sans utiliser Armoury II.

- 1. Appuyez sur le bouton DPI et maintenez-le enfoncé pendant 3 secondes jusqu'à ce que les LED de votre souris s'allument.
- 2. Faites défiler la molette en avant et en arrière pour ajuster le DPI. La couleur de la LED de la molette sera modifiée en fonction du réglage DPI choisi.

### **REMARQUE :**

- • Le DPI est augmenté de 100 DPI par défilement de molette vers l'avant et réduit de 100 DPI par défilement de molette vers l'arrière.
- • La valeur du DPI s'étend de 100 DPI (bleu) à 16000 DPI (rouge).
- 3. Appuyez sur le bouton DPI une fois que vous avez fini de modifier la valeur du DPI pour sauvergarder vos réglages.

# **Battery Status (État de la batterie)**

Les LED situées sur votre souris deviendront **rouge (pulsation)** lorsque le niveau de batterie est inférieur à 25% en modes Bluetooth et RF 2,4GHz. Vous pouvez recharger votre souris gaming en utilisant le câble USB fourni ou un chargeur sans fil Qi.

# **Mise à jour du firmware et personnalisation**

- 1. Connectez votre souris gaming à votre ordinateur grâce au câble fourni.
- 2. Téléchargez et installez le logiciel Armoury II sur : https://www.asus.com/Keyboards-Mice/ROG-Chakram/HelpDesk\_Download.
- 3. Suivez les instructions du logiciel pour mettre à jour le firmware de votre souris.
- 4. Personnalisez votre souris gaming avec Armoury II.

# **Gerätefunktionen**

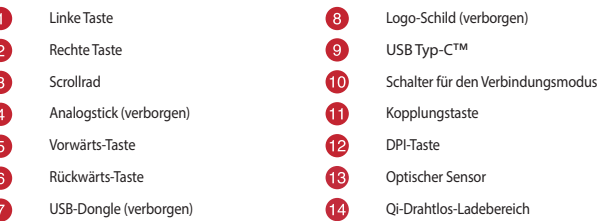

# **Ihre Gaming Maus verbinden**

### **Ihre Gaming Maus als kabelgebundene Maus einrichten**

Verbinden Sie das mitgelieferte USB-Typ-C™-zu-Typ-A-Kabel mit Ihrer Gaming Maus und mit einem USB-Anschluss an Ihrem Computer.

### **Ihre Gaming Maus als WLAN-drahtlose Maus einrichten**

- 1. Verbinden Sie den USB-Dongle mit einem USB-Anschluss an Ihrem Computer.
- 2. Legen Sie den Schalter für die Verbindung auf **RF 2,4G WLAN-Modus** fest.

### **Ihre Gaming Maus als Bluetooth-drahtlose Maus einrichten**

Legen Sie den Schalter für die Verbindung auf **Bluetooth-Modus** fest.

**HINWEIS:** Um Ihre Gaming Maus mit einem anderen Gerät zu koppeln, halten Sie die **Kopplungstaste** 3 Sekunden lang gedrückt. Die LEDs an Ihrer Gaming Maus blinken dann blau. Sobald Ihre Gaming Maus erfolgreich gekoppelt wurde, leuchtet die LED-Anzeige drei Sekunden lang blau.

### **Profile der Gaming Maus**

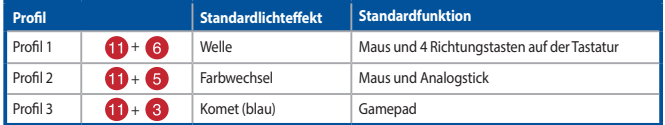

### **Ihre Gaming Maus als Gamepad für Steam zuweisen**

Sie können Ihre Gaming Maus unter Verwendung des Gamepad-Profils (standardmäßig das Profil 3) als Gamepad für Steam einrichten.

**HINWEIS:** Sie können Ihr Gamepad-Profil mithilfe von ROG Armoury II anpassen oder auf das Standardprofil 3 zurücksetzen.

- 1. Verbinden Sie Ihre Gaming Maus mit Ihrem Computer.
- 2. Starten Sie Steam und wechseln Sie dann zu **Settings (Einstellungen)** > **Controller** > **GENERAL CONTROLLER SETTINGS (ALLGEMEINE CONTROLLER-EINSTELLUNGEN)**.
- 3. Schalten Sie das Profil Ihrer Gaming Maus auf das Gamepad-Profil (standardmäßig das Profil 3) um.
- 4. Überprüfen Sie die Optionen **Xbox Configuration Support (Xbox Unterstützte Konfiguration)** und **Generic Gamepad Configuration Support (Allgemeines Gamepad Unterstützte Konfiguration)**.
- 5. Wählen Sie unter **Detected Controllers (Erkannte Controller)** die Option **ROG CHAKRAM: Generic Gamepad (ROG CHAKRAM: Allgemeines Gamepad)** aus.
- 6. Weisen Sie die **Rückwärts-Taste**, **Vorwärts-Taste**, das **Scrollrad** und die **Rechte Taste** an Ihrer Gaming Maus den Befehlen **Erste Aktion**, **Zurückgehen**, **Dritte Aktion** und **Zweite Aktion** zu.
- 7. Weisen Sie die x-Achse und die y-Achse des **Analogsticks** den Befehlen **Linker Stick X** und **Linker Stick Y** zu.
- 8. Drücken Sie auf Ihrer Tastatur auf **Esc** und dann zum Abschließen auf **SAVE (SPEICHERN)**.

# **Spezifikationen\***

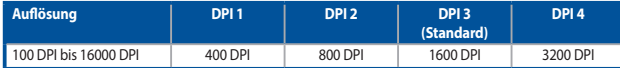

**\* Sie können die DPI-Einstellungen für DPI 1-4 über Armoury II oder die DPI-On-the-Scroll-Tuning-Funktion anpassen.**

### **DPI-On-the-Scroll-Tuning-Funktion verwenden**

Mit der DPI-On-the-Scroll-Tuning-Funktion können Sie die DPI-Werte Ihrer Gaming Maus anpassen, ohne Armoury II verwenden zu müssen.

- 1. Halten Sie die DPI-Taste 3 Sekunden lang gedrückt, bis die LEDs an Ihrer Gaming Maus aufleuchten.
- 2. Scrollen Sie das Mausrad vorwärts oder rückwärts, um den DPI-Wert anzupassen. Der LED-Farbton Ihres Mausrads ändert sich je nach der DPI-Einstellung.

### **HINWEIS:**

- Der DPI-Wert erhöht sich um 100 DPI pro ein Mal Vorwärtsscrollen und verringert sich um 100 DPI pro ein Mal Rückwärtsscrollen.
- • Die DPI-Werte reichen von 100 DPI (blau) bis 16000 DPI (rot).
- 3. Drücken Sie die DPI-Taste, sobald Sie das Anpassen des DPI-Werts abgeschlossen haben, um die vorgenommenen Änderungen zu speichern.

### **Akkustatus**

Die LEDs an Ihrer Gaming Maus leuchten **rot (pulsierend)**, wenn die Akkuleistung im Bluetooth- oder RF 2,4G WLAN-Modus unter 25% liegt. Sie können Ihre Gaming Maus mithilfe des mitgelieferten USB-Kabels oder über den Qi-Drahtlos-Ladebereich aufladen.

### **Firmware aktualisieren und anpassen**

- 1. Verbinden Sie Ihre Gaming Maus über das mitgelieferte Kabel mit Ihrem Computer.
- 2. Laden Sie die Armoury II Software unter https://www.asus.com/Keyboards-Mice/ROG-Chakram/HelpDesk\_Download herunter und installieren Sie sie.
- 3. Befolgen Sie die Anweisungen in der Software, um die Firmware Ihrer Gaming Maus zu aktualisieren.
- 4. Passen Sie Ihre Gaming Maus über Armoury II an.

# **Funzionalità del dispositivo**

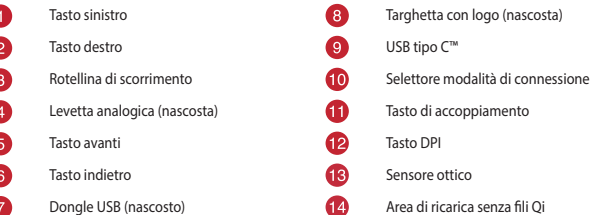

# **Collegamento del mouse gaming**

### **Installazione con collegamento cablato**

Collegate il cavo USB tipo C™ > tipo A™ al mouse gaming e alla porta USB del vostro computer.

### **Installazione con connessione RF senza fili**

- 1. Collegate il dongle USB ad una porta USB del vostro computer.
- 2. Impostate il selettore modalità di connessione sulla modalità **senza fili RF 2.4GHz**.

### **Installazione con connessione Bluetooth senza fili**

Impostate il selettore modalità di connessione sulla modalità **Bluetooth**.

**NOTA:** Per associare il mouse gaming ad un dispositivo differente premete e tenete premuto il **Tasto di associazione** per 3 secondi, i LED presenti sul mouse gaming lampeggeranno di colore blu. Ad associazione avvenuta il LED del mouse gaming si accende di una luce blu fissa per 3 secondi.

# **Profili del mouse gaming**

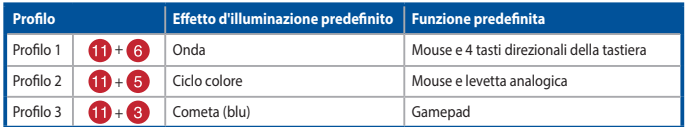

# **Configurazione del mouse come gamepad per Steam**

Potete configurare il mouse come gamepad per Steam usando il profilo gamepad (predefinito sul Profilo 3).

**NOTA:** Potete personalizzare il profilo gamepad, o ripristinarlo alle impostazioni predefinite del Profilo 3, tramite ROG Armoury II.

- 1. Collegate il mouse gaming al computer.
- 2. Avviate Steam, quindi andate su **Settings** > **Controller** > **GENERAL CONTROLLER SETTINGS**.
- 3. Selezionate il profilo gamepad per il vostro mouse gaming (predefinito sul Profilo 3).
- 4. Spuntate le voci **Xbox Configuration Support** e **Generic Gamepad Configuration Support**.
- 5. Alla voce **Detected Controllers** selezionate **ROG CHAKRAM : Generic Gamepad**.
- 6. Assegnate ai click di **Tasto indietro**, **Tasto avanti**, **Rotellina di scorrimento** e **Tasto destro** i comandi **Primary Action**, **Go back**, **Tertiary** e **Secondary Action** rispettivamente.
- 7. Assegnate agli assi x e y di **Levetta analogica** i comandi **Left Stick X** e **Left Stick Y** rispettivamente.
- 8. Premete **Esc** sulla tastiera, quindi cliccate su **SAVE** per completare.

# **Specifiche\***

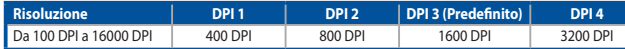

**\* Potete personalizzare le impostazioni DPI per i valori DPI 1-4 tramite Armoury II o tramite la funzione di personalizzazione DPI On-The-Scroll.**

# **Utilizzo della funzione di personalizzazione DPI On-The-Scroll**

La funzione di personalizzazione DPI On-The-Scroll vi permette di personalizzare il DPI del vostro mouse gaming senza dover ricorrere ad Armoury II.

- 1. Premete e tenete premuto il tasto DPI per 3 secondi, fino a quando i LED del vostro mouse gaming si accendono.
- 2. Ruotate la rotellina di scorrimento in avanti o indietro per regolare il valore DPI. La tonalità del LED sulla rotellina di scorrimento varierà in base al valore DPI impostato.

### **NOTA:**

- • Il valore DPI si incrementa di 100 DPI per ogni scorrimento in avanti e si riduce di 100 DPI per ogni scorrimento indietro.
- • Il range dei possibili valori DPI è compreso tra 100 DPI (blu) e 16000 DPI (rosso).
- 3. Per salvare le modifiche premete il pulsante DPI quando avete terminato la regolazione del valore DPI.

### **Stato della batteria**

I LED del mouse gaming si accendono di **rosso (effetto respiro)** quando la carica residua della batteria è inferiore al 25% nelle modalità Bluetooth o RF 2.4G. Potete caricare la batteria del mouse gaming usando il cavo USB in dotazione o un qualsiasi caricabatterie senza fili Qi.

# **Aggiornamento del firmware e personalizzazione**

- 1. Collegate il mouse gaming al computer usando il cavo in dotazione.
- 2. Scaricate e installate il software Armoury II dal sito https://www.asus.com/Keyboards-Mice/ROG-Chakram/HelpDesk\_Download.
- 3. Seguite le istruzioni del software per aggiornare il firmware del vostro mouse gaming.
- 4. Usate Armory II per personalizzare il vostro mouse gaming.

# Spanish **Características del dispositivo**

'n Ć

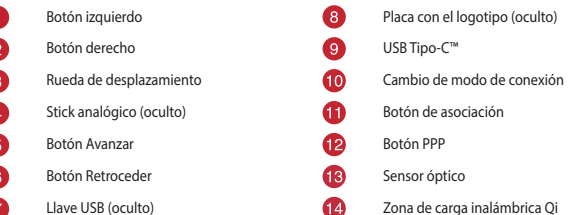

# **Conectar el ratón para juegos**

### **Configurar el ratón para juegos como ratón cableado**

Conecte el cable USB Tipo-C™ a Tipo-A incluido al ratón para juegos y a un puerto USB de su PC.

### **Configurar el ratón para juegos como ratón inalámbrico de RF**

- 1. Conecte la llave USB integrada al puerto USB del equipo.
- 2. Establezca el conmutador de conexión en el **modo inalámbrico de 2,4 GHz de RF**.

### **Configurar el ratón para juegos como ratón inalámbrico de Bluetooth**

Establezca el conmutador de conexión en el **modo de Bluetooth**.

**NOTA:** Para asociar el ratón para juegos a un dispositivo diferente, presione sin **soltar el botón** de asociación durante 3 segundos hasta que los LED del ratón para juegos comiencen a parpadear en azul. Una vez que el ratón para juegos se haya asociado correctamente, el indicador LED de dicho ratón se iluminará en verde durante 3 segundos.

### **Perfiles del ratón para juegos**

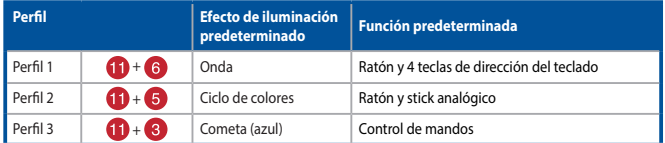

# **Asignar el ratón para juegos como control de mandos para Steam**

Puede configurar el ratón para juegos como control de mandos para Steam usando el perfil de control de mandos (cuyo valor predeterminado es Perfil 3).

**NOTA:** Puede personalizar el perfil del control de mandos o restablecerlo al Perfil 3 predeterminado mediante ROG Armory II.

- 1. Conecte el ratón para juegos a su PC.
- 2. Inicie Steam, luego vaya a **Settings (Configuración) > Controller (Controlador) > GENERAL CONTROLLER SETTINGS (CONFIGURACIÓN GENERAL DEL CONTROLADOR)**.
- 3. Cambie el perfil del ratón para juegos a su perfil de control de mandos (cuyo valor predeterminado es Perfil 3).
- 4. Consulta las opciones **Xbox Configuration Support (Soporte de configuración para Xbox) y Generic Gamepad Configuration Support (Soporte de configuración de control de mandos genérico)**.
- 5. En **Detected Controllers (Controladores detectados)**, seleccione **ROG CHAKRAM**: **control de mandos genérico**.
- 6. Asigne el **botón Atrás**, el **botón Adelante**, el clic de la **Rueda de desplazamiento** y el **botón Derecho** del ratón para juegos a los comandos **Primary Action (Acción primaria), Go back (Retroceder), Tertiary (Acción terciaria)** y **Secondary Action (Acción secundaria)**.
- 7. Asigne el eje x y el eje y del **stick analógico** a los comandos **Left Stick X (Stick izquierdo X)** y **Left Stick Y (Stick izquierdo Y)**.
- 8. Presione la tecla **Esc** del teclado y, a continuación, haga clic en **SAVE (GUARDAR)** para completar la operación.

# **Especificaciones\***

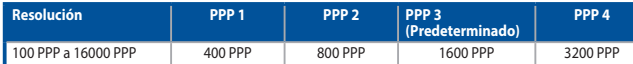

**\* Puede personalizar la configuración de PPP para PPP 1-4 a través de Armoury II o la función de ajuste DPI On-The-Scroll.**

# **Usar la función DPI On-The-Scroll**

La función de ajuste DPI On-The-Scroll le permite personalizar el valor de DPI del ratón para juegos sin usar Armory II.

- 1. Mantenga presionado el botón DPI durante 3 segundos hasta que se iluminen los LED del ratón para juegos.
- 2. Mueva la rueda de desplazamiento hacia adelante o hacia atrás para ajustar el valor de PPP. El matiz de color del LED de la rueda de desplazamiento diferirá según el ajuste de PPP.

### **NOTAS:**

- • El valor de PPP aumenta en 100 PPP por desplazamiento hacia adelante y disminuye en 100 PPP por desplazamiento hacia atrás.
- El valor de PPP varía entre 100 PPP (azul) y 16 000 PPP (rojo).
- 3. Presione el botón PPP una vez que haya terminado de personalizar el valor de PPP para guardar los cambios realizados.

# **Estado de la batería**

El color de los LED del ratón para juegos cambiará a rojo **(respiración) cuando** la energía de la batería se inferior al 25 % en modo Bluetooth o 2,4 GHz de RF. Puedes cargar tu ratón de juegos utilizando el manojo de cable USB o cualquier cargador inalámbrico Qi.

# **Actualización del firmware y personalización**

- 1. Conecte el ratón para juegos al equipo mediante el cable incluido.
- 2. Descargue e instale el software Armoury II desde https://www.asus.com/Keyboards-Mice/ROG-Chakram/HelpDesk\_Download.
- 3. Siga las instrucciones de software para actualizar el firmware del ratón para juegos.
- 4. Personalice el ratón para juegos mediante Armoury II.

# **Características do Dispositivo**

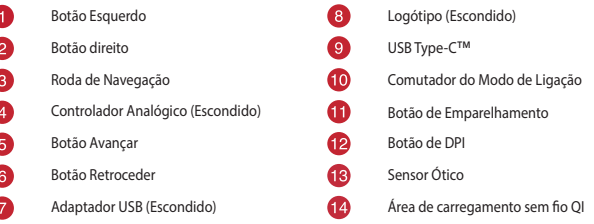

# **Ligar o seu rato gaming**

### **Configuração do seu rato gaming como um rato com fios**

Ligue o cabo USB Type-C™ para Type-A incluído ao seu rato gaming e a uma porta USB do seu computador

### **Configuração do seu rato gaming como um rato Wireless RF**

- 1. Ligue o adaptador USB a uma porta USB do seu computador.
- 2. Defina o comutador do modo de ligação para o modo **Wireless RF 2.4G**.

### **Configuração do seu rato gaming como um rato wireless Bluetooth**

Defina o comutador do modo de ligação para o modo **Bluetooth**.

**Nota:** Para emparelhar o seu rato gaming num dispositivo diferente, prima e mantenha premido o botão de Emparelhamento durante 3 segundos até que os LEDs do seu rato gaming comecem a piscar em azul. Assim que o rato gaming tiver sido emparelhado com sucesso, o indicador LED do seu rato gaming irá ficar iluminado em azul durante 3 segundos.

### **Perfis de jogo do Rato**

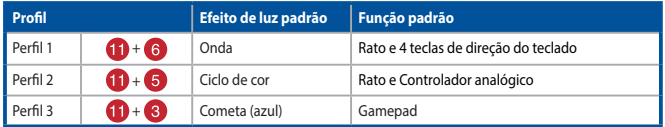

### **Emparelhar o seu rato gaming como um gamepad para o Steam**

Pode configurar o seu rato gaming como um gamepad para o Steam usando o perfil gamepad (por omissão é configurado no Perfil 3).

**NOTA**: Pode personalizar o seu perfil de gamepad ou fazer reset ao mesmo para o Perfil 3 usando o ROG Armoury II.

- 1. Ligue o seu rato gaming ao seu computador.
- 2. Ligue o Steam, e aceda a **Definições > Controlador > Configurações Gerais do Controlador**.
- 3. Alterne o perfil do seu rato gaming para o seu perfil de gamepad (por omissão no perfil 3).
- 4. Selecione as opções **Suporte de configuração da Xbox e Suporte genérico de configuração do Gamepad.**
- 5. Sob **Controladores detectados**, selecione **ROG CHAKRAM** : Gamepad Genérico.
- 6. Emparelhe o botão **Backward (retroceder)**, **Forward (avançar)**, clique da **Scroll wheel (Roda de navegação)**, e o botão **Right (direito)** no seu rato gaming para a **Primary Action (Ação Primária)**, **Go back (Voltar)**, **Tertiary (Terciária)**, e **Secundária**.
- 7. Emparelhe o eixo-X e Y do **Analogue stick (controlador analógico)** para os comandos **Left Stick X e Left Stick Y (eixos X e Y do controlador esquerdo)**.
- 8. Pressione Esc no seu teclado e clique em **SAVE (Gravar)** para completar.

# **Especificações\***

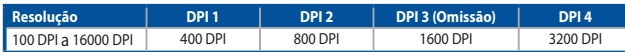

**\* Pode personalizar as definições de DPI para DPI 1-4 através da Armoury II ou a função de ajuste de DPI On-The-Scroll**

# **Usando a função de ajuste de DPI On-The-Scroll**

A função de ajuste de DPI On-The-Scroll permite que você personalize o DPI do mouse para jogos sem usar o Armory II.

- 1. Prima e mantenha premido o botão DPI durante 3 segundos até que os LEDs do seu rato gaming se iluminem.
- 2. Navegue a com a roda para a frente e para trás para ajustar os DPI. A tonalidade de cor do LED na sua roda de navegação irá variar dependendo do ajuste de DPI.

### **NOTA**:

- • Os DPIs incrementam em 100 DPI por cada rotação para a frente e 100 DPI por cada rotação para trás.
- • O intervalo dos DPIs é de 100 DPI (azul) a 16000 DPI (vermelho).
- 3. Pressione o botão de DPIs para gravar as alterações efetuadas assim que tiver terminado de personalizar o valor de DPIs.

# **Estado da Bateria**

Os LEDs do seu rato gaming irão ficar vermelhos (efeito de respiração) quando a bateria estiver abaixo dos 25% no modo Bluetooth ou no modo RF 2.4G. Você pode carregar o mouse para jogos usando o cabo USB fornecido ou qualquer carregador sem fio Qi.

# **Atualizar o firmware e personalizar**

- 1. Ligue o seu rato gaming ao seu computador usando o cabo incluído.
- 2. Faça Download e instale o software Armoury II a partir de https://www.asus.com/Keyboards-Mice/ROG-Chakram/HelpDesk\_Download.
- 3. Siga as instruções de software para atualizar o firmware do seu rato gaming.
- 4. Personalize o seu rato gaming usando a Armoury II.

### **Функции устройства**

A  $\overline{\mathbf{c}}$ 6

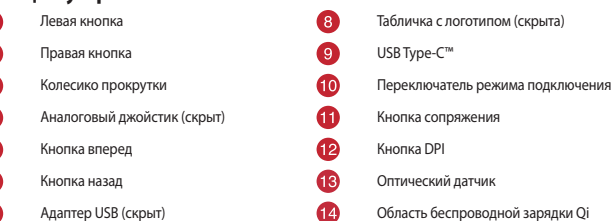

### **Подключение игровой мыши**

### **Настройка игровой мыши в качестве проводной мыши**

Подключите мышь к USB-порту компьютера с помощью поставляемого в комплекте кабеля USB Type-C™ на Type-A

### **Настройка игровой мыши в качестве беспроводной мыши**

- 1. Подключите адаптер USB к USB-порту компьютера.
- 2. Установите переключатель подключения в положение **Беспроводной режим 2,4 ГГц**.

### **Настройка игровой мыши в качестве беспроводной мыши Bluetooth**

Установите переключатель подключения в положение **Режим Bluetooth**.

**ПРИМЕЧАНИЕ:** Для сопряжения мыши с другим устройством нажмите и удерживайте **кнопку сопряжения** в течение 3 секунд, пока индикаторы мыши не замигают синим цветом. После успешного сопряжения индикатор мыши загорится синим цветом на 3 секунды.

### **Профили игровой мыши**

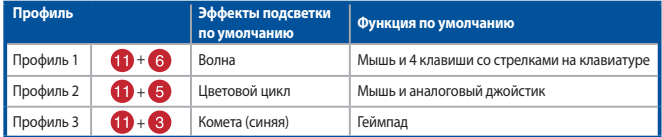

### **Использование игровой мыши в качестве геймпада для Steam**

Игровую мышь можно настроить в качестве геймпада для Steam с помощью профиля геймпада (по умолчанию Профиль 3).

**ПРИМЕЧАНИЕ:** С помощью ROG Armoury II можно настроить профиль геймпада или сбросить его к профилю по умолчанию к Профилю 3.

- 1. Подключите игровую мышь к компьютеру.
- 2. Запустите Steam, затем перейдите в **Настройки** > **Управление** > **ОБЩИЕ НАСТРОЙКИ КОНТРОЛЛЕРА**.
- 3. Переключите игровой профиль мыши на профиль геймпада (по умолчанию это Профиль 3).
- 4. Проверьте опции **Xbox Configuration Support** и **Generic Gamepad Configuration Support**.
- 5. В области **Обнаруженные контроллеры** выберите **ROG CHAKRAM : Generic Gamepad**.
- 6. Сопоставьте нажатие **кнопки назад**, **кнопки вперед**, **колесика прокрутки** и **правой кнопки** игровой мыши с командами **первичное действие**, **назад**, **третичное** и **вторичное действие**.
- 7. Сопоставьте оси x и оси y **аналогового джойстика** с командами **левый джойстик X** и **левый джойстик Y**.
- 8. Нажмите **Esc** на клавиатуре, затем нажмите **SAVE** для завершения.

# Русский

# **Спецификация\***

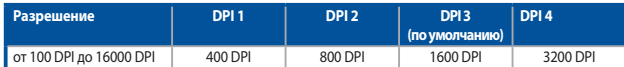

**\* Настройки DPI для DPI 1-4 можно изменить с помощью утилиты Armory II или с помощью функции DPI On-The-Scroll tuning.**

# **Использование функции DPI On-The-Scroll tuning**

Функция DDPI On-The-Scroll tuning позволяет настроить DPI игровой мыши без использования утилиты Armory II.

- 1. Нажмите и удерживайте кнопку DPI в течение 3 секунд, пока не загорятся индикаторы игровой мыши.
- 2. Для настройки DPI прокрутите колесико прокрутки вперед или назад. Цветовой тон индикатора на колесике прокрутки будет изменяться в зависимости от значения DPI.

### **ПРИМЕЧАНИЕ:**

- DPI увеличивается на 100 при прокрутке вперед и уменьшается на 100 при прокрутке назад.
- Значение DPI изменяется от 100 (синий) до 16000 (красный).
- 3. Для сохранения сделанные изменений нажмите кнопку DPI при завершении настройки значения DPI.

### **Состояние аккумулятора**

Индикаторы игровой мыши горят **красным (дышащим)** при разряде батареи ниже 25% в режиме Bluetooth или RF 2.4G. Игровую мышь можно зарядить с помощью поставляемого в комплекте кабеля USB или любого беспроводного зарядного устройства Qi.

### **Обновление прошивки и настройка**

- 1. Подключите мышь к компьютеру с помощью поставляемого в комплекте кабеля.
- 2. Скачайте и установите программное обеспечение Armoury II с https://www.asus.com/Keyboards-Mice/ROG-Chakram/HelpDesk\_Download.
- 3. Следуйте инструкциям для обновления прошивки мыши.
- 4. Выполните настройку мыши с помощью Armoury II.

# **Vlastnosti zařízení**

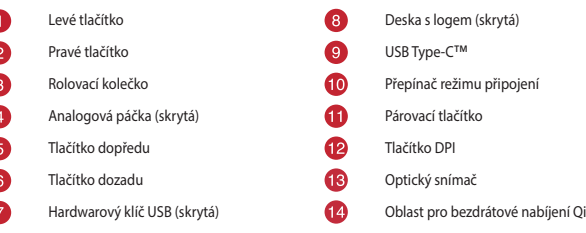

# **Připojení herní myši**

### **Nastavení herní myši jako kabelové myši**

Připojte přiložený kabel USB Type-C™ na Type-A k herní myši a k portu USB počítače

### **Nastavení herní myši jako bezdrátové RF myši**

- 1. Připojte dodaný kabel USB adaptér k portu USB počítače.<br>2. Nastavte přepínač připojení na bezdrátový radiofrekvenč
- 2. Nastavte přepínač připojení na bezdrátový radiofrekvenční režim 2,4 G.

### **Nastavení herní myši jako bezdrátové Bluetooth myši**

Nastavte přepínač připojení na bezdrátový radiofrekvenční režim **Bluetooth**.

**POZNÁMKA:** Chcete-li spárovat herní myš s jiným zařízením, stiskněte a podržte tlačítko párování 3 sekundy, dokud indikátory LED na herní myši nezačnou blikat modře. Po úspěšném spárování herní myši bude indikátor LED na myši svítit 3 sekundy modře.

# **Profily herní myši**

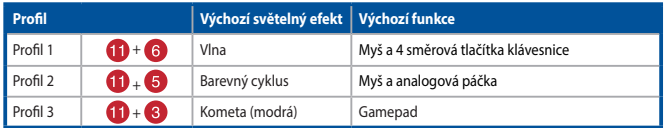

# **Jak namapovat herní myš jako gamepad pro službu Steam**

Herní myš lze nastavit jako gamepad pro službu Steam s použitím profilu gamepad (výchozí jako profil 3).

**POZNÁMKA:** Můžete přizpůsobit profil gamepad nebo jej resetovat na výchozí profil 3 pomocí softwaru ROG Armoury II.

- 1. Připojte herní myš k počítači.
- 2. Spusťte službu Steam a potom přejděte do **Nastavení > Ovladač > OBECNÁ NASTAVENÍ OVLADAČE**.
- 3. Přepněte profil herní myši na svůj profil gamepad (výchozí jako profil 3).
- 4. Zaškrtněte možnosti **Podpora konfigurace Xbox** a **Podpora konfigurace obecného zařízení gamepad**.
- 5. V části Rozpoznané ovladače vyberte položku **ROG CHAKRAM** : **obecné zařízení gamepad**.
- 6. Zmapujte tlačítko **Backward (Zpět)**, tlačítko **Forward (Dopředu)**, kolečko pro **rolování**, a **tlačítko pravé myši** na vaší herní myši pro příkazy **Primární akce, Návrat, Terciární** a **Sekundární akci**.
- 7. Namapujte osu x a y **analogové páčky** na příkazy **Levá páčka X** a **Levá páčka Y**.
- 8. Stiskněte klávesu **Esc** na klávesnici a dokončete operaci kliknutím na **SAVE (ULOŽIT)**.

# **Technické údaje\***

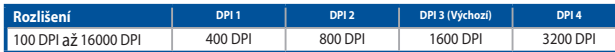

\* Lze přizpůsobit nastavení DPI pro DPI 1 - 4 prostřednictvím Armoury II nebo funkce DPI On-The-Scroll.

# **Použití funkce DPI On-The-Scroll**

Funkce DPI On-The-Scroll umožňuje přizpůsobit DPI herní myši bez použití softwaru Armoury II.

- 1. Stiskněte a podržte tlačítko DPI 3 sekundy, dokud se nerozsvítí indikátory LED na vaší herní myši.
- 2. Posouváním rolovacího kolečka dopředu a dozadu upravte DPI. Barevný odstín indikátoru LED na rolovacím kolečku se bude lišit podle nastavení DPI.

### **POZNÁMKY:**

- • Při posunutí dopředu se DPI zvýší o 100 DPI a při posunutí dozadu se DPI sníží o 100 DPI.
- Rozsah DPI je od 100 DPI (modrá) do 16 000 DPI (červená).
- 3. Jakmile dosáhnete požadované hodnoty DPI, uložte nastavení stisknutím tlačítka DPI.

# **Stav baterie**

Když nabití baterie klesne pod 25 % v režimu Bluetooth nebo RF 2.4G, indikátory LED na herní myši začnou svítit **červeně (pulzování)**. Herní myš můžete nabít pomocí dodaného USB kabelu nebo jakékoli bezdrátové nabíječky Qi.

# **Aktualizování firmwaru a přizpůsobení**

- 1. Připojte herní myš k počítači přiloženým kabelem.
- 2. Stáhněte a nainstalujte software Armoury II z webu https://www.asus.com/Keyboards-Mice/ROG-Chakram/HelpDesk\_Download.
- 3. Podle pokynů softwaru zaktualizujte firmware herní myši.
- 4. Přizpůsobte vaši herní myši pomocí Armoury II.

# **Apparaatfuncties**

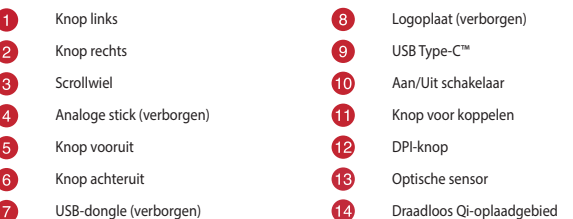

### **Uw gamemuis aansluiten**

### **Uw gamemuis instellen als een bekabelde muis**

Sluit de meegeleverde USB Type-C™ naar Type-A-kabel aan op uw gamemuis en een USB-poort op uw computer.

### **Uw gamemuis instellen als een bekabelde RF-muis**

- 1. Sluit de meegeleverde USB-dongle aan op de USB-poort van uw computer.
- 2. Stel de verbindingsschakelaar in op de **RF 2.4G draadloze modus**.

### **Uw gamemuis instellen als een bekabelde Bluetooth-muis**

Stel de verbindingsschakelaar in op de **Bluetooth modus**.

**OPMERKING:** Om uw gamemuis te koppelen met een ander apparaat, houdt u de **koppelingsknop** 3 seconden ingedrukt tot de LED's op uw gamemuis blauw beginnen te knipperen. Zodra uw gamemuis is gekoppeld, licht de LED-indicator op uw gamemuis blauw op gedurende 3 seconden.

### **Gamemuisprofielen**

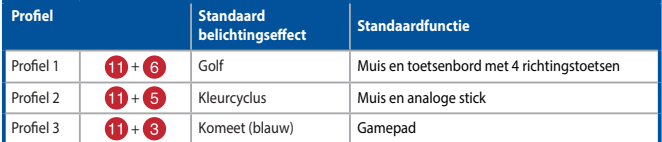

### **Uw gamemuis toewijzen als een gamepad voor Steam**

U kunt uw gamemuis instellen als een gamepad voor Steam met het gamepadprofiel (standaard ingesteld op Profiel 3).

**OPMERKING:** U kunt uw gamepadprofiel aanpassen of het resetten naar het standaardprofiel 3 met ROG Armoury II.

- 1. Sluit uw gamemuis aan op uw computer.
- 2. Start Steam, ga dan naar **Instellingen. > Controller > ALGEMENE CONTROLLERINSTELLINGE**N.
- 3. Schakel uw gamemuisprofiel naar uw gamepadprofiel (standaard ingesteld op Profiel 3).
- 4. Controleer de opties Xbox-configuratieondersteuning en Algemene ondersteuning algemene configuratie.
- 5. Selecteer **ROG CHAKRAM** onder gedetecteerde controllers: **Algemeen gamepad**.
- 6. Wijs de **knop Vorige**, **knop Vooruit**, **Scrollwiel** + klikken, en de **knop Rechts** op uw gamemuis toe aan de commando's **Primaire actie**, **Keer terug**, **tertiaire** en **secundaire actie**.
- 7. Wijs de x-as en y-as van de **analoge stick** toe aan de commando's **Linkerstick X** en **linkerstick Y**.
- 8. Druk op **Esc** op uw toetsenbord en klik dan op **OPSLAAN** om te voltooien.

# **Specificaties\***

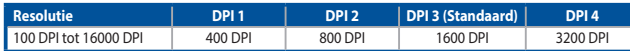

**\* U kunt de DPI-instellingen aanpassen voor DPI 1-4 via Armoury II of de DPI on-the-scroll-afstemfunctie.**

# **De DPI on-the-scroll-afstemfunctie gebruiken**

Met de DPI on-the-scroll-afstemfunctie kunt u de DPI van uw gamemuis aanpassen zonder dat u Armoury II hoeft te gebruiken.

- 1. Houd de DPI-knop 3 seconden ingedrukt tot de LED's op uw gamemuis oplichten.
- 2. Scroll het scrollwiel naar voor of naar achter om de DPI aan te passen. De LED-kleurtint op uw scrollwiel zal veranderen afhankelijk van de DPI-aanpassing.

### **OPMERKINGEN:**

- • Telkens wanneer u naar voor scrollt, vermeerdert de DPI met 100 DPI en telkens wanneer u naar achter scrollt, vermindert de waarde met 100 DPI.
- Het DPI-bereik loopt van 100 DPI (blauw) naar 16000 DPI (rood).
- 3. Druk op de DPI-knop zodra u klaar bent met het aanpassen van de DPI-waarde om de aangebrachte wijzigingen op te slaan.

# **Batterijstatus**

De LED's op uw gamemus worden **rood (ademend)** wanneer het batterijvermogen lager is dan 25% in de Bluetooth- of RF 2.4G-modus. U kunt uw spelmuis opladen met gebruik van de gebundelde USB-kabel of een draadloze Qi-lader.

# **De firmware en aanpassing bijwerken**

- 1. Sluit uw gamemuis aan op uw computer via de meegeleverde kabel.
- 2. Download en installeer de Armoury II-software van https://www.asus.com/Keyboards-Mice/ROG-Chakram/HelpDesk\_Download.
- 3. Volg de softwareinstructies voor het bijwerken van de firmware van uw gaming-muis.
- 4. Pas uw gamemuis aan met Armoury II.

**C**<br>G

# **Laitteen ominaisuudet**

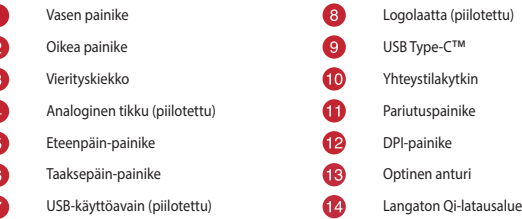

### **Pelihiiren liittäminen**

### **Pelihiiren asettaminen langallisena hiirenä**

Liitä toimitukseen kuuluva USB Type-C™ - Type-A -kaapeli pelihiireen ja tietokoneen USB-porttiin.

### **Pelihiiren asettaminen langattomana radiotaajuushiirenä**

- 1. Liitä toimitukseen kuuluva USB-käyttöavain tietokoneen USB-porttiin.
- 2. Aseta liitäntäkytkin langattomaan RF 2.4G -tilaan.

### **Pelihiiren asettaminen langattomana Bluetoothshiirenä**

Aseta liitäntäkytkin **Bluetooth -tilaan**.

**HUOMAUTUS:** Pariuttaaksesi pelihiiren eri laitteeseen, pidä **Pariutus-painiketta** painettuna 3 sekuntia, kunnes pelihiiren LED-valot alkavat vilkkua sinisenä. Kun pelihiiren pariuttaminen on onnistunut, pelihiiren LED-merkkivalo palaa sinisenä 3 sekuntia.

### **Pelihiiren profiilit**

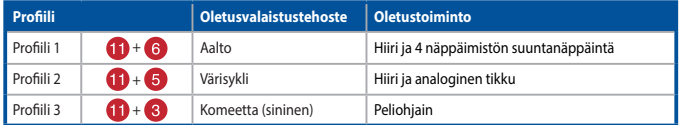

### **Pelihiiren määrittäminen peliohjaimeksi Steamille**

Voit asettaa pelihiiren Steamin peliohjaimeksi käyttämällä peliohjainprofiilia (oletus on Profiili 3).

**HUOMAUTUS:** Voit mukauttaa peliohjainprofiilia tai nollata sen oletus-Profiili 3:ksi käyttämällä ROG Armoury II:ta.

- 1. Liitä pelihiiri tietokoneeseen.
- 2. Käynnistä Steam, siirry sitten kohtaan **Settings** (**Asetukset**) > **Controller (Ohjain)** > **GENERAL CONTROLLER SETTINGS (Yleiset ohjainasetukset)**.
- 3. Vaihda pelihiiriprofiilisi peliohjainprofiiliksi (oletusasetus on Profiili 3).
- 4. Tarkista **Xbox-määritystuki** ja **Yleiset peliohjainmäärityksen** tukivalinnat.
- 5. Valitse **Tunnistetut ohjaimet** kohdassa **ROG CHAKRAM : Yleinen peliohjain**.
- 6. Määritä peliihiiren **Taaksepäin-painikkeen**, **Eteenpäin-painikeen**, **Vierityskiekon** ja **Oikea-painikkeen** napsautus pelihiiressä **Ensisijainen toiminta** -, **Siirry takaisin** -, **Tertiäärinen**- ja **Toissijainen toiminta** -komennoiksi.
- 7. Määritä **analogisen tikun** x-akseliksi ja y-akseliksi **Vasen tikku X** ja **Vasen tikku Y** -komennoiksi.
- 8. Paina näppäimistön Esc-näppäintä ja napsauta sitten **SAVE (Tallenna)**.

# **Tekniset tiedot\***

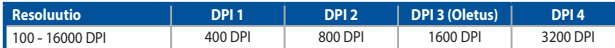

**\* Voit mukauttaa DPI:n DPI-asetuksia Välillä 1–4 Armoury II:ssa tai DPI On-The-Scroll -toiminon suorittamiseksi loppuun**

# **DPI On-The-Scroll -viritystoiminnon käyttö**

DPI On-The-Scroll -viritystoiminto antaa mukauttaa pelihiiren DPI-arvon käyttämättä Armoury II:ta.

- 1. Pidä DPI-painiketta painettuna 3 sekuntia, kunnes pelihiiren LED-valo syttyy.
- 2. Vieritä vierityskiekkoa eteenpäin tai taaksepäin säätääksesi DPI:tä. Vierityskiekon LED-värisävy on erilainen DPI-säädön mukaan.

### **HUOMAUTUS:**

- • DPI kasvaa100 DPI:llä eteenpäinvieritystä ja vähenee 100 DPI:llä taaksepäinvieritystä kohti.
- • DPI:n vaihteluväli on 100 DPI (sininen) 16 000 DPI (punainen).
- 3. Kun olet lopettanut DPI-arvon mukauttamisen, paina DPI-painiketta kerran tallentaaksesi tehdyt muutokset.

# **Akun tila**

Pelihiiren LED-valot muuttuvat punaisiksi (hengitys), kun akkutila on alle 25 % Bluetooth tai RF 2.4G -tilassa. Voit ladata pelihiiresi käyttämällä toimitukseen kuuluvaa USB-kaapelia tai mitä tahansa langatonta Qi-laturia.

# **Laiteohjelmiston päivitys ja mukauttaminen**

- 1. Liitä pelihiiri tietokoneeseen toimitukseen kuuluvalla kaapelilla.
- 2. Lataa ja asenna Armoury II -ohjelmisto osoitteesta https://www.asus.com/Keyboards-Mice/ROG-Chakram/HelpDesk\_Download.
- 3. Päivitä pelihiiren laiteohjelmisto ohjelmiston ohjeiden mukaisesti.
- 4. Mukauta pelihiireesi Armoury II-ohjelmistolla.

# **Az eszköz funkciói**

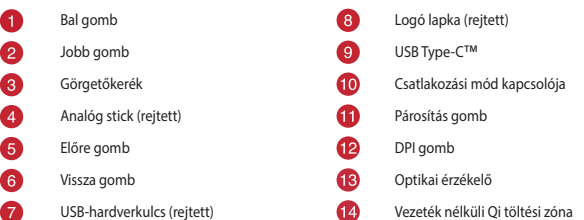

# **A játszóegér üzembe helyezése**

### **A játszóegér beállítása mint vezetékes egér**

Csatlakoztassa a tartozék USB Type-C™ - Type A kábelt a játszóegérhez és a számítógép USB portjához.

### **A játszóegér beállítása mint RF vezetéknélküli egér**

- 1. Csatlakoztassa a tartozékként kapott USB-hardverkulcsot a számítógép USB-portjába.
- 2. Állítsa át a csatlakozási kapcsolót az **RF 2,4 GHz-es vezeték nélküli üzemmódra**.

### **A játszóegér beállítása mint Bluetooth vezetéknélküli egér**

Állítsa át a csatlakozási kapcsolót az **Bluetooth-es üzemmódra**.

**MEGJEGYZÉS:** Ha a játszóegeret egy másik eszközzel szeretné párosítani, tartsa megnyomva a **párosítási gombot** 3 másodpercig, amíg a játszóegéren lévő LED-ek kék színnel fognak villogni. Miután a játszóegér párosítása sikeresen megtörtént, a játszóegéren lévő LED-jelzőfény 3 másodpercig kék színnel fog világítani.

# **Játszóegér profilok**

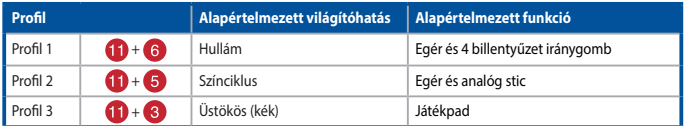

# **A játszóegér beállítása mint Steam játékpad**

Beállíthatja a játszóegeret Steam játékpadnak a játékpad profil használatával (alapértelmezetten a 3 profil).

**MEGJEGYZÉS:** Testreszabhatja a játékpad profiljait vagy visszaállíthatja az alapértelmezett 3 profilra a ROG Armoury II használatával.

- 1. Csatlakoztassa a játszóegeret a számítógéphez.
- 2. Indítsa el a Steam alkalmazást, majeg menjen a **Beállítások** > **Vezérlő** > **ÁLTALÁNOS VEZÉRLŐBEÁLLÍTÁSOK** ponthoz.
- 3. Kapcsolja a játszóegér profilját a játákpad profilra (alapértelmezetten 3 profil).
- 4. Ellenőrizze az **Xbox konfigurációs támogatását** és az **Általános játékpad konfigurációs** támogatást.
- 5. Az **érzékelt vezérlőkné**l válassza **ROG CHAKRAM: Általános játékpad**.
- 6. Rendelje hozzá a **Vissza gombot**, **Előre gombot**, **Görgető kerék** kattintást és **Jobb gombot** a játszóegéren az **Elsődleges akció**, **Visszalépés**, **Harmadlagos és Másodlagos** akció **parancsokhoz**.
- 7. Állítsa be az x tengelyt és y tengelyt az **analóg stick balra X** és **jobbra Y** parancsokra.
- 8. Nyomja meg a billentyűzeten az **Esc** gombot, majd kattintsona a **SAVE (MENTÉS)** lehetőségre, hogy befejezze.

# **Műszaki jellemzők\***

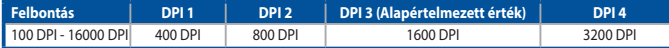

**\* Személyre szabhatha a DPI beállítéást a DPI 1-4 az Armoury II-n keresztül vagy a DPI On-The-Scroll tuning funkció.**

# **A DPI On-The-Scroll tuning funkció használata**

A DPI On-The-Scroll tuning funkció lehetővé teszi a DPI testreszabását a játszóegeren az Armoury II használata nélkül.

- 1. Nyomja meg és tartsa lenyomva a DPI gombot 3 másodpercig, amíg a játszóegéren felgyúl a LED.
- 2. Görgesse a kereket előre vagy hátra a DPI állításához. A LED szín telítettsége a görgetőkeréken változik a DPI beállítás függvényében.

### **MEGJEGYZÉS:**

- • A DPI 100 DPI lépésenként növekszik a kerék előregörgetésével és 100 DPI lépésenként csökken ha visszafele görgeti.
- • A DPI tartománya 100 DPI (kék) 16000 DPI (piros).
- 3. Nyomja meg egyszer a DPI gombot, miuátn befejezte a DPI érték tetreszabását, hogy elmentse a változásokat.

### **Akkumulátor állapota**

A játszóegér LEDek vörösre váltanak (lélegzés) amikor az elemek feszültsége 25% alá esik a Bluetooth vagy RF 2,4G módban. A játszóegeret feltöltheti a tartozék USB kábel használatával vagy bármilyen Qi vezeték nélküli töltővel.

# **A firmware frissítése és testreszabás**

- 1. Csatlakoztassa a játszóegeret a számítógéphez a tartozék kábel használatával.
- 2. Töltse le és telepítse az Armoury II szoftvert a következő weboldalról https://www.asus.com/Keyboards-Mice/ROG-Chakram/HelpDesk\_Download.
- 3. Frissítse az egér firmware-ét a szoftver útmutatása szerint.
- 4. Testreszabhatja a játékhoz való egérbe az Armoury II segítségével.

# **Enhetsfunksjoner**

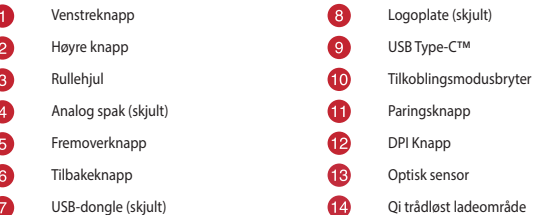

# **Koble til spillmusen**

### **Sette opp spillmusen som en kablet mus**

Koble den medfølgende USB Type-C™ til Type-A-kabelen til spillmusen og en USB-port på datamaskinen

### **Sette opp spillmusen som en trådløs RF-mus**

- 1. Koble den medfølgende USB-donglen til datamaskinens USB-port.
- 2. Sett tilkoblingsbryteren til **RF 2,4 GHz trådløs modus.**

### **Sette opp spillmusen som en trådløs Bluetooth-mus**

Sett tilkoblingsbryteren til **Bluetooth modus.**

**MERK:** Hvis du vil pare spillmusen til en annen enhet, holder du inne paringsknappen i 3 sekunder til LED-lampene på spillmusen begynner å blinke blått. Når spillmusen har blitt paret, lyser LED-indikatoren på spillmusen blått i 3 sekunder.

# **Spillmusprofiler**

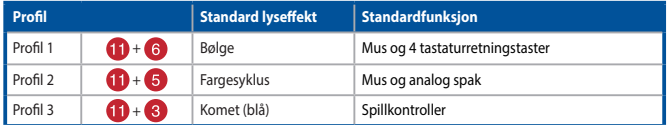

### **Tilordne spillmusen som en spillkontroller for Steam**

Du kan konfigurere spillmusen som en spillkontroller for Steam ved å bruke spillkontrollerprofilen (standard profil 3).

**MERK:** Du kan egendefinere spillkontroller-profilen eller tilbakestille den til standard, profil 3, ved å bruke ROG Armory II.

- 1. Koble spillmusen til datamaskinen.
- 2. Start Steam, og gå deretter til **Settings (Innstillinger) > Controller (Kontroller) > GENERAL CONTROLLER SETTINGS (GENERELLE KONTROLLERINNSTILLINGER)**.
- 3. Bytt spillmusprofilen til spillkontroller-profilen (standard profil 3).
- 4. Marker ved alternativene Xbox Configuration **Support (Konfigurasjonsstøtte for Xbox)** og Generic Gamepad Configuration **Support (Konfigurasjonsstøtte for spillkontroller)**.
- 5. Under Detected Controllers (Oppdagede kontrollere) velger du ROG CHAKRAM: Generisk spillkontroller.
- 6. Kartlegg **bakover-knappen, fremover-knappen, rullehjulklikk** og **høyre-knappenpå** spillmusen til kommandoene **Primary Action (Primærhandling), Go back (Gå tilbake), Tertiary (Tertiærhandling)** og **Secondary Action (Sekundærhandling)**.
- 7. Tilordne x-aksen og y-aksen til den **analoge spaken** til kommandoene **Left Stick X (Venstre styrespak X)** og **Left Stick Y (Venstre styrespak Y)**.
- 8. Trykk Esc på tastaturet, og klikk deretter **SAVE (Lagre)** for å fullføre.
# **Spesifikasjoner\***

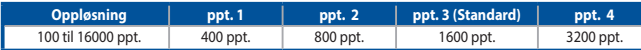

**\* Du kan tilpasse DPI-innstillingene for DPI 1–4 gjennom Armoury II eller funksjonen DPI On-The-Scroll.**

# **Bruke funksjonen DPI On-The-Scroll**

Du kan bruke funksjonen DPI On-The-Scroll til å tilpasse DPI-en til spillmusen uten å bruke Armory II.

- 1. Trykk og hold inne DPI-knappen i 3 sekunder til LED-lampene på spillmusen lyser.
- 2. Bla rullehjulet fremover eller bakover for å justere DPI. LED-fargetonen på rullehjulet varierer avhengig av DPIjusteringen.

# **MERK:**

- • DPI går opp med trinn på 100 DPI per rull fremover og 100 DPI per rull bakover.
- • DPI stilles inn fra 100 DPI (blå) til 16000 DPI (rød).
- 3. Trykk DPI-knappen når du er ferdig med å tilpasse DPI-verdien for å lagre endringene.

# **Batteristatus**

LED-lampene på spillmusen puster **rødt** når batteriet er under 25 % i Bluetooth- eller RF 2,4 GHz-modus. Det kan lade spillmusen med den medfølgende USB-kabelen eller en hvilken som helst Qi trådløs-lader.

# **Oppdaterer fastvaren og tilpass**

- 1. Koble spillmusen til datamaskinen med den medfølgende kabelen.
- 2. Last ned og installer Armoury II-programvaren fr https://www.asus.com/Keyboards-Mice/ROG-Chakram/HelpDesk\_Download.
- 3. Følg instruksjonene i programvaren for å oppdatere fastvaren til spillmusen.
- 4. Tilpass spillmusen ved hjelp av Armoury II.

# **Funkcje urządzenia**

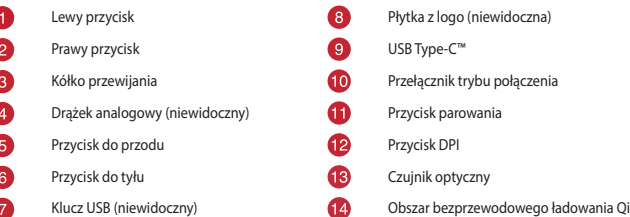

# **Podłączanie myszy dla graczy**

# **Konfiguracja myszy dla graczy jako myszy przewodowej**

Podłącz dołączony kabel USB Type-C™ na typu A do myszy dla graczy i do portu USB w komputerze

# **Konfiguracja myszy dla graczy jako bezprzewodowej myszy radiowej**

- 1. Podłącz dostarczony klucz USB do portu USB komputera.
- 2. Ustaw przełącznik połączenia w pozycji trybu **połączenia bezprzewodowego RF 2.4G**.

# **Konfiguracja myszy dla graczy jako bezprzewodowej myszy Bluetooth**

Ustaw przełącznik połączenia w pozycji trybu **połączenia Bluetooth**.

**UWAGA:** Aby sparować mysz dla graczy z innym urządzeniem, naciśnij **przycisk parowania** i przytrzymaj go przez 3 sekundy, aż diody LED myszy zaczną migać na niebiesko. Po pomyślnym sparowaniu wskaźnik LED myszy dla graczy będzie świecić na niebiesko przez 3 sekundy.

# **Profile myszy dla graczy**

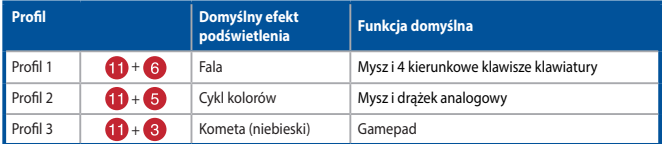

# **Mapowanie myszy dla graczy jako gamepada do platformy Steam**

Profil gamepada (domyślnie Profil 3) umożliwia skonfigurowanie myszy dla graczy jako gamepada do platformy Steam.

**UWAGA:** Profil gamepada można dostosować lub przywrócić domyślne ustawienia Profilu 3 za pomocą oprogramowania ROG Armoury II.

- 1. Podłącz mysz dla graczy do komputera.
- 2. Uruchom program Steam, a następnie przejdź kolejno do pozycji **Settings (Ustawienia) > Controller (Kontroler) > GENERAL CONTROLLER SETTINGS (OGÓLNE USTAWIENIA KONTROLERA)**.
- 3. Przełącz profil myszy dla graczy na profil gamepada (domyślnie Profil 3).
- 4. Zaznacz opcje **Xbox Configuration Support (Obsługa konfiguracji Xbox)** i **Generic Gamepad Configuration Support (Obsługa konfiguracji standardowego gamepada)**.
- 5. W obszarze **Detected Controllers (Wykryte kontrolery)** wybierz pozycję **ROG CHAKRAM**: **Generic Gamepad (ROG CHAKRAM: standardowy gamepad)**.
- 6. Przypisz **Backward button (Przycisk Do tyłu)**, **Forward button (Przycisk Do przodu)**, kliknięcie **Scroll wheel (Pokrętło przewijania)** i **Right button (Przycisk W prawo)** na myszy do gier do **Primary Action (Główna akcja)**, **Go back (Przejście wstecz)**, poleceń **Tertiary (Trzecia)** i **Secondary Action (druga akcja)**.
- 7. Przypisz oś x i oś y drążka analogowego do poleceń osi **X lewego drążka** i osi **Y lewego drążka**.
- 8. Naciśnij klawisz Esc na klawiaturze, a następnie kliknij przycisk **SAVE (ZAPISZ)**, aby zakończyć.

# **Specyfikacje\***

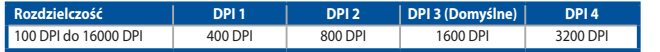

**\* Ustawienie DPI dla pozycji DPI 1–4 można dostosować za pomocą oprogramowania Armoury II lub funkcja dostosowywania DPI On-The-Scroll.**

# **Korzystanie z funkcji dostosowywania DPI On-The-Scroll**

Funkcja dostosowywania DPI On-The-Scroll umożliwia zmienianie ustawienia DPI myszy dla graczy bez korzystania z oprogramowania Armoury II.

- 1. Naciśnij przycisk DPI i przytrzymaj go przez 3 sekundy, aż diody LED myszy dla graczy zaczną świecić.
- 2. Przesuń kółko przewijania do przodu lub do tyłu, aby dostosować DPI. W zależności od ustawienia DPI zmieni się odcień koloru diody LED kółka przewijania.

## **UWAGI:**

- • Każde przesunięcie kółka przewijania do przodu zwiększa ustawienie DPI o 100 DPI, a do tyłu zmniejsza je o 100 DPI.
- • Zakres ustawienia DPI wynosi od 100 DPI (niebieski) do 16 000 DPI (czerwony).
- 3. Naciśnij przycisk DPI po zakończeniu ustawiania wartości DPI, aby zapisać wprowadzone zmiany.

# **Stan baterii**

Gdy poziom naładowania baterii spadnie poniżej 25% w trybie Bluetooth lub RF 2.4G, diody LED myszy dla graczy zaczną świecić na czerwono. Mysz dla graczy można naładować przy użyciu dołączonego kabla USB. Mysz dla graczy można naładować przy użyciu dołączonego kabla USB lub dowolnej bezprzewodowej ładowarki Qi.

# **Aktualizowanie oprogramowania układowego i dostosowywanie**

- 1. Podłącz mysz dla graczy do komputera przy użyciu dołączonego kabla.
- 2. Pobierz i zainstaluj oprogramowanie Armoury II ze strony https://www.asus.com/Keyboards-Mice/ROG-Chakram/HelpDesk\_Download.
- 3. Wykonaj instrukcje w oprogramowaniu, aby zaktualizować oprogramowanie układowe myszy do gier.
- 4. Dostosuj myszy do gier za pomocą oprogramowania Armoury II.

# **Caracteristicile dispozitivului**

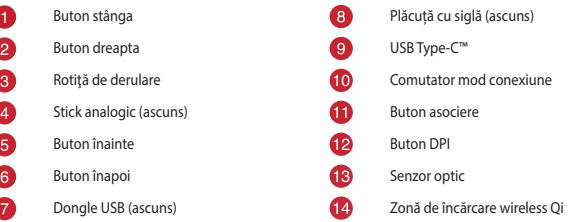

# **Conectarea mouse-ului dvs. pentru jocuri**

# **Configurarea mouse-ului dvs. pentru jocuri ca un mouse cu fir**

Conectați cablul USB Type-C™ la Type-A inclus la mouse-ul pentru jocuri și la un port USB de pe computerul dvs

# **Configurarea mouse-ului dvs. pentru jocuri ca un mouse RF fără fir**

- 1. Conectați dongle-ul USB inclus în pachet la portul USB de pe computer.
- 2. Setați butonul de conectare la **modul wireless RF 2.4G**.

# **Configurarea mouse-ului dvs. pentru jocuri ca un mouse Bluetooth fără fir**

Setați butonul de conectare la **modul Bluetooth**.

**NOTĂ:** Pentru a asocia mouse-ul pentru jocuri la un dispozitiv diferit, apăsaţi şi menţineţi apăsat butonul de asociere timp de 3 secunde până ce indicatoarele LED de pe mouse-ul pentru jocuri încep să lumineze albastru intermitent. După ce mouse-ul pentru jocuri a fost asociat cu succes, indicatorul LED al mouse-ului va ilumina în culoarea albastru timp de 3 secunde.

# **Profiluri ale mouse-ului pentru jocuri**

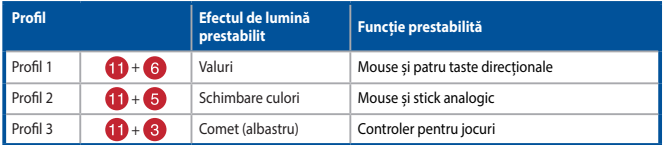

# **Maparea mouse-ului dvs. pentru jocuri ca și controler pentru jocuri pentru Steam**

Puteți configura mouse-ul dvs. pentru jocuri ca și controler pentru jocuri pentru Steam, cu ajutorul profilului de controler pentru jocuri (prestabilit la profilul 3).

**NOTĂ:** Puteți particulariza profilul dvs. de controler pentru jocuri sau îl puteți reseta la profilul 3 prestabilit folosind ROG Armoury II.

- 1. Conectaţi mouse-ul pentru jocuri la computer.
- 2. Lansați Steam, apoi mergeți la **Settings (Setări) > Controller (Controler) > GENERAL CONTROLLER SETTINGS (SETĂRI GENERALE PENTRU CONTROLER)**.
- 3. Comutați profilul mouse-ului pentru jocuri la profilul de controler pentru jocuri (prestabilit la profilul 3).
- 4. Bifați opțiunile **Xbox Configuration Support (suport configurare Xbox)** și **Generic Gamepad Configuration Support (suport configurare controler generic pentru jocuri)**.
- 5. La **Detected Controllers (controlere detectate)** selectați **ROG CHAKRAM**: **Generic Gamepad (controler generic pentru jocuri)**.
- 6. Mapați **Backward button (butonul Înapoi)**, **Forward button (butonul Înainte)**, click-ul **Scroll wheel (rotiță de derulare)**, și **Right button (butonul Dreapta)** de pe mouse-ul dvs.pentru jocuri la comenzile **Primary Action (acțiune principală)**, **Go back (mergi înapoi)**, **Tertiary (terțiară)** și **Secondary Action (acțiune secundară)**.
- 7. Mapați axa X și axa Y ale **stick-ului analogic** comenzile Left **Stick X (stick stânga pe axa X)** și **Left Stick Y (stick stânga pe axa Y)**.
- 8. Apăsați **Esc** pe tastatură și apoi faceți clic pe **SAVE (salvare)** pentru a finaliza.

# **Specificații\***

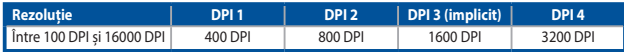

**\* Puteți să personalizați setările pentru DPI 1-4 folosind Armoury II sau funcția de reglare DPI On-The-Scroll.**

# **Utilizarea funcției de reglare DPI On-The-Scroll**

Funcția de reglare DPI On-The-Scroll vă permite să particularizați DPI pentru mouse-ul pentru jocuri fără a utiliza Armoury II.

- 1. Apăsați și mențineți apăsat butonul DPI timp de 3 secunde, până ce LED-urile de pe mouse-ul dvs. pentru jocuri se aprind.
- 2. Rotiți roata de derulare înainte sau înapoi pentru a ajusta valoarea DPI. Nuanța de roșu a LED-ului de pe roata de derulare va fi diferită, în funcție de ajustarea DPI.

# **NOTE:**

- • DPI avansează în incremente de 100 DPI per derulare înainte și incremente de 100 DPI per derulare înanoi
- • DPI variază de la 100 DPI (albastru) până la 16000 DPI (roșu).
- 3. Apăsați butonul DPI după ce ați finalizat particularizarea valorii DPI pentru a salva modificările efectuate.

# **Starea bateriei**

LED-urile de pe mouse-ul dvs. pentru jocuri se vor aprinde **roșu (pulsat)** când puterea bateriei scade sub 25% în modul Bluetooth sau RF 2.4G. Puteți încărca mouse-ul pentru jocuri cu ajutorul cablului USB inclus. Puteți să încărcați mouse-ul pentru jocuri folosind cablul USB inclus în pachet sau orice încărcător wireless Qi.

# **Actualizarea firmware-ului și personalizarea**

- 1. Conectați mouse-ul pentru jocuri la computer cu ajutorul cablului USB inclus.
- 2. Descărcați și instalați software-ul Armoury II de la adresa https://www.asus.com/Keyboards-Mice/ROG-Chakram/HelpDesk\_Download.
- 3. Urmați instrucțiunile din software pentru a actualiza firmware-ul mouse-ului pentru jocuri.
- 4. Particularizați mouse-ul pentru jocuri cu ajutorul software-ului Armoury II.

# **Enhetens funktioner**

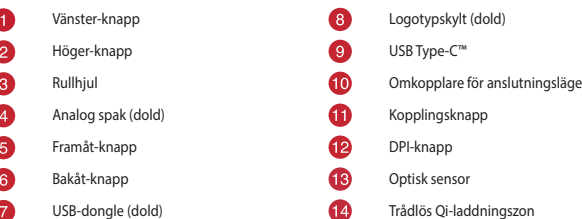

# **Ansluta spelmusen**

# **Installera spelmusen som en kabelansluten mus**

Anslut den medföljande USB Type-C™- till Type-A-kabeln till spelmusen och en USB-port på datorn.

# **Installera spelmusen som en trådlös RF-mus**

- 1. Anslut den medföljande USB-donglen till datorns USB-port.
- 2. Ställ in kopplingsbrytaren på **trådlöst 2,4 G frekvensläge**.

# **Installera spelmusen som en trådlös Bluetooth-mus**

Ställ in kopplingsbrytaren på **Bluetooth**.

**OBS:** För att länka spelmusen till en annan enhet, håll **länkningsknappen intryckt** i 3 sekunder tills indikatorerna på spelmusen börja blinka blå. När spelmusen har länkats kommer indikatorn på spelmusen att lysa blå i 3 sekunder.

# **Splmusprofiler**

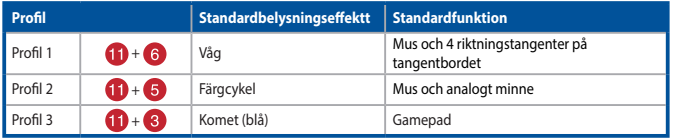

# **Mappa spelmusen som en gamepad för Steam**

Du kan ställa in spelmusen som en gamepad för Steam med hjälp av gamepad-profilen (standard som profil 3).

**OBS:** Du kan anpassa gamepad-profilen eller återställa den till standardprofil 3 med ROG Armoury II.

- 1. Anslut spelmusen till datorn.
- 2. Starta Steam, gå till **Settings (Inställningar) > Controller (Kontroll) > GENERAL CONTROLLER SETTINGS (ALLMÄNNA KONTROLLINSTÄLLNINGAR)**.
- 3. Ändra spelmusens profil till din gamepad-profil (standard till profil 3).
- 4. Markera alternativen **Xbox Configuration Support (Konfigurationssupport för Xbox)** och **Generic Gamepad Configuration Support (Generisk konfigurationssupport för gamepad)**.
- 5. **Under Detected Controllers (Identifierade kontroller)**, välj ROG CHAKRAM : **Generisk gamepad**.
- 6. Mappa den **bakåtknappen, framåtknappen, skrollhjulklick** och **högerknappen** på på spelmusen för kommandona **Primary Action (Standardåtgärd), Go back (Gå tillbaka), Tertiary (Tertiär)** och **Secondary Action (Sekundär åtgärd).**
- 7. Mappa den **analoga spakeen** x- och y-axel till kommandona Left **Stick X (Vänster spak X)** och **Left Stick Y (Vänster spak Y)**.
- 8. Tryck på **Esc** på tangentbordet, och klicka på **SAVE (SPARA)** för att avsluta.

# **Specifikationer\***

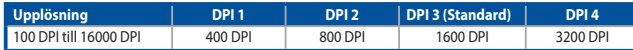

**\* Du kan anpassa DPI-inställningarna för DPI 1-4 till och med Armory II eller eller direktinställningsfunktionen DPI On-The-Scroll.**

# **Använda direktinställningsfunktionen DPI On-The-Scroll.**

Direkinställningsfunktionen DPI On-The-Scroll ger dig möjlighet att anpassa spelmusens DPI utan att använda Armoury II.

- 1. Håll DPI-knappen intryckt i 3 sekunder till indikatorerna tänds på spelmusen.
- 2. Rulla skrollhjulet framåt eller bakåt för att justera DPI:n. Färgtemperaturen på skrollhjulets indikator varierar efter DPI-justeringen.

## **OBS:**

- • DPI-ökningarna på 100 DPI per skroll framåt och minskningar på 100 DPI per skroll bakåt.
- • DPI varierar från 100 DPI (blå) till 16 000 DPI (röd).
- 3. Tryck en gång på DPI-knappen när du har slutat anpassa DPI-värdet för att spara ändringarna.

# **Batteristatus**

Indiatorerna på spelmusen blir **röda (pulserande)** när batterieffekten är lägre än 25 % i Bluetooth- eller RF 2,4G-läge. Du kan ladda spelmusen genom att använda den medföljande USB-kabeln eller en trådlös Qi-laddare.

# **Uppdatering av inbyggd programvara och anpassning**

- 1. Anslut spelmusen till datorn med den medföljande kabeln.
- 2. Hämta och installera Armoury II-programvaran från https://www.asus.com/Keyboards-Mice/ROG-Chakram/HelpDesk\_Download.
- 3. Följ programvaruinstruktionerna för att uppdatera spelmusens inbyggda programvara.
- 4. Anpassa spelmusen med Armoury II.

# **Особливості пристрою**

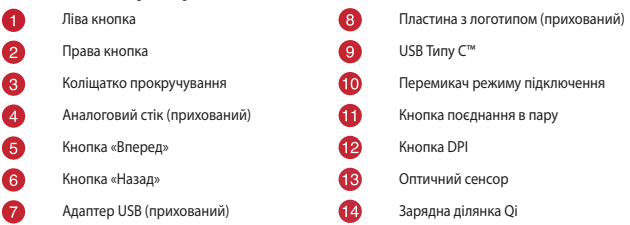

# **Підключення ігрової миші**

# **Налаштування ігрової миші як дротової миші**

Підключіть поєднаний у пару кабель USB Типу C™ у Тип A до ігрової миші та до порту USB на комп'ютері.

## **Налаштування ігрової миші як бездротової RF-миші**

- 1. Підключіть бездротовий ключ USB до порту USB на комп'ютері.
- 2. Встановіть перемикач підключення на бездротовий режим **радіочастот 2,4 ГГц**.

## **Налаштування ігрової миші як бездротової Bluetooth-миші**

Встановіть перемикач підключення на бездротовий **режим Bluetooth.**

**ПРИМІТКА:** Щоб поєднати ігрову мишу в пару з іншим пристроєм, натисніть і утримуйте **кнопку поєднання** в пари 3 секунди, доки світлодідоди на ігровій миші почнуть мерехтіти блакитним. Щойно ігрову мишу буде успішно поєднано в пару, світлодіодний індикатор на ігровій миші засвітиться блакитним на 3 секунди.

# **Профілі ігрової миші**

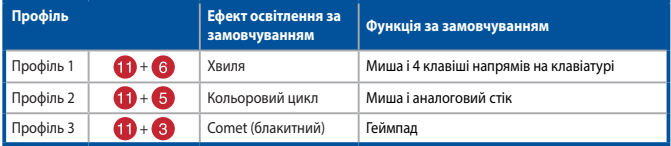

# **Відображення ігрової миші як геймпада для Steam**

Можна налаштувати ігрову мишу як геймпад для Steam через профіль геймпада (за замовчуванням - Профіль 3).

**ПРИМІТКА:** Можна зробити користувацькі налаштування профілю геймпаду або скинути його на фабричні у Профілі 3 за допомогою ROG Armoury II.

- 1. Підключіть ігрову мишу до комп'ютера.
- 2. Запустіть Steam, потім перейдіть до **Settings (Налаштування)** > **Controller (Контролер)** > **GENERAL CONTROLLER SETTINGS (Головні налаштування контролера**.
- 3. Перемкніть профіль ігрової миші на профіль геймпада (за замовчуванням Профіль 3).
- 4. Позначте **Xbox Configuration Support (Підтримка конфігурації Xbox)** і **Generic Gamepad Configuration Support (Підтримка конфігурації аналогічного геймпада)**.
- 5. У Detected Controllers (Визначені контролери) виберіть ROG CHAKRAM : **Аналогічний геймпад**.
- 6. Зробіть відображення правої кнопки, **кнопок «назад»** і **«вперед»**, коліщатка прокручування на ігровій миші для команд **Primary Action (Перша дія), Go back (Назад), Tertiary (Третинна)** і **Secondary Action (Друга дія).**
- 7. Зробіть відображення осі х та осі у аналогового стіка у командах Left Stick X (Лівий стік Х) і Left Stick Y (Лівий стік Y).
- 8. Натисніть на клавіатурі Esc, а потім натисніть **SAVE (Зберегти)** для завершення.

# **Технічні характеристики\***

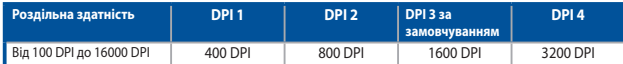

**\* Можна зробити власні налаштування для параметрів DPI 1-4 через Armoury II або функція тонкого налаштування DPI On-The-Scroll.**

# **Користування функцією тонкого налаштування DPI On-The-Scroll**

Функція тонкого налаштування DPI On-The-Scroll надає можливість пристосувати DPI ігрової миші без застосування Armoury II.

- 1. Натисніть і утримуйте кнопку DPI 3 секунди, доки не увімкніться світлодіоди на ігровій миші.
- 2. Прокрутіть коліщатко прокручування вперед або назад, щоб відрегулювати DPI. Відтінок кольору світлодіода відрізнятиметься залежно від регулювання DPI.

## **ПРИМІТКА:**

- DPI збільшується на 100 DPI на кожен рух прокручування вперед і зменшується на 100 DPI на кожен рух прокручування назад.
- • Діапазон DPI від 100 DPI (блакитний) до 16000 DPI (червоний).
- 3. Коли закінчите вносити особисті налаштування значень DPI, натисніть кнопку DPI один раз, шоб зберегти внесені зміни.

# **Стан акумулятора**

Світлодіоди на ігровій миші **почервоніють (і мерехтітимуть)**, коли заряд батареї опуститься нижче 25 % у режимах Bluetooth або RF 2.4G. Заряджувати ігрову мишу можна кабелем USB з комплекту або будь-яким бездротовим зарядним пристроєм Qi.

# **Поновлення мікропрограм і пристосування**

- 1. підключіть ігрову мишу до комп'ютера кабелем з комплекту.
- 2. Завантажте і встановіть ПЗ Armoury II з https://www.asus.com/Keyboards-Mice/ROG-Chakram/HelpD-esk\_Download.
- 3. Виконуйте інструкції до програмного забезпечення щодо поновлення мікропрограми ігрової миші.
- 4. Пристосуйте ігрової миші за допомогою Armoury II.

**ميزات الجهاز**

- الزر الأيسر لوحة الشعار (مخفية) الغربية(بوطنية) من المخفية (مخفية)  $\bullet$ USB Type-C األيمن الزر TM  $\bullet$ عجلة تمرير مفتاح تحويل وضع االتصال 3 العصا التناظرية )مخفية( زر اإلقتران  $\bullet$ زر األمام زر DPI 6
	- زر الخلف المستشعر الضوئي 6
	- دونجل USB( مخفية( منطقة شحن Qi السلكي  $\bullet$

# **توصيل ماوس األلعاب**

**ضبط ماوس األلعاب لديك كماوس سلكي**

ِصل كبل USB من الفئة C ™إلى الفئة A المرفق بماوس األلعاب وبأحد منافذ USB الموجودة بحاسوبكr.

# **ضبط ماوس األلعاب لديك كماوس يعمل بالترددات الالسلكية**

- .1 ِّ وصل دونجل USB المرفق بمنفذ USB الموجود في الحاسوب.
- .2 اضبط مفتاح االتصال على الوضع الالسلكي **G2.4 الذي يعمل بالترددات الالسلكية.**

# **ضبط ماوس األلعاب لديك كماوس يعمل Bluetooth**

اضبط مفتاح االتصال على الوضع **Bluetooth**.

**مالحظات:** إلقران ماوس األلعاب بجهاز آخر؛ اضغط مع االستمرار **على زر Pairing**( اإلقران( لمدة 3 ٍ ثوان حتى تبدأ مؤشرات LED الموجودة على ماوس الألعاب بالومض باللون الأزرق.ما أن يتم إقران ماوس الألعاب لديك بنجاح, سيضئ مؤشّر LED الموجود على ماوس الألعاب باللون الأزرق لمدة 3 ثوان.

# **ملفات تعريف ماوس األلعاب**

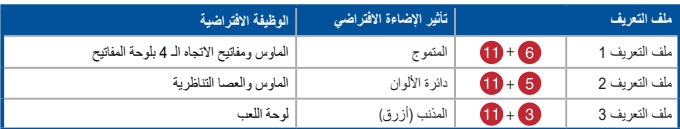

# **تعيين ماوس األلعاب كلوحة لعب لـ Steam**

يمكنك ضبط ماوس الألعاب كلوحة لعب لـ Steam مستخدمًا ملف تعريف لوحة اللعب (المضبوط افتراضيًا على ملف التعريف 3).

**مالحظات:** ويمكنك تخصيص ملف تعريف لوحة اللعب أو إعادة ضبطه على الوضع االفتراضي وهو ملف التعريف 3 ً مستخدما ROG .Armoury II

- .1 ِصل ماوس األلعاب بحاسوبك.
- .2 ابدأ تشغيل Steam, ثم توجه إلى **Settings( اإلعدادات(** < **Controller( المتحكم(** < **CONTROLLER GENERAL SETTINGS( إعدادات المتحكم العامة(**.
	- 3. حوّل ملف تعريف ماوس الألعاب إلى ملف تعريف لوحة اللعب (المضبوط افتر اضيًا على ملف التعريف 3).
		- .4 تحقق من خيارات دعم تهيئة **Xbox** ودعم تهيئة لوحة اللعب العامة.
	- .5 أسفل **Controller**s **Detected**( المتحكمات المكتشفة(, اختر **CHAKRAM ROG لوحة اللعب العامة**.
- 6. خطط نقرة زر Backward (الرجوع للخلف) وزر **Forward (التوجه للأمام) و Scroll wheel (بكرة التمرير) وزر Right (اليمين)** على ماوس األلعاب خاصتك على أوامر **Action Primary( اإلجراء الرئيسي(** و **back Go(الرجوع للخلف(** و**Tertiary( المؤشر الثالثي(** و**Action Secondary( اإلجراء الثانوي(**.
	- .7 اضبط المحور x والمحور y الموجودين على العصا التناظرية على أوام**ر العصا اليسرى X والعصا اليسرى Y**.
		- 8. اضغط على زر Esc الموجود بلوحة المفاتيح, ثم انقر على **SAVE** (حفظ) للإتمام.

العربية

العربية<br>نهي

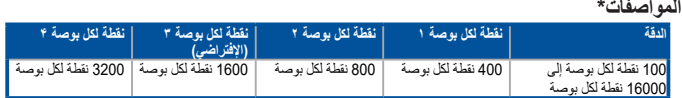

**\* يمكنك تخصيص اعدادات DPI( نقطة لكل بوصة( لضبط عدد النقاط لكل بوصة 1-4 عبر آداة II Armoury أو وظيفة موالفة Scroll-The-On DPI.**

# **DPI On-The-Scroll وظيفة استخدام**

تتيح لك وظيفة Scroll-The-On DPI تخصيص DPI الخاص بماوس األلعاب بدون استخدام II Armoury.

- .1 اضغط مع االستمرار على زر DPI لمدة 3 ٍ ثوان حتى تضيئ مؤشرات LED الموجودة على ماوس األلعاب.
- .2 مرر بكرة التمرير لألمام أو الخلف لضبط DPI. سيختلف تدرج لون مؤشر LED الموجود على بكرة التمرير حسب ضبط DPI.

# **مالحظات:**

- • تزيد DPI بمقدار 100 DPI لكل تمريرة لألمام وتقل بمقدار 100 DPI لكل تمريرة للخلف.
	- يترواح نطاق DPI ما بين 100 DPI( أزرق( إلى 16000 DPI( أحمر(.

.3 اضغط على زر DPI مرة واحدة ما أن تنتهي من تخصيص قيمة DPI لحفظ التغيرات المجراة.

تتحول مؤشرات LED الموجودة على ماوس األلعاب للون **األحمر )متقطع(** عندما تنخفض طاقة البطارية إلى 25% في وضع Bluetooth أو RF **حالة البطارية** G.2.4 يمكنك شحن ماوس األلعابباستخدام كبل USB المرفق أو أي شاحن Qi السلكي.

# **تحديث البرنـامج الثابت والتخصيص**<br>1. قم بتوصيل ماوس الألعاب بحاسوبك باستخدام الكبل المرفق.

- 
- .2 قم بتحميل برنامج II Armoury وتثبيته من خالل الرابط .https://www.asus.com/Keyboards-Mice/ROG-Chakram/HelpDesk\_Download
	- 3. [اتبع تعليمات البرنامج لتحديث البرنامج الثابت الخاص بماوس الألعاب.
		- .4 خصص ماوس األلعاب لديك باستخدام برنامج II Armoury.

# **Aygıt özellikleri**

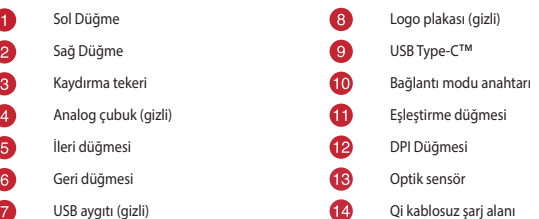

# **Oyun farenizi bağlama**

# **Oyun farenizi kablolu fare olarak ayarlama**

Birlikte verilen USB Type-C™ - Type-A arası kabloyu oyun farenize ve bilgisayarınızdaki bir USB bağlantı noktasına takın.

# **Oyun farenizi RF kablosuz fare olarak ayarlama**

- 1. Birlikte sağlanan USB yardımcı aygıtını bilgisayarınızın USB bağlantı noktasına bağlayın.
- 2. Bağlantı anahtarını **RF 2.4G Kablosuz moduna ayarlayın**.

# **Oyun farenizi Bluetooth kablosuz fare olarak ayarlama**

Bağlantı anahtarını **Bluetooth moduna** ayarlayın.

**NOT:** Oyun farenizi farklı bir aygıtla eşleştirmek için, **Eşleştirme düğmesine**, oyun farenizdeki LED'ler mavi renkte yanıp sönene dek 3 saniye basılı tutun. Oyuncu fareniz başarıyla eşleştirildikten sonra, oyuncu farenizin üzerindeki LED göstergesi, 3 saniye kadar mavi renkte yanacaktır.

# **Oyun faresi profilleri**

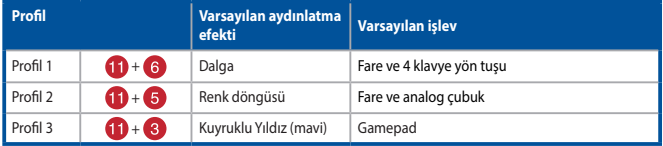

# **Oyun farenizi Steam için Gamepad olarak eşleme**

Gamepad profilini (varsayılan: Profil 3) kullanarak oyun farenizi Steam için Gamepad olarak ayarlayabilirsiniz.

**NOT:** ROG Armoury II kullanarak Gamepad profilinizi özelleştirebilir veya varsayılan Profil 3 olarak sıfırlayabilirsiniz.

- 1. Oyun farenizi bilgisayarınıza bağlayın.
- 2. Steam'i başlatın ve **Ayarlar > Kumanda > GENEL KUMANDA AYARLARI kısmına gidin**.
- 3. Oyun faresi profilinizi Gamepad profili (varsayılan: Profil 3) olarak değiştirin.
- 4. **Xbox Yapılandırma Desteği** ve **Genel Gamepad Yapılandırma Desteği** seçeneklerini işaretleyin.
- 5. Algılanan **Kumandalar altında ROG CHAKRAM** : **Generic Gamepad'i seçin**.
- 6. Oyun farenizdeki **Geri düğmesi**, **İleri düğmesi**, **Kaydırma tekerleği** tıklaması ve **Sağ düğme işlevlerini**, **Birincil Eylem**, **Geri dön**, **Üçüncül** ve **İkincil Eylem** komutlarıyla eşleştirin.
- 7. **Analog çubuktaki** x ekseni ve y eksenini Sol **Çubuk X** ve Sol **Çubuk Y** komutlarına eşleyin.
- 8. Klavyenizdeki Esc tuşuna basıp, işlemi tamamlamak için **SAVE (Kaydet)** düğmesine.

# **Teknik özellikler\***

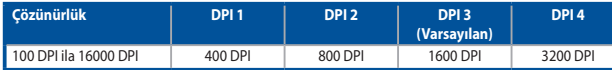

**\* Armoury II ile DPI 1-4 için DPI ayarlarını özelleştirebilirsiniz veya DPI On-The-Scroll ayarlama işlevine tıklayın.**

# **DPI On-The-Scroll ayarlama işlevini kullanma**

DPI On-The-Scroll ayarlama işlevi, oyun farenizin DPI'sini Armoury II kullanmadan özelleştirmenizi sağlar.

- 1. Oyun farenizdeki LED'ler yanana dek DPI düğmesine 3 saniye basılı tutun.
- 2. DPI'yi ayarlamak için kaydırma tekerini ileri veya geri kaydırın. DPI ayarına bağlı olarak kaydırma tekerinizdeki LED renk tonu farklılık gösterir.

## **NOT:**

- • DPI, ileri doğru kaydırma başına 100 DPI artar ve geri doğru kaydırma başına 100 DPI azalır.
- • DPI değeri, 100 DPI (mavi) ile 16000 DPI (kırmızı) arasındadır.
- 3. Yapılan değişiklikleri kaydetmek için DPI değerini özelleştirmeyi tamamladığınızda DPI düğmesine bir kez basın.

# **Pil Durumu**

Bluetooth veya RF 2.4G modunda pil gücü %25'in altına düştüğünde oyun farenizdeki LED'ler **kırmızıya (nefes alıp verme)** döner. Oyun farenizi birlikte verilen USB kablosunu veya herhangi bir Qi kablosuz şarj cihazını kullanarak şarj edebilirsiniz.

# **Aygıt yazılımı güncelleme ve kişiselleştirme**

- 1. Birlikte verilen kabloyu kullanarak oyun farenizi bilgisayarınıza bağlayın.
- 2. Armoury II yazılımını https://www.asus.com/Keyboards-Mice/ROG-Chakram/HelpDesk\_Download adresinden indirip yükleyin.
- 3. Oyun farenizin donanım yazılımını güncellemek için yazılım talimatlarını izleyin.
- 4. Armoury II yazılımını kullanarak oyun farenize özelleştirin.

# **Funkcie zariadenia**

A Ľavé tlačidlo Platnička loga (skrytá) Pravé tlačidlo internacional de la Constantino de la USB Type-C™ 2 3 Rolovacie koliesko **Prepínač režimu pripojenia** Ō Analógová ovládacia páčka (skrytá) **CONTEN ELITEAREA ELITEAREA ELITEAREA ELITEAREA** Tlačidlo párovania 6 Tlačidlo Forward (Vpred) Tlačidlo DPI  $\overline{6}$ Tlačidlo Backward (Späť) Optický snímač USB dongle (skrytá) Plocha Qi pre bezdrôtové nabíjanie

# **Pripojenie hernej myši**

# **Nastavenie hernej myši ako káblová myš**

Dodaný kábel USB Type-C™ do Type-A zapojte do hernej myši a do portu USB v počítači.

# **Nastavenie hernej myši ako káblová myš RF**

- 1. Dodaný USB dongle zapojte do portu USB v počítači.
- 2. Spínač pripojenia prepnite do **bezdrôtového režimu RF 2.4 G**.

# **Nastavenie hernej myši ako káblová myš Bluetooth**

Spínač pripojenia prepnite do **režimu Bluetooth**.

**Poznámka:** Ak chcete hernú myš spárovať s iným zariadením, stlačte tlačidlo **Pairing (Párovanie)** a podržte ho stlačené na 3 sekundy, kým nezačnú blikať modré kontrolky LED na hernej myši. Po úspešnom spárovaní hernej myši sa na nej rozsvieti modrá LED kontrolka na dobu 3 sekúnd.

# **Profily hernej myši**

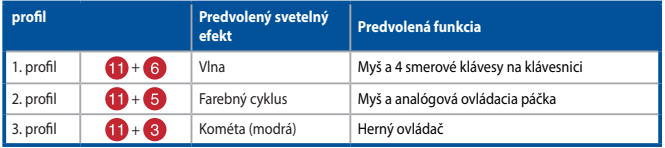

# **Mapovanie hernej myši ako herný ovládač pre paru**

Hernú myš môžete pomocou profilu herného ovládača nastaviť ako herný ovládač (predvolený pre 3. profil).

**Poznámka:** Profil svojho herného ovládača môžete prispôsobiť alebo pomocou ROG Armoury II ho môžete resetovať na predvolený 3. profil.

- 1. Hernú myš pripojte k počítaču.
- 2. Spustite paru a potom prejdite do **Settings (Nastavenia) > Controller (Ovládač) > GENERAL CONTROLLER SETTINGS (VŠEOBECNÉ NASTAVENIA OVLÁDAČA)**.
- 3. Profil hernej myši prepnite do profilu herného ovládača (predvolený na 3. provil).
- 4. Začiarknite možnosti X**box Configuration Support and (Podpora konfigurácie Xbox)** a **Generic Gamepad Configuration Support (Podpora konfigurácie spoločného herného ovládača).**
- 5. V položke Zistené ovládače vyberte **ROG CHAKRAM**: **Spoločný herný ovládač**.
- 6. Kliknutím na tlačidlá **Backward (Dozadu)**, **Forward (Dopredu)** a **rolovacie koliesko** mapujte a **kliknutím pravým** tlačidlom na hernej myši zadajte príkazy **Prvá akcia**, **Vrátiť sa**, **Tretia** a **Druhá akcia**.
- 7. Na **analógovej ovládacej** páčke zmapujte osi x a y na príkazy Left **Stick X (Ľavá páčka X)** a **Left Stick Y (Ľavá páčka Y)**.
- 8. Na klávesnici stlačte tlačidlo **Esc** a potom dokončite kliknutím na možnosť **SAVE (Uložiť)**.

# Slovenský

# **Špecifikácie\***

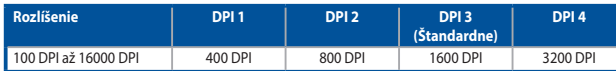

**\* Nastavenie DPI pre DPI 1-4 môžete upraviť pomocou Armory II alebo na funkciu Otočenie DPI On-The-Scroll.**

# **Používanie funkcie Otočenie DPI On-The-Scroll**

Funkcia Otočenie DPI On-The-Scroll umožňuje prispôsobiť DPI hernej myši bez pomoci Armoury II.

- 1. Stlačte tlačidlo DPI a podržte ho stlačené na 3 sekundy, až kým na hernej myši nebudú svietiť kontrolky LED.
- 2. DPI nastavte rolovaním pomocou rolovacieho kolieska dopredu alebo dozadu. Farebný odtieň LED kontrolky na rolovacom koliesku sa bude líšiť v závislosti od nastavenia DPI.

## **Poznámka:**

- Prírastky DPI po 100 DPI na rolovanie dopredu a poklesy po 100 DPI na rolovanie dozadu.
- Hodnota DPI sa pohybuje od 100 DPI (modrý) do 16 000 DPI (červený).
- 3. Keď je hodnota DPI upravená, vykonané zmeny uložte jedným stlačením tlačidla DPI.

# **Stav batérie**

Keď v režime Bluetooth alebo RF 2.4G klesne kapacita batérie pod 25 %, na hernej myši začnú svietiť **červené (dýchanie)**. Hernú myš môžete nabíjať pomocou dodávaného USB kábla alebo akejkoľvek bezdrôtovej nabíjačky Qi.

# **Aktualizácia firmvéru a prispôsobenie**

- 1. Hernú myš pripojte k počítaču pomocou dodaného kábla.
- 2. Z lokality https://www.asus.com/Keyboards-Mice/ROG-Chakram/HelpDesk\_Download si prevezmite súbor Armoury II a nainštalujte si ho.
- 3. Podľa pokynov softvéru vykonajte aktualizáciu firmvéru hernej myši.
- 4. Hernej myši si prispôsobte podľa aplikácie Armoury II.

# **Safety Guidelines**

Keep the device away from liquid, humidity, or moisture. Operate the device only within the specific temperature range of 0°C(32°F) to 40°C(104°F). When the device exceeds the maximum temperature, unplug or switch off the device to let it cool down.

安全說明

- 此滑鼠只應在溫度不高於 40°C(104°F)的環境下使用。 - 安裝錯誤型號的電池可能會導致爆炸。
- 

# **About the accessories**

The accessories packed together with this product has been designed and its safety is verified for the use in connection with this product. Also, never use the accessories for other products. Otherwise, electric shock or fire may be caused.

付属品は本製品専用です。本製品を使用の際には、必ず製品パッケージに付属のものをお使いください。 また、付属品は絶対他の製品には使用しないでください。製品破損もしくは、火災や感電の原因となる場 合があります。

# **Notices**

# **Limitation of Liability**

Circumstances may arise where because of a default on ASUS' part or other liability, you are entitled to recover damages from ASUS. In each such instance, regardless of the basis on which you are entitled to claim damages from ASUS, ASUS is liable for no more than damages for bodily injury (including death) and damage to real property and tangible personal property; or any other actual and direct damages resulted from omission or failure of performing legal duties under this Warranty Statement, up to the listed contract price of each product. ASUS will only be responsible for or indemnify you for loss, damages or claims based in contract, tort or infringement under this Warranty Statement.

This limit also applies to ASUS' suppliers and its reseller. It is the maximum for which ASUS, its suppliers, and your reseller are collectively responsible.

UNDER NO CIRCUMSTANCES IS ASUS LIABLE FOR ANY OF THE FOLLOWING: (1) THIRD-PARTY CLAIMS AGAINST YOU FOR DAMAGES; (2) LOSS OF, OR DAMAGE TO, YOUR RECORDS OR DATA; OR (3) SPECIAL, INCIDENTAL, OR INDIRECT DAMAGES OR FOR ANY ECONOMIC CONSEQUENTIAL DAMAGES (INCLUDING LOST PROFITS OR SAVINGS), EVEN IF ASUS, ITS SUPPLIERS OR YOUR RESELLER IS INFORMED OF THEIR POSSIBILITY.

## **RF Exposure Warning**

The equipment complies with FCC RF exposure limits set forth for an uncontrolled environment. The equipment must not be co-located or operating in conjunction with any other antenna or transmitter.

# **REACH**

Complying with the REACH (Registration, Evaluation, Authorisation, and Restriction of Chemicals) regulatory framework, we published the chemical substances in our products at ASUS REACH website at http://csr.asus.com/ english/REACH.htm.

# **ASUS Recycling/Takeback Services**

ASUS recycling and takeback programs come from our commitment to the highest standards for protecting our environment. We believe in providing solutions for you to be able to responsibly recycle our products, batteries, other components as well as the packaging materials. Please go to http://csr.asus.com/english/Takeback.htm for detailed recycling information in different regions.

# **Lithium-Ion Battery Warning**

**CAUTION:** Danger of explosion if battery is incorrectly replaced. Replace only with the same or equivalent type recommended by the manufacturer. Dispose of used batteries according to the manufacturer's instructions.

# **Federal Communications Commission Statement**

This device complies with Part 15 of the FCC Rules. Operation is subject to the following two conditions:

- This device may not cause harmful interference.
- This device must accept any interference received including interference that may cause undesired operation.

This equipment has been tested and found to comply with the limits for a Class B digital device, pursuant to Part 15 of the FCC Rules. These limits are designed to provide reasonable protection against harmful interference in a residential installation. This equipment generates, uses and can radiate radio frequency energy and, if not installed and used in accordance with manufacturer's instructions, may cause harmful interference to radio communications. However, there is no guarantee that interference will not occur in a particular installation. If this equipment does cause harmful interference to radio or television reception, which can be determined by turning the equipment off and on, the user is encouraged to try to correct the interference by one or more of the following measures:

- Reorient or relocate the receiving antenna.
- Increase the separation between the equipment and receiver.
- Connect the equipment to an outlet on a circuit different from that to which the receiver is connected.
- Consult the dealer or an experienced radio/TV technician for help.

**CAUTION!** Any changes or modifications not expressly approved by the grantee of this device could void the user's authority to operate the equipment.

# **Radio Frequency (RF) Exposure Information**

The radiated output power of the Wireless Device is below the Innovation, Science and Economic Development Canada (ISED) radio frequency exposure limits. The Wireless Device should be used in such a manner such that the potential for human contact during normal operation is minimized.

This device has also been evaluated and shown compliant with the ISED RF Exposure limits under portable exposure conditions. (antennas are less than 20 cm of a person's body).

## **Informations concernant l'exposition aux fréquences radio (RF)**

La puissance de sortie rayonnée du dispositif sans fil est inférieure aux limites d'exposition aux radiofréquences d'Innovation, Sciences et Développement économique Canada (ISED). Le dispositif sans fil doit être utilisé de manière à minimiser le potentiel de contact humain pendant le fonctionnement normal.

Cet appareil a également été évalué et montré conforme aux limites d'exposition RF ISED dans des conditions d'exposition portable. (les antennes mesurent moins de 20 cm du corps d'une personne).

# **Compliance Statement of Innovation, Science and Economic Development Canada (ISED)**

This device complies with Innovation, Science and Economic Development Canada licence exempt RSS standard(s). Operation is subject to the following two conditions: (1) this device may not cause interference, and (2) this device must accept any interference, including interference that may cause undesired operation of the device. CAN ICES-3(B)/NMB-3(B)

## **Déclaration de conformité de Innovation, Sciences et Développement économique Canada (ISED)**

Le présent appareil est conforme aux CNR d'Innovation, Sciences et Développement économique Canada applicables aux appareils radio exempts de licence. L'exploitation est autorisée aux deux conditions suivantes : (1) l'appareil ne doit pas produire de brouillage, et (2) l'utilisateur de l'appareil doit accepter tout brouillage radioélectrique subi, même si le brouillage est susceptible d'en compromettre le fonctionnement. CAN ICES-3(B)/NMB-3(B)

# **Proper disposal**

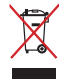

DO NOT throw the device in municipal waste. This product has been designed to enable proper reuse of parts and recycling. The symbol of the crossed out wheeled bin indicates that the product (electrical, electronic equipment and mercury-containing button cell battery) should not be placed in municipal waste. Check local regulations for disposal of electronic products.

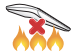

DO NOT throw the device in fire. DO NOT short circuit the contacts. DO NOT disassemble the device.

# **BSMI**

低功率電波輻射性電機管理辦法

第十二條

型式認証合格之低功率射頻電機,非經許可,公司、商號或使用者均不得擅自變更頻率、加大功率或變更原 設計之特性及功能。

第十四條

低功率射頻電機之使用不得影響飛航安全及干擾合法通信; 經發現有干擾現象時, 應立即停用, 並改善至無 干擾時方得繼續使用。前項合法通信,指依電信法規定作業之無線電通信。

低功率射頻電機須忍受合法通信或工業、科學及醫療用電波輻射性電機設備之干擾。

## **NCC: Taiwan Wireless Statement**

無線設備的警告聲明

經型式認證合格之低功率射頻電機,非經許可,公司、商號或使用者均不得擅自變更射頻、加大功率或變更 原設計之特性及功能。低功率射頻電機之使用不得影響飛航安全及干擾合法通信;經發現有干擾現象時,應 立即停用,並改善至無干擾時方得繼續使用。前項合法通信指依電信法規定作業之無線通信。低功率射頻電 機須忍受合法通信或工業、科學及醫療用電波輻射性電機設備之干擾。

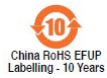

电子电气产品有害物质制作用标识:图中之数字为产品之环保使用期限。位指电子电气 产品中含有的有害物质不致使生外泄或突变,从而对环境造成污染或对人身、财产造成严 重損害的期限。

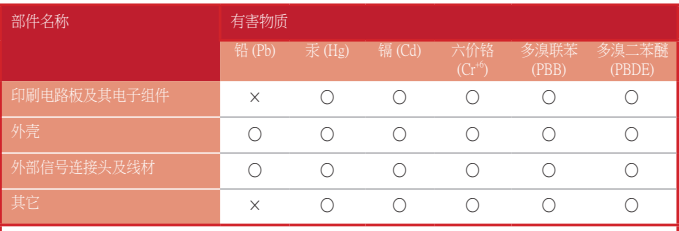

本表格依據 SJ/T 11364 的規定編制。

○:表示該有害物質在該部件所有均質材料中的含量均在 GB/T 26572 規定的限量要求以下。

×:表示该有害物质至少在该部件的某一均质材料中的含量超出 GB/T 26572 规定的限量要求,然该部件仍符合欧盟指令 2011/65/EU<br>的规范。

備註:此產品所標示之環保使用期限,係指在一般正常使用狀況下。

## 「產品之限用物質含有情況」之相關資訊,請參考下表:

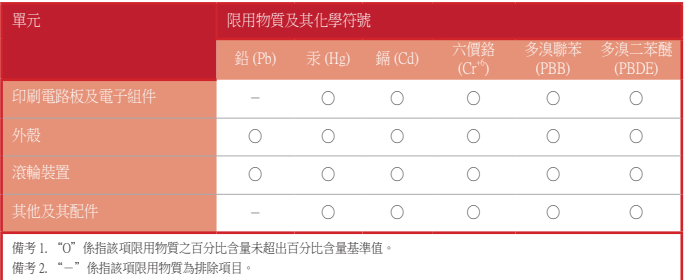

# **VCCI: Japan Compliance Statement**

# **VCCI Class B Statement**

警告 VCCI 準拠クラス B 機器 (日本)

この装置は、情報処理装置等電波障害自主規制協議会 (VCCI) の基準に基づくクラスB情報技術装置です。 この装置は、家庭環境で使用することを目的としていますが、この装置がラジオやテレビジョン受信機に 近接し a て使用されると、受信障害を引き起こすことがあります。 取扱説明書に従って正しい取り扱いをして下さい。

## **KC: Korea Warning Statement**

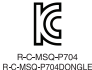

B급 기기 (가정용 방송통신기자재)

이 기기는 가정용(B급) 전자파적합기기로서 주로 가정에서 사용하는 것을 목적으로 하며, 모든 지역에서 사용할 수 있습니다.

## **Ukraine Certification Logo**

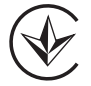

**EAC Certification Logo**

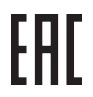

## **RF Output table**

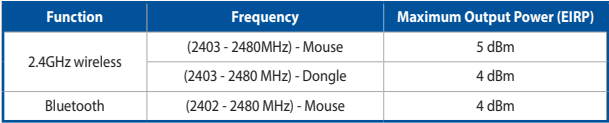

## **Wireless Operation Channel for Different Domains**

The wireless operation channel of this mouse is universal worldwide: 2.402-2.480 GHz, Ch02 to Ch80.

# **CE Mark Warning**

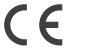

## **Simplified EU Declaration of Conformity**

ASUSTek Computer Inc. hereby declares that this device is in compliance with the essential requirements and other relevant provisions of Directive 2014/53/EU. Full text of EU declaration of conformity is available at https://www.asus.com/support/

# **Déclaration simplifiée de conformité de l'UE**

ASUSTek Computer Inc. déclare par la présente que cet appareil est conforme aux critères essentiels et autres clauses pertinentes de la directive 2014/53/EU. La déclaration de conformité de l'UE peut être téléchargée à partir du site internet suivant : https://www.asus.com/support/

## **Vereinfachte EU-Konformitätserklärung**

ASUSTek COMPUTER INC erklärt hiermit, dass dieses Gerät mit den grundlegenden Anforderungen und anderen relevanten Bestimmungen der Richtlinie 2014/53/EU übereinstimmt. Der gesamte Text der EU-Konformitätserklärung ist verfügbar unter: https://www.asus.com/support/

## **Dichiarazione di conformità UE semplificata**

ASUSTek Computer Inc. con la presente dichiara che questo dispositivo è conforme ai requisiti essenziali e alle altre disposizioni pertinenti con la direttiva 2014/53/EU. Il testo completo della dichiarazione di conformità UE è disponibile all'indirizzo: https://www.asus.com/support/

## **Упрощенное заявление о соответствии европейской директиве**

ASUSTek Computer Inc. заявляет, что устройство соответствует основным требованиям и другим соответствующим условиям директивы 2014/53/EU. Полный текст декларации соответствия ЕС доступен на https://www.asus.com/support/

**إعالن التوافق المبسط الصادر عن االتحاد األوروبي** تقر شركة ASUSTek Computer أن هذا الجهاز يتوافق مع المتطلبات الأساسية والأحكام الأخرى ذات الصلة الخاصـة بتوجيه<br>2014/53/EU. يتوفر النص الكامل لإعلان التوافق الصـادر عن الاتحاد الأوروبـي على: https://www.asus.com/support/

## **Опростена декларация за съответствие на ЕС**

С настоящото ASUSTek Computer Inc. декларира, че това устройство е в съответствие със съществените изисквания и другите приложими постановления на свързаната Директива 2014/53/EC. Пълният текст на ЕС декларация за съвместимост е достъпен на адрес https://www.asus.com/support/

## **Declaração de Conformidade UE Simplificada**

ASUSTek Computer Inc. declara que este dispositivo está em conformidade com os requisitos essenciais e outras disposições relevantes relacionadas às diretivas 2014/53/UE. O texto completo da declaração de conformidade CE está disponível em https://www.asus.com/support/

## **Pojednostavljena EU Izjava o sukladnosti**

ASUSTeK Computer Inc. ovim izjavljuje da je ovaj uređaj sukladan s bitnim zahtjevima i ostalim odgovarajućim odredbama direktive 2014/53/EU. Cijeli tekst EU izjave o sukladnosti dostupan je na https://www.asus.com/support/

## **Zjednodušené prohlášení o shodě EU**

Společnost ASUSTek Computer Inc. tímto prohlašuje, že toto zařízení splňuje základní požadavky a další příslušná ustanovení směrnice 2014/53/ EU. Plné znění prohlášení o shodě EU je k dispozici na adrese https://www.asus.com/support/

## **Forenklet EU-overensstemmelseserklæring**

ASUSTeK Computer Inc. erklærer hermed at denne enhed er i overensstemmelse med hovedkravene og øvrige relevante bestemmelser i direktivet 2014/53/EU. Hele EU-overensstemmelseserklæringen kan findes på https://www.asus.com/support/

## **Vereenvoudigd EU-conformiteitsverklaring**

ASUSTeK Computer Inc. verklaart hierbij dat dit apparaat voldoet aan de essentiële vereisten en andere relevante bepalingen van Richtlijn 2014/53/EU. De volledige tekst van de EU-conformiteitsverklaring is beschikbaar op https://www.asus.com/support/

## **Lihtsustatud EÜ vastavusdeklaratsioon**

Käesolevaga kinnitab ASUSTek Computer Inc, et seade vastab direktiivi 2014/53/EÜ olulistele nõuetele ja teistele asjakohastele sätetele. EL vastavusdeklaratsiooni täistekst on saadaval veebisaidil https://www.asus.com/support/

## **Eurooppa - EY:n vaatimustenmukaisuusvakuutus**

ASUSTek Computer Inc. ilmoittaa täten, että tämä laite on direktiivin 2014/53/EU olennaisten vaatimusten ja muiden asiaankuuluvien lisäysten mukainen. Koko EY:n vaatimustenmukaisuusvakuutuksen teksti on luettavissa osoitteessa https://www.asus.com/support/

**تبعیت از نسخه ساده شده بیانیه اتحادیه اروپا**

ASUSTek Computer Inc در اینجا اعلام می کند که این دستگاه با نیاز های اساسی و سایر مقررات مربوط به بیانیه 2014/53/EU.<br>مطابقت دارد. متن کامل پیروی از این بیانیه اتحادیه اروپا در این آدرس موجود است: .https://www.asus.com/support/

## **Απλοποιημένη Δήλωση Συμμόρφωσης ΕΕ**

Διά του παρόντος η ASUSTek Computer Inc. δηλώνει ότι αυτή η συσκευή είναι σύμμορφη με τις βασικές προϋποθέσεις και άλλες σχετικές διατάξεις της Οδηγίας 2014/53/ΕE. Το πλήρες κείμενο της δήλωσης συμμόρφωσης της ΕΕ είναι διαθέσιμο στη διεύθυνση https://www.asus.com/support/

## **הצהרת תאימות רגולטורית מקוצרת עבור האיחוד אירופי**

.ASUSTek Computer Inc מצהירה בזאת כי מכשיר זה תואם לדרישות החיוניות ולשאר הסעיפים הרלוונטיים של תקנה 2014/53/EU. ניתן לקרוא את הנוסח המלא של הצהרת התאימות הרגולטורית עבור האיחוד האירופי בכתובת:<br>https://www.asus.com/support/

## **Egyszerűsített EU megfelelőségi nyilatkozat**

Az ASUSTek Computer Inc. ezennel kijelenti, hogy ez az eszköz megfelel az 2014/53/EU sz. irányelv alapvető követelményeinek és egyéb vonatkozó rendelkezéseinek. Az EU megfelelőségi nyilatkozat teljes szövegét a következő weboldalon tekintheti meg: https://www.asus.com/support/

## **Pernyataan Kesesuaian UE yang Disederhanakan**

ASUSTeK Computer Inc. dengan ini menyatakan bahwa perangkat ini memenuhi persyaratan utama dan ketentuan relevan lainnya yang terdapat pada Petunjuk 2014/53/EU. Teks lengkap pernyataan kesesuaian EU tersedia di: https://www.asus.com/support/

## **Vienkāršota ES atbilstības paziņojums**

ASUSTeK Computer Inc. ar šo paziņo, ka šī ierīce atbilst Direktīvas 2014/53/ES būtiskajām prasībām un citiem citiem saistošajiem nosacījumiem. Pilns ES atbilstības paziņojuma teksts pieejams šeit: https://www.asus.com/support/

## **Supaprastinta ES atitikties deklaracija**

Šiame dokumente bendrovė "ASUSTek Computer Inc." pareiškia, kad šis prietaisas atitinka pagrindinius reikalavimus ir kitas susijusias Direktyvos 2014/53/ES nuostatas. Visas ES atitikties deklaracijos tekstas pateikiamas čia: https://www.asus.com/support/

## **Forenklet EU-samsvarserklæring**

ASUSTek Computer Inc. erklærer herved at denne enheten er i samsvar med hovedsaklige krav og andre relevante forskrifter i direktivet 2014/53/EU. Fullstendig tekst for EU-samsvarserklæringen finnes på: https://www.asus.com/support/

## **Uproszczona deklaracja zgodności UE**

Firma ASUSTek Computer Inc. niniejszym oświadcza, że urządzenie to jest zgodne z zasadniczymi wymogami i innymi właściwymi postanowieniami dyrektywy 2014/53/EU. Pełny tekst deklaracji zgodności UE jest dostępny pod adresem https://www.asus.com/support/

## **Declaração de Conformidade Simplificada da UE**

A ASUSTek Computer Inc. declara que este dispositivo está em conformidade com os requisitos essenciais e outras disposições relevantes da Diretiva 2014/53/UE. O texto integral da declaração de conformidade da UE está disponível em https://www.asus.com/support/

## **Declarație de conformitate UE, versiune simplificată**

Prin prezenta, ASUSTek Computer Inc. declară că acest dispozitiv este în conformitate cu reglementările esențiale și cu celelalte prevederi relevante ale Directivei 2014/53/UE. Textul complet al declarației de conformitate UE este disponibil la adresa https://www.asus.com/support/

## **Pojednostavljena Deklaracija o usaglašenosti EU**

ASUSTek Computer Inc. ovim izjavljuje da je ovaj uređaj usaglašen sa osnovnim zahtevima i drugim relevantnim odredbama Direktive 2014/53/EU. Ceo tekst Deklaracije o usaglašenosti EU dostupan je na lokaciji https://www.asus.com/support/

## **Zjednodušené vyhlásenie o zhode platné pre EÚ**

Spoločnosť ASUSTek Computer Inc. týmto vyhlasuje, že toto zariadenie je v súlade so základnými požiadavkami a ďalšími príslušnými ustanoveniami smernice č. 2014/53/EÚ. Plné znenie vyhlásenia o zhode pre EÚ je k dispozícii na lokalite https://www.asus.com/support/

## **Poenostavljena izjava EU o skladnosti**

ASUSTek Computer Inc. tukaj izjavlja, da je ta naprava skladna s temeljnimi zahtevami in drugimi relevantnimii določili Direktive 2014/53/EU. Polno besedilo izjave EU o skladnosti je na voljo na https://www.asus.com/support/

## **Declaración de conformidad simplificada para la UE**

Por la presente, ASUSTek Computer Inc. declara que este dispositivo cumple los requisitos básicos y otras disposiciones pertinentes de la directiva 2014/53/EU. En https://www.asus.com/support/ está disponible el texto completo de la declaración de conformidad para la UE.

## **Förenklad EU-försäkran om överensstämmelse**

ASUSTek Computer Inc. deklarerar härmed att denna enhet överensstämmer med de grundläggande kraven och andra relevanta bestämmelser i direktiv 2014/53/EU. Fullständig text av EU-försäkran om överensstämmelse finns på https://www.asus.com/support/

## **ประกาศเกี่ยวกับความสอดคล้องของสหภาพยุโรปแบบย่อ**

ASUSTek Computer Inc. ขอประกาศในที่นี้ว่าอุปกรณ์นี้มีความสอดคล้องกับความ ต้องการที่จำ เป็นและเงื่อนไขที่เกี่ยวข้องอื่น ๆ ของบทบัญญัติข้อกำ หนด 2014/53/EU เนื้อหาที่สมบูรณ์ของประกาศความสอดคล้องกับ EU มีอยู่ที่ https://www.asus.com/support/

## **Basitleştirilmiş AB Uyumluluk Bildirimi**

ASUSTek Computer Inc., bu aygıtın 2014/53/EU Yönergesinin temel gereksinimlerine ve diğer ilgili hükümlerine uygun olduğunu bildirir. AB uygunluk bildiriminin tam metni şu adreste bulunabilir: https://www.asus.com/support/

## **Спрощена декларація про відповідність нормам ЄС**

ASUSTek Computer Inc. заявляє, що цей пристрій відповідає основним вимогам та іншим відповідним вимогам Директиви 2014 / 53 / EU. Повний текст декларації відповідності нормам ЄС доступний на https://www.asus.com/support/

# **ASUS contact information**

# **ASUSTeK COMPUTER INC.**

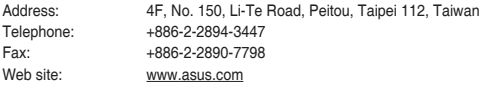

# **Technical Support**

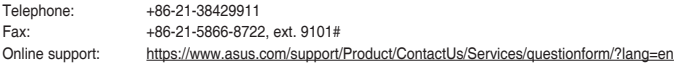

# **ASUS COMPUTER INTERNATIONAL (America)**

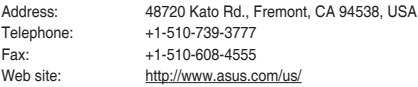

# **Technical Support**

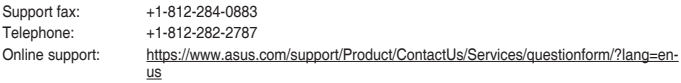

# **ASUS COMPUTER GmbH (Germany and Austria)**

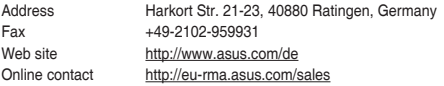

# **Technical Support**

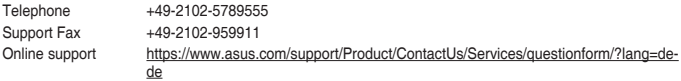

# **Официальное представительство в России**

# **Горячая линия Службы технической поддержки в России:**

Бесплатный федеральный номер для звонков по России: 8-800-100-2787 Номер для пользователей в Москве: +7(495)231-1999 Время работы: Пн-Пт, 09:00 - 21:00 (по московскому времени)

# **Официальные сайты ASUS в России:**

www.asus.ru

www.asus.com/ru/support

Данное устройство соответствует требованиям Технического регламента Таможенного Союза ТР ТС 020/2011 Электромагнитная совместимость технических средств утв. решением КТС от 09.12.2011г. №879

# **ASUS Warranty Information Form**

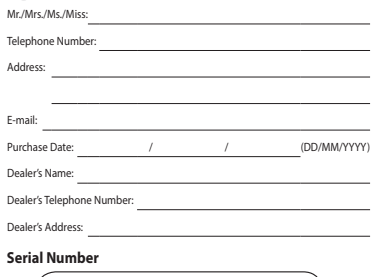

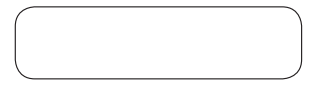

This ASUS manufacturer warranty (hereafter referred to as the "Warranty") is granted by ASUSTeK Computer Inc. (hereafter referred to as "ASUS") to the purchaser (hereafter referred to as "You") of the accessory of ASUS computer system, tablet, and phone (hereafter referred to as the "Product"). This warranty system, able, and phone (nereared referred to as the Troduct ). This wants conditions. ASUS accredited Service Agents and Repair Centers will provide the services covered under this Warranty.

#### **Important: Please store this card in a secured location for future reference. ASUS reserves the right to request this document before accepting replacement requests.**

#### **Warranty Period of the Product:**

This Warranty applies for the period indicated on the Product page of ASUS official website at http://www.asus.com/entry.htm > select country of purchase > click "Service" to support site > click "Accessory Warranty Information" ("Warranty Period") from the date the Product was first purchased by an end-customer ("Date of Purchase"), please visit the Product purchased country of ASUS Official Website for the details. If proof of purchase cannot be provided, the manufacture date as recorded by ASUS will be deemed to be the start of the Warranty Period.

### **Statutory Rights**

This Warranty is given independently of any statutory rights that may apply in the country of purchase and does not affect or limit such statutory rights in any manner whatsoever.

#### **1. General**

ASUS warrants the Product to be free from defects in workmanship and materials for the Warranty Period. The Warranty does not cover bundled accessories, which were delivered together with the Product such as: cables, bag, mouse etc. If the Product fails during normal and proper use within the Warranty Period, ASUS will repair or replace the defective parts of the Product, or the Product itself. with new or reconditioned parts or products that are functionally equivalent or superior to those originally supplied.

This Warranty applies only if the Product was newly manufactured on the Date of Purchase and not sold as used, refurbished or manufacturing seconds. Please keep the original purchase invoice and this warranty card for future service request. This Warranty does not include failure caused by improper installation, operation, cleaning or maintenance, accident, damage, misuse, abuse, non-ASUS modifications to the product, any software programs, normal wear and tear or any other event, act, default or omission outside ASUS' control. For further details, see section 4 of this Warranty Card.

All components that an ASUS Service Center repaired or replaced will be under warranty for three months or for the remainder of the warranty period, whichever is applicable. The Repair Center may recover the originally configured operation system bundled with the Product. **ASUS will not restore or transfer any data or software from the Product's original storage media. If the Product is replaced or refund, all user generated data may be permanently deleted**.

If the Product is under Warranty, You hereby agree to transfer the ownership of replaced defective parts and such parts shall automatically become the property of ASUS.

#### **2. Customer Responsibility**

#### **When using the Product**

- Read the user manual first and use the Product only according to the user manual.
- Periodically back up your data stored on the Product.
- Technical support hotline phone number can be found at http://www.asus.com/support.

**Ensure that You have fully backed up all the data stored on Your Product and removed any personal, confidential, or proprietary information before any service process is started. You agree that ASUS may delete any data, software, or programs installed on the Product without restoring them. ASUS shall not be held liable for the permanent loss, damage, or misuse of your data.**

Pack the Product in safe and stable packaging and make sure that all accessories are in the package. The original packaging may be useful for this purpose. ASUS shall have no liability for the loss, damage or destruction of accessories or removable storage devices, unless they are caused by willful of gross negligent acts by ASUS.

#### **3. Warranty Service**

When you have the defective Product, you have to take this ASUS Warranty card or proof of purchase to the place where you bought the product to swap a new product.

#### **4. Exclusions from this Limited Warranty Service**

ASUS does not warrant uninterrupted or error-free operation of this Product, The Abob does not warrant dimiteripped or error-nee operation or this rioduct, rife<br>Warranty only covers technical hardware issues during the Warranty Period and in normal use conditions. It applies to firmware issues but not to any other software issues or customer induced damages or circumstances such as but not limited to:

- (a) Damage caused to this Product(s) by you or any non-authorized third party;
- (b) The serial number of the Product, components or accessories has been altered, cancelled or removed;
- (c) Obsolescence;
- (d) Damage (accidental or otherwise) to the Product that does not impact the Product's operation and functions, such as without limitation to rust, change in color, texture or finish, wear and tear, and gradual deterioration;
- (e) Damage to the Product caused by improper installation, improper connection or malfunction of a peripheral device such as printer, optical drive, network card, or USB device, etc.

#### **5. Limitation of Liability**

Except as provided in this Warranty and to the maximum extent permitted by law, ASUS is not responsible for direct, special, incidental or consequential damages resulting from any breach of warranty or condition, or under any other legal theory, including but not limited to loss of use; loss of revenue; loss of actual or anticipated profits (including loss of profits on contracts); loss of the use of money; loss of anticipated savings; loss of business; loss of opportunity; loss of goodwill; loss of reputation; loss of, damage to or corruption of data; or any indirect or consequential loss or damage whatsoever caused including the replacement of equipment and property, any costs of recovering or reproducing any data stored on or used with the Product. The foregoing limitation shall not apply to death or personal injury claims, or any statutory liability for intentional and gross negligent acts and/or omissions by ASUS. Some jurisdictions do not allow the exclusion or limitation of incidental or consequential damages; to the extent such jurisdiction is governing this Warranty the above limitations do not apply to You.

#### **6. Privacy**

It is necessary for ASUS to collect, process, and use Your personal data in order to facilitate the requested service; and for this purpose Your personal data may be transferred to, stored, processed or used by ASUS' affiliated companies or ASUS' service providers who may be located in a different country to you. ASUS committed that all said transfer, storage, process or use of Your personal data shall be subject to applicable laws on privacy protection and personal data security and the "ASUS Privacy Policy". Please access and read the ASUS Privacy Policy at: http://www.asus.com/Terms\_of\_Use\_Notice\_Privacy\_Policy/Privacy\_Policy/

#### **7. Warranty and Support**

This Warranty applies in the country of purchase.

Product purchased in European Union is eligible for ASUS Warranty Service within European Union.

In this Warranty:

- Service procedures may vary by country.
- Some service and/or replacement products may not be available in all countries.
- Some countries may have fees and restrictions that apply at the time of service; please visit the ASUS Support site at http://www.asus.com/support for more details.

ASUS reserves the right to interpret the provisions in this ASUS Warranty Information. The information in this warranty card may change without prior notice. Please visit the ASUS Support site at http://www.asus.com/support for current and complete ASUS warranty information.

#### **8. ASUS Contact Details**

**This Warranty is provided by:**

#### ASUSTeK Computer Inc. No. 15, Li-Te Road, Peitou

Taipei 112, Taiwan Phone: +886-2-2894-3447

**WARNING:** This product may contain chemicals known to the State of California to cause cancer, and birth defects or other reproductive harm. Wash hands after handling.

# 華碩產品服務手冊

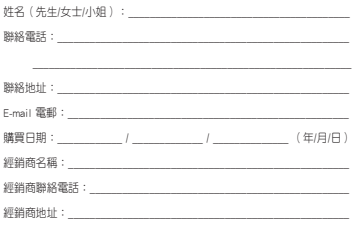

## 條碼

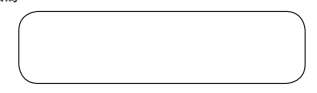

此華碩產品服務手冊(以下稱為「服務手冊」)由華碩電腦股份有限 公司出示給購買者(以下稱為「您」),隨您在購買華碩電腦系統、 平板和手機等配件(以下稱為「產品」)時一起附帶,並受以下條款 及條例限制。產品的保固將由華碩公司授權的技術服務人員及維修中 心提供。

重要:請妥善保管此保固卡以備日後使用。在接受更換要求之前,華 碩有權要求您出示此文件。

## 產品保固期限:

華碩公司保證此產品在保固期限內提供保固服務,獲取保固期限的準確時 間,請首先登入華碩官網 https://www.asus.com/entry.htm,並依次選擇購買產 品的國家 > 支援網頁的"服務與支援"> "產品保固與註冊"(保固期限: 從終端使用者首次購買產品的日期開始計算),請造訪華碩官方網站查詢產 品購買國相關資訊。若使用者無法提供該產品對應的有效購機發票原件時, 則產品保固期將以機身序列號所對應的出廠日期開始計算。

#### 法定條款:

本保固獨立於任何您所購買產品的國家所適用的保固條款,但並不會以任何 方式影響或限制法定的保固維修。

#### 1. 概述

在保固期內如因產品故障,華碩公司將免費提供保固服務。如本產品在保固 期內正常使用時發生故障,華碩公司將依據檢測結果維修或更換問題元件, 或產品本身。替換維修後的元件或產品與原始元件產品相比,效能相同甚至 更佳。

此保固僅適用於新產品自購買之日起。請妥善保管原始購機發票,以便日後 維修服務所需。保固服務不包括由於不正確的安裝、操作、清潔、維修、意 外事故、損壞、誤用、濫用、非華碩原廠零配件、軟體錯誤、自然磨損或其 它非華碩控制範圍之內的事故、行為、故障或疏忽所造成的故障。

由華碩授權的服務中心維修或替換的所有元件在剩下的保固期內或三個月內 正常操作使用下故障仍可獲得免費保固。服務中心會在維修產品時回復作業 系統的預設設定。華碩公司不會復原或轉移任何送修產品儲存媒體中的任何 資料或軟體。產品退換或退還後,所有使用者的原始資料將被永久刪除。如 產品接受保固服務,您同意將替換的損壞元件的所有權轉至華碩公司,並自 動視為華碩公司的財產。

#### 2. 使用者責任

#### 使用產品時

- 請先閱讀使用手冊並遵照使用手冊的指示使用本產品。
- 定期備份儲存在本產品上的資料訊息。
- 您可在華碩技術支援頁面 https://www.asus.com/tw/support 中找到技術支 援熱線。
- 在送修前,請確認將重要資料完整備份並已移除任何儲存在此產品上的 個人、機密、財產等訊息。允許華碩公司在不備份的情況下,刪除安裝 在此產品上的任何資料、軟體或程式。您將自行承擔未建立備份檔案而 刪除資料,並由此導致的資料永久遺失、損害或誤用等責任。

• 請使用安全牢固的包裝袋包裝產品,並確保所有配件都包含在包裝內。在 運輸過程中,原始包裝袋能為本產品提供更好的保護。除由華碩公司的主 觀或客觀疏忽行為而造成的錯誤,華碩公司將對任何產品配件以及移動儲 存裝置的遺失、損毀、損壞不承擔責任。

#### 3. 保固服務

若產品發生故障請攜帶購買發票及保固卡,將故障產品送至購買門市換修,或請 至最近的維修中心尋求服務。

4. 除外保固服務

華碩公司不保證此產品不間斷或無錯誤運作。此保固服務僅包括在保固期內與正 常使用狀況下所發生的故障或失常,並適用於韌體常見問題,但不包括任何軟體 問題或由使用者造成的故障。若因下列因素引起之損害,將不提供保固服務:

- (a) 產品由您或非經授權的第三方導致的毀損;
- (b) 任意變更、取消或移除產品之條碼、零件或配件;
- (c) 產品已報廢;
- (d) 由於產品的外觀改變(意外或其它)所造成的損壞,但對產品的作業過程 及效能無影響。如生銹、更改顏色、紋理裝飾、自然磨損及產品的逐步老 化;
- (e) 由於不正確安裝或連接周邊裝置如印表機、光碟機、網路卡或 USB 裝置所 導致的故障。

#### 5. 責任限制

除本保固提供以及在法律允許的最大範圍內,華碩公司對違反保固條例或其他法 律所造成的直接、特殊、偶發、間接損毀概不負責。包括但不限於使用損失、稅 務損失、實際或預期收入損失(包括合同收入損失)、錢款損失、預存費用損 失、商業損失、機會損失、商譽損失、名譽損失、資料損壞損失、包括任何因替 換裝置及財產造成的間接損失或損毀,任何因還原複製在產品上儲存或使用的資 料而產生的費用。

#### 6. 個人資料保護

華碩公司為使維修服務更便捷而需收集處理並使用您的個人資料,因此您的個人 資料可能會被傳輸至華碩公司或其在任何設有分支公司辦事機構的國家進行儲 <sub>.</sub><br>存、處理或使用。華碩承諾,所有上述對您個人資料的傳輸、儲存、處理或使 用都將嚴格遵守隱私權保護和個人資料安全所適用的法律,並接受華碩隱私權 保護政策的保護。請造訪 https://www.asus.com/tw/Terms\_of\_Use\_Notice\_Privacy\_ Policy/Privacy\_Policy/ 閱讀華碩隱私保護條款。

## 7. 國際保固與支援

此保固適用於歐盟國家購買產品。

- 本服務可讓您於保固期內於各歐盟國家享受保固,並受以下額外條款限制:
- 保固服務流程會按國家而有所不同。
- 部份保固服務或配件並非在所有國家均有提供。
- 部份國家在保固時可能會產生費用或限制條款,詳情請參考華碩技術支援 網站 https://www.asus.com/tw/support 。

華碩公司保留對華碩產品服務資訊解釋說明之權利。有關最新適用及完整之華碩 產品服務資訊,請參考華碩技術支援網站 https://www.asus.com/support。

#### 8. 華碩聯絡資訊

此保固服務由以下公司提供:

#### 華碩電腦股份有限公司

台北市 112 北投區立德路 15 號 電話:+886-2-2894-3447

警告!本產品可能含有被加利福尼亞認定為可導致癌症、出生缺陷或其他生殖危 害的化學物質,請於使用後洗手。

# 華碩保修服務卡

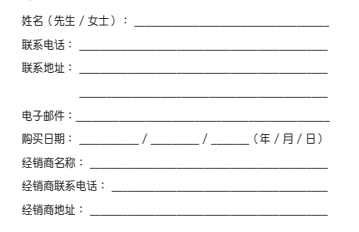

## 序列號

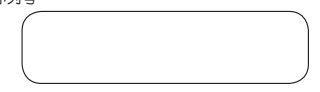

此華碩產品的保修卡(下稱"保修卡")由華碩電腦(上海)有限公司提供 给购买者(下称"您"),随您购买的华硕产品(下称"产品")一起附 帯,保修期限和保修条款如下文所述。产品的售后服务将由华硕认证的技术 服務人員及服務中心提供。

重要:请妥善保管此保修卡以备日后使用。在接受更换要求之前,华硕有权 要求您出示此文件。

#### 保修期限:

。<br>华硕公司保证此产品在保修期内提供保修服务,保修期限请查阅华硕技术支 持网站 https://www.asus.com.cn/support"华硕产品保修政策"。

#### 保修条款

。<br>本保修独立于您所购买产品适用的其他任何保修条款,但并不会以任何方式 影响或限制法定的保修条款。

#### 1. 概述

自购机之日起的有效保修期内,于正常操作使用状况下,产品出现性能故 障,可在华硕指定授权服务中心享受免费售后维修服务。

请您保留有效购机发票(或清晰复印件)和保修卡,于享受保修服务时出 示,当您提供产品对应的有效购机发票时,将以发票开具的日期开始计算。 若无法提供有效购机发票(或复印件)和保修卡,则保修期将按产品机身序 列号对应生产日期作为开始日期。

产品享受保修服务后,对于同一故障,如剩下的保修期限不足 3 个月,则按 3 个月提供保修服务。

華碩提供售後維修服務時,所有更換的主機、零件、配件等均歸華碩公司所 有。

#### 2. 用戶責任

使用產品時

- 请先阅读用户手册用户手册的指示使用本产品。
- 您可在華碩技術支持網頁 https://www.asus.com.cn/support 查找相關 產品支持信息或華碩授權服務中心。或撥打華碩 7 x 24 小時服務熱線 400-600-6655(國家法定節假日除外)尋求技術支持,包含產品售前 <sub>咨询、技术咨询、产品故障报修等等。</sub>
- 在送修前,请确认将重要数据完整备份并已移除任何存储在此产品上的 個人、機密、財產等信息。允許華碩公司在不備份的情況下,刪除安裝 在此产品上的任何数据、软件或程序。您将自行承担未建立备份文件而 刪除數據,並由此導致的數據永久遺失、損害或誤用等責任。
- 如果您需要采用包裹郵寄或運輸本產品,請使用安全牢固的包裝袋包裝 产品,并确保所有配件都包含在包装内。在运输过程中,原始包装袋能 為本產品提供更好的保護。除由華碩公司的主觀或客觀疏忽行為而造成 的错误,华硕公司将对任何产品配件以及移动存储设备的遗失、损坏、 損壞不承擔責任。

#### 3. 保修服務

若本产品在正常使用的情况下发生故障,请携带购买发票和本保修卡,将本 产品送至当地离您最方便的华硕授权服务中心维修。

4. 保修限定条款

以下情况不属于免费保修范围,服务中心有权利收取维修或服务费用:

- a) 无法提供有效的三包凭证,或者三包凭证无法识别的。<br>いう 产品发生故障的部件已超过免费保修期限;或者产品已
- 产品发生故障的部件已超过免费保修期限;或者产品已属于报废。
- c) 因于第(水湿、火湿、地震、雪等、台风等),或遇动物、宠物、昆虫液 害等不可抗拒外力或人為操作使用不慎(異物進入、進液體物質、劃傷、 強輻射等)造成的損害。
- d) 自行拆裝、修理;或將單獨的零部件送修至華碩授權的服務中心;或將產 品送至非華碩授權認證的維修點進行檢測維修。
- e) 擅自或请第三人修改、修复、变更产品规格,以及安装、添加、扩展非华 硕公司原厂销售、授权或认可的配件所引起的故障与损坏。
- f) 由于外接由源问题或音外导致的故障。
- g) 由于产品的外观改变(意外或其它)所造成的损坏,但对产品的操作过程 及性能無影響。如生銹、更改顏色、紋理裝飾、自然磨損及產品的逐步老 化。
- h) 產品的保修識別標籤被撕毀或破損導致無法辨識,塗改保修服務卡或保修 卡與產品不符;或者產品零部件的條碼、序號被撕毀破壞等。
- i) 产品电池与一般电池相同,为易损耗产品,其性能会随着使用时间增长而 隆低,为正常现象,不在保修范围之内。
- j) 產品未按照使用手冊所示的操作方式、人為不當操作或其它不正常使用所 造成的問題或故障。
- k) 欺詐、偷盜、無故消失等蓄意行為。
- 5. 責任範圍

除本保修提供以及在法律允许的最大范围内,华硕公司对违反保修条例或其他法 律所造成的直接、特殊、偶发、间接损坏概不负责。包括但不限于使用损失、税 務損失、實際或預期收入損失(包括合同收入損失)、錢款損失、預存費用損 失、商業損失、機會損失、商譽損失、名譽損失、資料損壞損失、包括任何因替 换装置及财产造成的间接损失或损坏,任何因还原复制在产品上储存或使用的资 料而產生的費用。以上限制并不适用于或因華碩公司疏忽而造成的人身死亡或傷 害索賠,或任何故意及重大過失行為的法定責任。部份法律規定不允許責任的全 部免除或對偶發及間接損壞的責任限制;所以上述限制或排除条款可能對您不适 用。

#### 6. 个人数据保护

·<br>华硕公司为使维修服务更便捷而需收集处理并使用您的个人数据。因此,您的个 人数据可能会被传输至华硕公司或其在任何设有分支公司办事机构的国家进行存 储、处理或使用。华硕承诺,所有上述对您个人数据的传输、存储、处理或使用 都将严格遵守隐私权保护和个人数据安全所适用的法律,并接受华硕隐私权保护 政策的保护。请访问 https://www.asus.com.cn/Terms\_of\_Use\_Notice\_Privacy\_ Policy/Privacy\_Policy/ 阅读华硕隐私权保护条款。

华硕公司保留对华硕产品服务信息解释说明之权利。有关最新适用及完整之华硕 產品服務信息,請參考華碩技術支持網站 https://www.asus.com.cn/support 。

华硕联系信息 此保修服務由以下公司提供: 華碩電腦(上海)有限公司 上海市闵行区金都路 5077 号

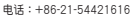

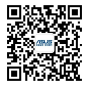

微信扫一扫,关注官方服务号,享受更多精彩

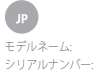

# **ASUSTeK COMPUTER INC. 製品保証書**

**初期不良対応期間:購入日より14日以内 本保証は保証期間内において適用されます。保証期間はASUSオフィシャル サイトの製品サポートに関する項目で定める期間とします。 (http://www.asus.com/jp/support/Article/775/)**

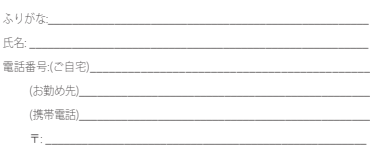

 $E \times -I$ 

※パソコン用のメールアドレスをご記入願います。

この度は、ASUS製品をお買い上げいただきありがとうございます。

お買い上げ後は、ASUSアカウントにご登録いただき、ASUSが提供する様々 なサービスをご利用ください。

住所: \_\_\_\_\_\_\_\_\_\_\_\_\_\_\_\_\_\_\_\_\_\_\_\_\_\_\_\_\_\_\_\_\_\_\_\_\_\_\_\_\_\_\_\_\_\_\_\_\_\_\_\_\_\_\_\_

ASUSアカウントについては以下のサイトをご覧ください。

https://account.asus.com/

#### **≪個人情報の取り扱いについて≫**

当社は、要求されたサービスを円滑に進めるためにお客様の個人情報を収集、 処理、使用する必要があります。これを目的として、お客様の個人情報は当社 の提携企業や業務委託先に転送され、また、これらの企業や委託先により保 存、処理または使用される場合があります。なお、提携企業や業務委託先は 国外にある場合もあります。ASUSは、個人情報保護及び個人情報セキュリテ ィに関する法令や法律、また「ASUS個人情報保護方針」を遵守して、前述した お客様の個人データの転送及び保管、処理、使用を行うことをお約束します。 ASUSの個人情報保護方針は次のウェブサイトでご確認いただけます。 https://www.asus.com/jp/Terms\_of\_Use\_Notice\_Privacy\_Policy/Privacy\_Policy

## **≪販売店記入欄≫**

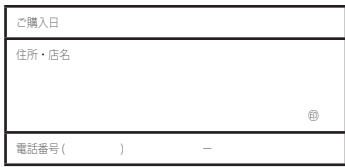

#### **※販売店様へ: 販売日・貴店名をご記入の上、貴店印を捺印または保証シー ルを貼り付けてください。**

本保証書は保証サービスを受ける際に必要です。迅速かつ適切なサービス を受けるために、本保証書を大切に保管してください。以下の点にご留意 ください。

- ・ 購入後1ヶ月以内にASUSアカウントにご登録いただき、製品の登録をお ん。 済ませください。(https://account.asus.com/)
- ・ 本保証書の「販売店記入欄」に「購入年月日」及び「販売店印」が存在し ない場合、保証サービスには購入日に発行される領収書、またはレシー などの購入の証明ができる物が必要となります。それらを紛失した場合、 製品の工場出荷日をお客様の製品ご購入日とさせていただきますので、ご 了承ください。

≪保証内容≫

#### 1. **総則**

本保証書は保証書の規定により、ASUSが指定するアクセサリーおよび付属品に 関して保証サービスが適用されます。保証期間や適用対象品は製品ごとに異な りますので詳しくはASUSコールセンターへご確認ください。通常の使用条件で 使用し不具合が発生した場合、無償で修理・交換をいたします。また、この保 証サービスは不適切な取り付けや誤使用、不適切なお手入れ、事故、乱用、過 生か

どに起因する不具合、あるいはソフトウェアの不具合、通常の磨耗、ASUS以外の 第三者による分解・改造には適用されません。また、ASUSはASUSの責任が及ば ない不履行、作為、不作為等による不具合に対して一切の責任を負いません。 本保証サービスは本保証書に記載された個人にのみ適用され、転得者には適用 されません。

#### **2. 保証規定**

本保証書は、保証期間内にASUSサポートセンターへ送付した製品全てに対し て、保証サービスを提供することを保証するものではありません。お客様か ら製品を受け取った上で、保証サービスを適用するかどうかを決定する権利 はASUS及びASUSサポートセンターにあります。

本保証サービスは本製品が永久に使用できる、或いは問題が起こらないこと を保証するものではありません。また、保証対象の製品に提供されるあらゆ る技術的なサポート (電話を通じての具体的なアドバイスや製品のセットアッ プや情報に関するアドバイス等) は保証サービスの内容には含まれません。

## **3. 保証サービスの例外**

本製品は、医療機器、生命維持装置、航空交通管制機器、国家の安全保障 に関わる防衛関連機構、その他人命に関わる機器/装置/システムでの使用 を意図しておりません。本製品をこれらの機器/装置/システムなどに使用 され生じた損害について、当社は一切責任を負いません。

#### **4. 保証条件**

本保証サービスは、通常の使用条件で保証期間内に起きた、製品の材質や製 品の不具合を原因とする故障と誤作動にのみ適用されます。以下の場合、保 証サービスは適用されません。

- (a) 製品へのダメージや不具合が、ASUS以外またはASUS非公認の第三者、ま ーー・・・・・・・・・・・・・。<br>たはお客様に起因するものである場合。
- (b) 本体、コンポーネント、アクセサリー等のシリアルナンバーに変更、失 効、取り外しがある場合。
- (c) 不慮の事故、自然災害、故意・不慮による誤使用、乱用、放置、不適切な 取り扱い、想定外の使用環境に起因するダメージがある場合。
- (d) 周辺機器 (プリンター、光学ドライブ等) の不適切な取り付けや接続に起因 するダメージがある場合。
- (e) 外部電力の異常や事故によるダメージがある場合。
- (f) ユーザーマニュアルに記載されている使用方法や注意事項に反するオペ レーションや保存条件、環境下での使用に起因するダメージがある場合。
- (g) ASUSが生産販売するパーツ以外の使用により起きたダメージがある場合。 。<br>(h) プログラムやデータ、リムーバブルストレージメディアの損失やダメー
- ジ、データやプログラムを回復するために必要な費用が生じた場合。 (i) サードパーティのソフトウェアやウイルスによるダメージがある場合。
- (j) 修理または交換作業中に生じるソフトウェアやデータの損失がある場合。

ASUS及びASUSサポートセンターは、本保証書に規定する事項以外について は、故意または重過失がない限り、一切の損害 (事業の利益が減少したことに 基づく損害、事業が中断したことに基づく損害、その他の金銭的損害を含む がこれらに限定されない) に関して、責任を負わないものとします。

ASUS及びASUSサポートセンター、ASUS公認の販売店は、お客様がASUS及び ASUSサポートセンター、ASUS公認の販売店に、送付された製品に保存されて いるお客様の個人情報及び機密情報に対し、いかなる責任も負いません。重 要なデータは送付される前にバックアップを取った上、必ず消去してくださ い。

#### **5. 日本国外における保証サービスとサポート**

本製品はお買い上げの国や地域以外での保証サービスを提供しておりませ

≪保証サービスを利用する≫

ASUSの提供する保証期間内の修理などにつきましては、ASUSコールセンター までご連絡ください。

保証サービスを受ける際には、本保証書が必要です。 ASUSコールセンターの連絡先は以下をご確認ください。

電話: 0800-123-2787 (通話料無料) 365日年中無休 / 9:00~19:00

※携帯電話、PHS、公衆電話からは0570-783-886 (通話料はお客様負担) 以下のリンク先でもご確認いただけます。

https://www.asus.com/jp/support/

# ASUS 품질 보증 정보

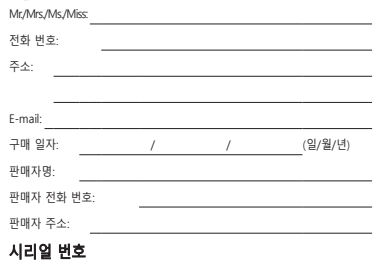

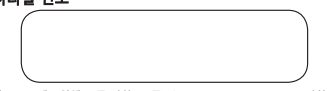

이 ASUS 제조업제 보승(이하 "보승")은 ASUSTeK Computer Inc.(이하<br>"ASUS")에 의해서 ASUS 컴퓨터 시스템, 태블릿 및 휴대폰(이하 "제품")의<br>구입자(이하 "귀하")에게 제공됩니다. 이 보증 카드는 제품과 함께 제공되며 다음 약관에 따릅니다. ASUS 공인 서비스 대리점 및 수리 센터는 이 보증이 적용되는 서비스를 제공합니다.

## 주의: 서비스 진행을 위해 이 카드를 보관하여 주십시오. 정상적인 서비스 진행을 위해 ASUS에서는 품질 보증서를 요청할 수 있습니다.

## **제품 보증 기간:**

이 보증은 최종 고객이 제품을 처음 구매한 날("구매일")로부터 ASUS 공식 웹사이트의 제품 페이지에 표시된 기간("보증 기간") 동안 적용됩니다. 보증 기간은 ASUS 공식 웹사이트 http://www.asus.com/entry.htm<br>에서 제품을 구매한 국가를 선택하고 "Service(서비스)"를 클릭하여<br>모증 정보)"을 클릭하여 확인할 수 있습니다. 자세한 내용은 ASUS 공식<br>보증 정보)"을 클릭하여 확인할 수 있습니다. 자세한 내용은 ASUS 공식<br>수 없거나 구매 증빙서를 제공할 수 없는 경우, ASUS에 의해 기록된<br>수 없거나 제조일이 보증 기간의 시작일로 간주됩니다.

**법률적 보증**<br>**이 보증은 구입** 국가에서 적용될 수 있는 어떤 법률적 보증과도 무관하게<br>제공되며, 그러한 법률적 보증을 어떤 식으로든 제한하거나 영향을 미치지 않습니다.

**1. 개요**<br>ASUS는 제품이 보증 기간 동안 제조상의 결함 및 재료상의 결함이 없음을<br>보증함에 제품의 보증 기간 내에 정상적 사용 중에 고장날 경우, ASUS는<br>신중하게 제품의 결함이 있는 부분을 수리 또는 교체할 것이고, 처음에<br>신중하게 제품의 결함이 있는 부분을 수리 또는 교체할 것이고, 처음에 제공된 부품 및 제품과 기능적으로 동일하거나 그보다 나은 새로운 또는 수리된 부품 또는 제품으로 교환합니다.

본 품실 보증은 새 제품을 구입한 경우에만 해당이 되며, 중고제품,<br>리퍼비쉬 혹은 재 생산된 제품에는 품질 보증이 적용되지 않습니다.나중에<br>서비스를 요청할 수 있도록 세금 계산서 원본과 이 보증 카드를 보관하십시오. 이 보승은 살못된 설지, 조삭, 정소 또는 유지보수, 사고,<br>손상, 오용, 남용, 제품 또는 다른 제삼자의 소프트웨어 프로그램, 대한 도 S, 노s, B S, 세요 그는 다는 재료가 그 노르트웨어 프로그램, 비판<br>비-ASUS 변경, 정상적 마모 및 파열 또는 ASUS가 통제할 수 없는 모든<br>다른 사건, 행동, 불이행 또는 태만에 의해서 유발되는 고장에 적용되지 다른 사건, 행동, 불이행 또는 태만에 의해서 유발되는 고장에 적용되지 않습니다. 보다 자세한 정보는 품질 보증 카드 4번 항목에서 확인 할 수 있습니다.

ASUS 서비스 센터에 의해서 수리되거나 교환되는 모든 구성부품은 3개월 동안 또는 남은 보증 기간 동안(해당되는 기간 적용) 보증 서비스를 받습니다. 수리 센터는 제품과 함께 제공되고 초기에 구성된 운영체제를 복구할 수 있습니다. **ASUS는 제품의**

#### **원래의 저장 매체로부터 어떤 데이터 또는 소프트웨어도 복원 또는 전송하지 않습니다. 제품을 수리할 경우, 모든 사용자 생성 데이터가 영구적으로 삭제될 수 있습니다.**

제품이 보증 대상일 경우, 이 보증에 따라 귀하는 교환된 결함 부품의 소유권을 이전하는 것에 동의하며 교환된 결함 부품은 자동으로 ASUS의 재산이 됩니다.

#### **2. 고객의 책임**

## **제품을 사용할 때**

• 우선 사용설명서를 읽은 후 제품을 사용설명서에 따라서만<br>• 사용하십시오.

- 제품에 저장된 데이터를 정기적으로 백업하십시오.
- 기술시원을 위한 앗라인 진와번호는<u>http://www.asus.com/support</u> 에서<br>찾으실 수 있습니다.
- **서비스 과정이 시작되기 전에 제품에 저장된 모든 데이터를 완전히 백업하고 모든 개인 정보, 비밀 정보 또는 재산적 정보를 제거했는지 확인하십시오. 귀하는 ASUS는 제품에 설치된 모든 데이터, 소프트웨어 또는 프로그램들을 복원하지 않고 삭제할 수도 있습니다. ASUS는 데이터의 영구적 소실, 손상 또는 오용에 대해 책임지지 않습니다.**
- 제품을 안선하고 안정석인 포장재로 포장하고 포장 안에 모는 액세서리가<br>들어 있는지 확인하십시오. 원래의 포장재는 이러한 목적으로 사용할 때<br>유용할 수 있습니다. 액세서리 또는 이동식 저장 장치의 분실, 손상 또는 파손이 ASUS의 고의적이거나 중대한 과실 행위에 의해 초래되지 않은 한 ASUS는 이에 대해 책임지지 않습니다.

**3. 보증 서비스**<br>제품에 결함이 있는 경우 새 제품으로 교환하려면 이 ASUS 보증서 또는 제품 구매처에서 발급한 구매 증명서를 제출해야 합니다.

## **4. 이 제한적 보증 서비스의 예외 사항**

ASUS는 이 제품의 무중단 작동 또는 오류 없는 작동을 보장하지 않습니다. 이 보증은 보증 기간과 정상적 사용 조건 속의 기술적 하드웨어 문제에만 적용됩니다. 이 보증은 펌웨에의 문제에 적용되지만, 다른 소프트웨어 문제, 다음과 같은 고객에 의해 유발된 손상 또는 상황에는 적용되지 않습니다:

- (a) 귀하 또는 권한이 없는 제3자에 의해 제품에 발생한 손상;
- (b) 제품, 구성품 또는 부속품의 일련번호가 변경되거나 취소되거나 제거된 경우;
- (c) 제품 노후화; (d) 부식, 변색, 질감 변화 또는 마감 부분의 변화, 마모 및 파열, 점진적 열화와 같이 제품의 작동 및 기능에 영향을 주지 않는 제품 손상(우발적 또는 기타);
- (e) 프린터, 외장 ODD, 네트워크 카드 또는 USB 장치와 같은 주변기기의 올바르지 않은 설치 또는 연결로 인해 발생한 제품의 손상.

# **5. 법적 책임의 한계**

본 보증에 규정된 경우를 제외하고 법률에 의해 허용된 최대 범위 내에서, ASUS는 보증 조건의 위반으로 인한 직접적, 특별한, 우발적 또는 결과적 손해에 대해 적범지지 않으며, 또는 어떤 법률 이론에 의거해서도 사용 손실,<br>매줄 손실, 설계 또는 예상 이익의 손실(계약상의 이익 손실 포함), 자금<br>네이드의 소실, 파손 또는 손상, 장비 및 재산의 교체를 포함하는 모든 종류의<br>데이터의 소실, 파손 또는 손상, 장비 및 재산의 교체를 포함하는 모든 종류의<br>제품에서 사용된 데이터의 복구 또는 복제 비용에 대해 책임지지 않습니다.<br>제품에서 사용 위의 제한은 사방 또는 상해 배상 정구 또는 ASUS에 의한 고의석이고<br>총체적인 부주의 행동 및/또는 태만에 대한 어떤 법률적 책임에도 적용되지<br>않습니다. 일부 관할지는 간접적 또는 결과적 손해의 제외 또는 제한을<br>허용하지 않습니다. 그러한 관할지가 이 보증을 관할하는 경우, 위의 제한은 귀하에게 적용되지 않습니다.

**6. 개인 보호 정책**<br>ASUS는 요청된 서비스를 신속하게 처리하기 위해 귀하의 개인정보를 수집, ASUS는 요정된 서비스를 선속하게 저리하기 위해 귀하의 개인정보를 수십,<br>처리 및 사용해야 하고, 이를 위해 귀하의 개인정보가 귀하의 주거지와<br>전종되고 가기서 저장, 처리 또는 ASUS의 서비스 제공업체로<br>전종되고 기기적보에 대한 모든 전송, 저장, 처리 또는 사용 시 개인정보<br>귀하의 개인정보 때 대한 모든 전송, 저장, 처리 또는 사용 시 개인정보<br>적용된다는 점을 약속합니다. 아래 ASUS 하시기 바랍니다:http://www.asus.com/Terms\_of\_Use\_Notice\_Privacy\_Poli cy/Privacy\_Policy/.

## **7. 국제적 보증 및 지원**

이 보증은 구입 국가에서 적용됩니다.

유럽 연합 내에서 구매한 제품은 유럽 연합 내에서 ASUS 보증 서비스를 받을 수 있습니다.

## 보증서 내용:

- 서비스 절차는 국가 별로 다를 수 있습니다.
- 일부 서비스 및/또는 예비 부품은 일부 국가에서 제공되지 않습니다.
- 일부 국가에서는 서비스 제공 시 적용되는 수수료와 제한이 있을 수 있습니다. 보다 더 자세한 정보를 위해 ASUS 공식 지원 사이트 http://www.asus.com/support 로 방문하세요.

ASUS는 ASUS 보증 정보를 설명하고 해석 할 수있는 권리를 보유합니다. 현재의 완전한 ASUS 보증 정보에 대한 확인은 ASUS 공식 지원 사이트 http://www.asus.com/support 을 참조하십시오.

# **8. (주)에이수스 연락처 정보 아래 주소와 전화번호를 잠고 하시기 바랍니다:<br>ASUSTeK Computer Inc.<br>No. 15, Li-Te Road, Peitou<br>Taipei 112, Taiwan** Phone: +886-2-2894-3447 **경고**: 이 제품에는 캘리포니아 주에서 암, 기형아 출산 또는 기타 생식 독성을 초래할 수 있는 것으로 인정한 화학물질이 포함되어 있을 수 있습니다. 취급 후에는 손을 씻으십시오.

M/Mme/Mlle :

# **Formulaire de garantie ASUS**

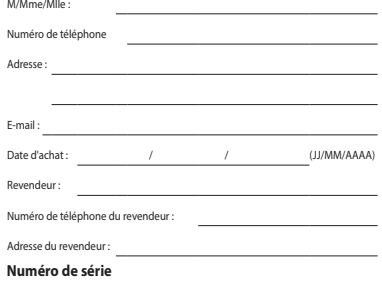

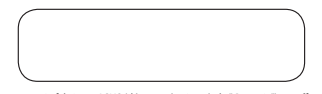

Cette garantie fabricant ASUS (dénommée ci-après la "Garantie") est offerte par ASUSTeK Computer Inc. (dénommé ci-après "ASUS") au client final (dénommé ciaprès "Vous") pour l'achat d'un accessoire d'ordinateur, tablette ou téléphone ASUS (dénommé ci-après le "Produit"). Cette carte de garantie accompagne le Produit et est sujette aux termes et aux conditions décrites dans les sections suivantes. Les services couverts par cette Garantie sont offerts par des agents et des centres de réparation accrédités par ASUS.

**Important : Veuillez conserver précieusement cette carte de garantie**. ASUS se réserve le droit de vous demander le présent document avant d'accepter toute procédure de remplacement.

#### **Période de garantie du Produit :**

Cette Garantie couvre la période telle qu'indiquée sur la page du Produit du site<br>officiel d'ASUS à l'adresse suivante : <u>http://www.asus.com/entry.htm</u> à compter de la<br>première date d'achat du client final ("Date d'achat" pays d'achat du Produit. Si aucune preuve d'achat ne peut être fournie, la date de fabrication du produit, telle qu'enregistrée par ASUS, sera considérée comme date de commencement de la Période de garantie.

#### **Garantie légale**

Cette Garantie est offerte indépendamment de toute garantie légale pouvant s'appliquer dans le pays d'achat et n'affecte ou ne limite pas ce type de garantie légale de quelque manière que ce soit

#### **1. Conditions générales**

ASUS garantit ce Produit contre tout défaut matériel ou de main d'œuvre durant toute la Période de garantie. Cette Garantie ne couvre pas les accessoires (gratuits) accompagnant le Produit tels que les câbles, les sacoches de transport, les souris, etc. Si le Produit tombe en panne au cours de la Période de garantie dans des conditions d'utilisation normales et appropriées, ASUS s'engage à réparer ou à remplacer les pièces défectueuses ou le Produit par des pièces neuves ou réusinées, au moins équivalentes aux pièces d'origine.

Cette Garantie ne couvre que les Produits vendus neufs lors de la Date d'achat, et n'ayant pas été vendus d'occasion ou remis à neuf. Conservez votre preuve d'achat d'origine ainsi que la carte de garantie pour toute future demande de prise sous garantie. Cette Garantie ASUS n'inclút pas les dommages causés par une mauvaise instàllation ou une<br>utilisation inappropriée, une absence d'entretien ou de maintenance, un accident, un<br>abus d'utilisation ou une utilisation dans des condit apportées au Produit et non effectuées par ASUS, des défauts de logiciels, une usure<br>normale ou un tout autre événement, action, défaut ou omission réalisés hors du contrôle<br>d'ASUS. Pour plus de détails, consultez la secti

Tous les composants réparés ou remplacés par un centre de réparation accrédité par ASUS resteront sous garantie jusqu'à la fin de la Période de garantie ou pour une période moi male de trois (3) mois. Le centre de réparation peut restaurer la configuration d'usine<br>du système d'exploitation tel que fourni à l'achat du Produit. **ASUS ne restaurer a ou**<br>du système d'exploitation tel que fourni à du système d'exploitation tel que fourni à l'achat du Produit. **ASUS ne restaurera ou**<br>n**e transférera pas les données ou les logiciels contenus sur le support de stockage<br>d'origine du Produit. Si le Produit est remplacé o l'utilisateur peuvent être supprimées de manière définitive**.

Si le Produit est sous Garantie, Vous acceptez que le droit de propriété des pièces défectueuses remplacées soit transféré à ASUS.

#### **2. Responsabilité du client**

#### **Utilisation du Produit :**

- Lisez le manuel d'utilisation et utilisez le Produit conformément aux instructions qui y sont fournies.
- •<br>Créez périodiquement une copie de sauvegarde des données stockées sur le Produit.
- Visitez le site Web http://www.asus.com/support pour obtenir le numéro de<br>téléphone du service clientèle de votre pays/région.
- • **Veuillez sauvegarder toutes vos données et supprimer toutes informations confidentielles, professionnelles ou personnelles de Votre Produit**. Vous<br>comprenez et acceptez qu'ASUS puisse supprimer des données ou des logiciels<br>installés sur le Produit sans obligation de restauration. Vous êtes ten la perte, de l'endommagement ou de la mauvaise utilisation des données résultant de l'absence de création de copie de sauvegarde et de suppression des données du Produit.

Emballez le Produit dans un emballage solide et stable et assurez-vous que tous les accessoires sont dans l'emballage. L'emballage d'origine étant la solution idéale. ASUS ne pourra en aucun cas être tenu responsable de la perte, de l'endommagement ou de la destruction d'accessoires ou de périphériques de la perie, de l'endominagement ou de<br>la destruction d'accessoires ou de périphériques de stockage amovibles, sauf en cas de négligence intentionnelle ou faute grave commise par un employé d'ASUS.

#### **3. Service de garantie**

Si vous êtes en possession d'un Produit défectueux, vous devez apporter cette carte de Garantie ASUS ou une preuve d'achat à l'endroit où vous avez acheté le produit pour pouvoir l'échanger avec un produit neuf.

#### **4. Exclusions de garantie limitée**

ASUS ne garantit pas un fonctionnement sans erreur et ininterrompu du Produit. La<br>Garantie ne couvre que les pannes matérielles survenant au cours de la Période de<br>garantie et dans des conditions normales d'utilisation. Ce aux erreurs logicielles ou aux dommages causés par l'utilisateur ainsi que dans un ou plusieurs des cas de figure suivants :

- (a) Un quelconque dommage du Produit a été causé par vous ou par un tiers non autorisé ;
- (b) Le numéro de série du Produit, des composants ou des accessoires a été altéré, retiré, effacé ou n'est pas identifiable ;
- (c) Obsolescence ;
- (d) Un dommage (accidentel ou autre) cosmétique du Produit, ou plus précisément un dommage n'empêchant pas le fonctionnement du Produit comme la rouille, l'atténuation des couleurs, des textures ou des finitions, l'usure naturelle ou la détérioration graduelle ;
- (e) Un quelconque dommage du Produit a été causé par une utilisation inappropriée ou une connexion incorrecte à un périphérique (ex : imprimante, lecteur optique, carte réseau, périphérique USB, etc.

#### **5. Clause de responsabilité limitée**

Exception faite des dispositions fournies dans cette carte de garantie et dans les limites autorisées par la loi, ASUS ne peut être tenu responsable des dommages conséquents, accidentels, directs ou indirects, spéciaux, punitifs ou autres dommages quelconques résultant de la rupture des termes ou conditions de garantie, ou en vertu de toute autre théorie juridique, incluant mais ne s'y limitant pas, le manque à gagner, la perte de revenu, la perte de possibilités d'affaires (incluant les pertes de contrats) ; la perte d'épargne anticipée ; la perte d'opportunité commerciale ; la perte de réputation ; l'endommagement ou la corruption des données ; ou toute autre perte indirecte ou préjudices collatéraux ou dommages quelconques causés par le remplacement d'équipement ou de propriété ; les coûts engendrés par la restauration ou la reproduction de données stockées sur ou utilisées avec le Produit. Les restrictions précédentes ne s'appliquent pas aux décès et aux préjudices corporels, ou n'importe quelle responsabilité statutaire découlant de fautes graves et/ou omissions intentionnelles de la part d'ASUS. Certaines juridictions n'autorisant pas l'exclusion ou la limitation de responsabilité pour les dommages conséquents ou accidentels, certaines des responsabilités décrites ci-dessus peuvent ne pas s'appliquer dans votre cas. Toutefois ces limitations seront appliquées dans toute la mesure où elles restent compatibles avec la loi applicable.

#### **6. Protection des données**

Vous comprenez et acceptez qu'il est nécessaire qu'ASUS collecte, traite et utilise certaines de Vos données personnelles afin de faciliter votre requête de prise sous garantie, et que pour cette raison Vos données personnelles peuvent être transférée stockées, traitées ou utilisées par les filiales d'ASUS ou les fournisseurs de service d'ASUS et que ces derniers peuvent se trouver dans un pays différent du vôtre. ASUS s'est engagé à ce que tout transfert, stockage, traitement ou utilisation de Vos données personnelles soit soumis aux lois applicables en matière de protection de la vie privée et de sécurité des données personnelles, et à la "Politique de confidentialité d'ASUS". Vous pouvez consulter la déclaration de confidentialité d'ASUS à l'adresse suivante : http://www.asus. com/Terms\_of\_Use\_Notice\_Privacy\_Policy/Privacy\_Policy/

#### **7. Garantie et assistance**

Cette Garantie ne s'applique que dans le pays d'achat.

Les produits achetés au sein de l'Union Européenne bénéficient d'un service de garantie valable dans tous les pays membres de l'Union Européenne.

Dans cette Garantie :

- Les procédures de prise sous garantie varient en fonction du pays.
- Certains services et/ou produits de remplacement peuvent ne pas être disponibles dans certains pays.
- Certains pays peuvent posséder certaines restrictions ou facturer certains frais de réparation. Rendez-vous sur le site officiel d'ASUS pour plus de détails : http://www.asus. com/support.

ASUS se réserve le droit d'interpréter et de clarifier les informations relatives aux garanties ASUS. Les termes de cette carte de garantie sont sujets à changement sans préavis. Visitez le site internet <u>http://www.asus.com/support</u> pour obtenir plus d'informations sur le service de<br>garantie d'ASUS.

#### **8. Informations de contact ASUS**

#### **Cette garantie est offerte par :**

ASUSTeK Computer Inc.

No. 15, Li-Te Road, Peitou Taipei 112, Taiwan Tél : +886-2-2894-3447

**AVERTISSEMENT :** Ce produit contient des agents chimiques, incluant du plomb, connus dans l'État de la Californie pour provoquer des cancers, des malformations congénitales ou autres dommages au fœtus. Lavez-vous les mains après avoir manipulé le produit.

# **ASUS Garantiekarte**

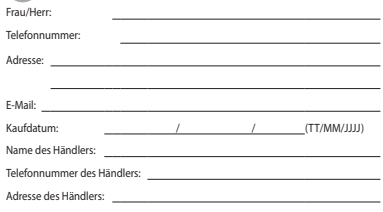

### **Seriennummer**

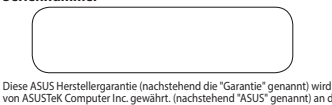

von ASUSTeK Computer Inc. gewährt. (nachstehend "ASUS" genannt) an den<br>Käufer (nachstehend "Sie" genannt) des Zubehörs für ASUS Computersysteme,<br>Tablets und Telefone (nachstehend das "Produkt" genannt). Diese Garantiekarte wird mit dem Produkt geliefert und unterliegt den folgenden Bedingungen. Dienstleistungen im Rahmen dieser Garantie werden von ASUS Service-Agenten und Reparaturzentren erbracht.

#### **Wichtig: Bitte bewahren Sie diese Karte zukünftig an einem sicheren Ort auf. ASUS behält sich das Recht vor, dieses Dokument vor der Annahme von Reparaturanfragen anzufordern.**

## **Die Garantiezeit des Produktes:**

Diese Garantie gilt für die auf der Produktseite der offiziellen ASUS-Webseite angegebene Dauer: <u>http://www.asus.com/entry.htm</u> > Wählen Sie das Kaufland<br>> Klicken Sie auf "Service" zum Aufrufen der Support-Seite > Klicken Sie auf "Garantieinformationen zum Zubehör" ("Garantiezeit"). Diese Garantie gilt ab dem Tag, an dem das Produkt erstmals durch einen Endkunden erworben wurde ("Kaufdatum"). Bitte besuchen Sie die offizielle ASUS-Webseite des Kauflandes für weitere Einzelheiten. Wenn kein Kaufnachweis zur Verfügung gestellt werden kann, gilt das aufgezeichnete Herstellungsdatum von ASUS als Beginn der Garantiezeit.

#### **Gesetzliche Rechte**

Diese Garantie besteht unabhängig von einer gesetzlichen Gewährleistung, die in dem Kaufland gilt, und hat in keinster Weise Einfluss auf die gesetzliche Gewährleistung.

#### **1. Allgemein**

ASUS garantiert, dass das Produkt frei von Fehlern in Material und Verarbeitung für den Garantiezeitraum ist. Die Garantie erstreckt sich nicht auf das beigefügte Zubehör, das zusammen mit dem Produkt geliefert wurde, z. B.: Kabel, Tasche und Maus usw. Falls das Produkt während des normalen und sachgemäßen Einsatzes innerhalb der Garantiezeit einen Mangel aufweist, repariert oder ersetzt ASUS nach seinem Ermessen die defekten Teile des Produktes oder das Produkt selbst durch neu hergestellte oder aufbereitete Teile bzw. Produkte, die funktional gleich- oder höherwertiger als die gelieferten Originalteile/-produkte sind.

Diese Garantie gilt nur, wenn das Produkt zum Zeitpunkt des Kaufs neu hergestellt war. Bitte bewahren Sie die Originalrechnung und diese Garantiekarte für war. Bitte Dewannen auf die Grigorianechnung und diese Garantiekande für die die derchte Zurch.<br>Zukünftige Serviceanfragen auf. Diese Garantie gilt nicht für Fehler, verursacht durch unsachgemäße Installation, Bedienung, Reinigung oder Wartung, Unfälle, Schäden, Missbrauch, Änderungen am Produkt, die nicht von ASUS durchgeführt wurden, Softwareprogramme, normalen Verschleiß oder andere Vorfälle, Handlungen,<br>Versäumnisse oder Unterlassungen außerhalb von ASUS Kontrolle. Weitere Details<br>finden Sie in Abschnitt 4 dieser Garantiekarte.

Alle Komponenten, die durch ein ASUS Service-Center repariert oder ersetzt wurden, fallen unter die Garantie für drei Monate oder für den Rest der Garantiedauer, je nachdem, welcher Zeitraum länger ist. Das Reparatur-Center kann das zusammen mit dem Produkt ursprünglich konfigurierte Betriebssystem wiederherstellen. **ASUS wird keine Daten oder Software von den originalen Speichermedien des Produktes wiederherstellen oder übertragen. Wenn das Produkt ersetzt oder erstattet wird, können alle vom Nutzer generierten Daten dauerhaft gelöscht werden**.

Wenn sich das Produkt innerhalb der Garantie befindet, stimmen Sie hiermit zum Übertragen des Besitzes von ersetzten defekten Teilen zu, und solche Teile werden automatisch Eigentum von ASUS.

#### **2. Kundenverantwortung**

#### **Beim Gebrauch des Produkts**

- Lesen Sie erst die Bedienungsanleitung und verwenden Sie das Produkt nur gemäß den Vorgaben.
- Sichern Sie die Daten, die auf dem Produkt gespeichert sind, in regelmäßigen Abständen.
- Die technische Support-Hotline-Telefonnummer finden Sie unter http://www.asus.com/de/support.
- • **Stellen Sie sicher, dass Sie alle Daten auf Ihrem Produkt vollständig gesichert haben und Sie persönliche, vertrauliche oder geschützte Informationen entfernen, Garantieformular**

**bevor der Service-Prozess gestartet wird. Sie stimmen durch die Einsendung zu, dass ASUS Daten oder installierte Software auf dem Produkt ohne Wiederherstellung löschen kann. ASUS haftet nicht für den dauerhaften Verlust, Beschädigung oder Missbrauch Ihrer Daten.**

Verpacken Sie das Produkt in einer sicheren und stabilen Packung und achten Sie darauf, das gesamte Zubehör beizufügen. Die Originalverpackung kann für diesen Zweck verwendet werden. ASUS übernimmt keine Haftung für den Verlust, Beschädigung oder Zerstörung von Zubehör oder Speichergeräten, sofern sie nicht durch vorsätzliche oder grob fahrlässige Handlungen von ASUS verursacht werden.

#### **3. Garantieservice**

Wenn Ihr Produkt defekt ist, müssen Sie diese ASUS Garantiekarte oder den Kaufnachweis mit zum Händler bringen, bei dem Sie das Produkt gekauft haben, um es gegen ein neues Produkt einzutauschen.

#### **4. Ausschlüsse von dieser eingeschränkten Garantieleistung**

ASUS gewährleistet nicht, dass dieses Produkt unterbrechungs- oder fehlerfrei funktionieren wird. Die Garantie erstreckt sich nur auf technische Hardwareprobleme während der Garantiezeit bei gewöhnlicher Verwendungsweise. Sie findet Anwendung bei Problemen mit der Firmware, jedoch nicht bei anderen Softwareproblemen oder vom Kunden herbeigeführten Schäden oder Umständen, wie unten aufgeführt, aber nicht beschränkt auf:

- (a) Beschädigungen des Produkts, die von Ihnen oder einem nicht autorisierten Dritten verursacht wurden;
- (b) Die Seriennummer des Produkts, der Bauteile oder des Zubehörs wurde verändert, annulliert oder entfernt;
- (c) Veralterung;
- (d) Schäden (zufällig oder anderweitig) am Produkt kosmetischer Natur; dies bezieht sich auf Schäden, welche die Betriebs- und Funktionsweise des Produkts nicht beeinträchtigen, z. B. - ohne jedoch darauf beschränkt zu sein - Rost, Änderung in Farbe, Beschaffenheit oder Verarbeitung, Abnutzung, allmähliche Verschlechterung;
- (e) Beschädigungen des Produkts aufgrund von unsachgemäßer Installation oder falschem Anschluss von Peripheriegeräten, wie zum Beispiel Drucker, optische Laufwerke, Netzwerkkarten oder USB-Geräte, etc.

#### **5. Haftungsausschluss**

Sofern in dieser Garantie nicht ausdrücklich etwas anderes bestimmt ist, schließt ASUS im Rahmen des gesetzlich Zulässigen die Haftung für weitere mittelbare und unmittelbare Schäden, auch Neben- oder Folgeschäden aus. Dies gilt insbesondere auch für den Fall, dass das Produkt nicht zur Benutzung für entgangene Gewinne, geschäftliche Verluste, Entfallen erwarteter Einsparungen, entgangene Geschäftsmöglichkeiten; entgangene Chancen; Verlust von Firmenwert; Imageverlust; Kosten für den Ersatz oder Umbau von Geräten und Eigentum, Verlust, Beschädigung oder Verfälschung von Daten, jeglicher Kosten zur Wiederherstellung und Reproduktion von auf dem Produkt gespeicherten oder mit dem Produkt verwendeten Daten bereitsteht. Die vorangestellte Beschränkung gilt nicht für Schadensersatzansprüche im Todes- oder Personenschadensfall bzw. im Fall einer gesetzlichen Haftung für vorsätzliche und grob fahrlässige Handlungen und/oder Unterlassungen seitens ASUS. Einige Gerichtsstände gestatten nicht den Ausschluss oder die Einschränkung von zufälligen Schäden oder Folgeschäden, so dass in derartigen Gerichtsständen, die für diese Garantie bestimmend sind, die obengenannten Einschränkungen nicht auf Sie zutreffen.

#### **6. Datenschutz**

Sie sind damit einverstanden und verstehen, dass es für ASUS unerlässlich ist, Ihre persönlichen Daten zu erheben, zu verarbeiten und zu verwenden, um die angeforderte Dienstleistung zu ermöglichen; und dass Ihre persönlichen Daten für diesen Zweck an Tochtergesellschaften oder Dienstleister von ASUS, die sich in einem anderen Land befinden können, weitergeleitet, dort gespeichert, verarbeitet oder verwendet werden bennuen können, weitergeleitet, dort gespeichert, verarbeitet oder verwendet werd.<br>können, ASUS verpflichtet sich, dass die oben genannte Weiterleitung, Speicherung, Verarbeitung oder Verwendung Ihrer persönlichen Daten den geltenden Gesetzen zum Schutz Ihrer Privatsphäre und Sicherheit Ihrer persönlichen Daten sowie den "ASUS Datenschutzrichtlinien" unterliegt. Bitte besuchen und lesen Sie die ASUS Datenschutzrichtlinien auf

http://www.asus.com/de/Terms\_of\_Use\_Notice\_Privacy\_Policy/Privacy\_Policy

#### **7. Garantie und Support**

#### Diese Garantie gilt nur in dem Kaufland.

Ein in der Europäischen Union erworbenes Produkt ist zur Inanspruchnahme von ASUS-Garantieleistungen innerhalb der Europäischen Union berechtigt.

In dieser Garantie:

- Service-Verfahren können ie nach Land variieren.
- Einige Services und/oder Ersatzteile/-produkte sind möglicherweise in bestimmten Ländern nicht verfügbar.
- Bei einigen Ländern fallen möglicherweise Gebühren und Beschränkungen an, die zum Zeitpunkt der Serviceleistung wirksam werden. Besuchen Sie bitte die ASUS-Support-Webseite unter http://www.asus.com/support für weitere Details.

ASUS behält sich das Recht zur Auslegung der Bestimmungen in diesen ASUS Garantieinformationen vor. Die Information in dieser Garantiekarte kann ohne Vorankündigung geändert werden. Bitte besuchen Sie die ASUS-Supportwebseite unter http://www.asus.com/support für vollständige ASUS-Garantieinformationen.

#### **8. ASUS Kontaktinformation**

**Diese Garantie wird angeboten von:** ASUSTek COMPUTER INC.

No. 15, Li-Te Road, Peitou

Taipei 112, Taiwan

Telefon: +886-2-2894-3447

# **Modulo informativo della garanzia ASUS**

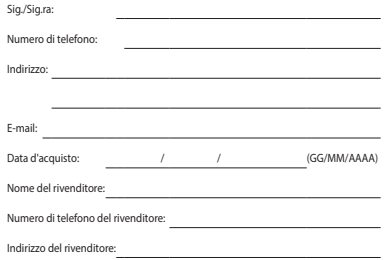

## **Numero di serie**

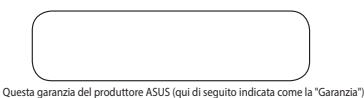

è concessa da ASUSTeK Computer Inc. (qui di seguito indicata come "ASUS") all'acquirente (qui di seguito indicato come "Voi") dell'accessorio per sistema computer ASUS, tablet e telefono (qui di seguito indicato come il "Prodotto"). Il certificato di garanzia è fornito assieme al Prodotto ed è soggetto ai seguenti termini e alle seguenti condizioni. Gli agenti di servizio e i centri di riparazione ASUS forniranno il servizio previsto da questa Garanzia.

#### **Importante: conservate questo documento in un posto sicuro per un eventuale utilizzo in futuro. ASUS si riserva il diritto di richiederVi questo documento prima di accettare la richiesta di sostituzione.**

#### **Periodo di garanzia del Prodotto:**

La Garanzia si applica per il periodo indicato nella pagina del Prodotto sul sito ufficiale ASUS all'indirizzo <u>http://www.asus.com/entry.htm</u> > selezionate il Paese<br>d'acquisto > cliccate su "Assistenza" per il sito di supporto > cliccate su "Informazioni accessorie sulla garanzia" ("Periodo di garanzia"). Il periodo parte dalla data in cui il cliente finale ha effettuato l'acquisto (Data d'acquisto), visitate il sito ufficiale ASUS del Paese in cui avete acquistato il Prodotto per maggiori informazioni. Se non fosse possibile fornire una prova della Data d'acquisto quest'ultima verrà sostituita con la data di produzione da parte di ASUS e, di conseguenza, il Periodo di Garanzia partirà da quella data.

#### **Garanzie legali**

Questa Garanzia è fornita indipendentemente da qualsiasi altra forma di garanzia legale prevista nel Paese d'acquisto e non condiziona, né limita, tale garanzia legale in qualsivoglia maniera.

#### **1. Generale**

ASUS garantisce che il Prodotto sia privo di difetti di materiali, e di lavorazione, per il Periodo di Garanzia. La Garanzia non copre gli accessori forniti con il Prodotto come cavi, borse, mouse ecc. Se il Prodotto, durante l'uso normale e appropriato e all'interno del Periodo di Garanzia, presentasse difetti o malfunzionamenti, sarà compito di ASUS ripararlo, o sostituirlo, con un altro prodotto, nuovo o ricondizionato, che sia funzionalmente equivalente, o superiore, al Prodotto originario.

La Garanzia si applica solamente se la Data d'acquisto del Prodotto corrisponde effettivamente al primo acquisto e se, di conseguenza, il Prodotto non era stato venduto come usato, ricondizionato o altro. Vi preghiamo di conservare la ricevuta originale d'acquisto, assieme a questo certificato di garanzia, per un eventuale uso futuro. La Garanzia non include i danni derivanti da una non corretta attuazione delle procedure di installazione, utilizzo, pulizia e manutenzione, da incidenti, uso improprio, abuso, modifiche non autorizzate da ASUS o da qualsiasi altro evento, azione o mancanza, che non sia sotto la diretta responsabilità di ASUS. Per maggiori dettagli consultate la sezione 4 di questo certificato di garanzia.

Tutte le componenti riparate dal centro servizi ASUS resteranno in garanzia per tre mesi, o per il periodo rimanente di garanzia, a seconda di quale periodo sia meglio applicabile. Il centro di riparazione potrebbe, se necessario, ripristinare il sistema operativo predefinito fornito in origine con il Prodotto. **ASUS non si occuperà di recuperare o trasferire dati o applicazioni memorizzati sull'hard disk del Prodotto. Se la sostituzione del Prodotto fosse necessaria tutti i dati generati dall'uso dell'utente potrebbero essere cancellati in modo permanente**.

Se il Prodotto è coperto da Garanzia, e una sostituzione è necessaria, l'utente accetta in maniera implicita di trasferire ad ASUS la proprietà delle componenti difettose sostituite.

#### **2. Responsabilità del cliente**

#### **Durante l'utilizzo del Prodotto**

- Leggete il manuale utente e usate il Prodotto seguendo le istruzioni fornite.
- Eseguite un backup periodico dei dati memorizzati sul Prodotto.
- • Il numero di telefono del supporto tecnico può essere reperito al sito: http:// www.asus.com/it/support.

• **AssicurateVi di aver eseguito una copia di backup di tutti i dati memorizzati sul Vostro Prodotto e di aver rimosso tutte le informazioni personali, confidenziali o proprietarie prima di richiedere il servizio. Richiedendo il servizio accettate automaticamente che ASUS possa cancellare dati o applicazioni installati sul Prodotto senza ripristinarli in seguito. ASUS non è responsabile per perdita permanente, danni o uso improprio dei Vostri dati.** • Imballate il Prodotto in una confezione sicura e stabile e assicuratevi di includere tutti gli accessori. L'imballaggio originale potrebbe essere indicato a tale scopo. ASUS non si assume alcuna responsabilità in caso di danneggiamento di accessori, o dispositivi di archiviazione rimovibili, a meno che il danneggiamento stesso non sia frutto di azione volontaria o negligenza da parte di ASUS.

#### **3. Servizio di Garanzia**

Se avete un Prodotto difettoso sarà necessario portarlo al rivenditore presso il quale lo avete acquistato, assieme a questo certificato di Garanzia, e una prova d'acquisto, per ottenere la sostituzione con un prodotto nuovo.

#### **4. Esclusioni e limitazioni della Garanzia**

La Garanzia ASUS non comprende le operazioni ininterrotte e continue di questo Prodotto, la Garanzia copre solamente i problemi hardware durante il Periodo di garanzia e in condizioni normali di utilizzo. Eventuali problemi del firmware sono compresi ma non lo sono ogni altro tipo di errore software, danni causati dall'utente o circostanze tra cui ma non solo:

- (a) Danni a questo(i) Prodotto(i) causati da voi o da personale non autorizzato;
- (b) Il numero di serie del Prodotto (o di un accessorio) è stato alterato, cancellato o rimosso;
- $(c)$  Disuso
- (d) Danni (accidentali o meno) al Prodotto che non influenzano le funzionalità del Prodotto stesso come, ad esempio, ruggine, variazioni di colore, consistenza o finitura, usura e graduale deterioramento;
- Danni al Prodotto causati da un'installazione non corretta, un collegamento errato ad una periferica, o un malfunzionamento di essa, sia essa una stampante, un disco ottico, una scheda di rete, un dispositivo USB ecc.

#### **5. Limitazione di responsabilità**

Fatto salvo quanto previsto da questa Garanzia, e nei limiti massimi previsti dalla legge, ASUS non si ritiene responsabile per eventuali danni diretti, speciali, incidentali o consequenziali derivanti da ogni violazione della Garanzia, condizione o legge come, ad esempio e non solo: perdita di utilizzo, perdita di profitti, perdita di ricavi dimostrabili o presunti (inclusa la perdita di utili sui contratti), perdita di denaro, risparmi, affari o opportunità, perdita di avviamento o reputazione, perdita, danneggiamento o o opportarita, perdita di avviantento o reputazione, perdita, danneggiantento o<br>alterazione di dati o qualsiasi altro genere di perdita o danno che porti alla sostituzione di apparecchiature e proprietà così come per qualunque altro costo sostenuto per il ripristino, o la riproduzione, di qualsiasi dato memorizzato sul Prodotto o usato con esso. Le limitazioni, di cui al passo precedente, non si applicano a casi di morte, danni esso. Le immazioni, ui cui ai passo preceuente, non si appiicano a casi ui morte, uan<br>alla persona o responsabilità legali derivanti da condotta negligente o omissioni da parte di ASUS. Alcune giurisdizioni non consentono l'esclusione (o la limitazione) dei danni incidentali o consequenziali. Se Vi trovate in una di queste particolari giurisdizioni le precedenti limitazioni non troveranno applicazione nel Vostro caso.

#### **6. Privacy**

Per facilitare la richiesta di servizio è necessario che ASUS acquisisca, trasferisca ed elabori i Vostri dati personali. A tale scopo i Vostri dati personali potrebbero essere trasferiti, memorizzati, elaborati o utilizzati dalle aziende affiliate ASUS o dai fornitori di servizi ASUS. Tali soggetti potrebbero trovarsi in Paesi diversi dal Vostro. ASUS si è impegnata a garantire che tutte le operazioni di trasferimento, archiviazione, elaborazione o utilizzo dei dati personali dell'utente siano soggette alle leggi applicabili in materia di protezione della privacy e sicurezza dei dati personali e alla "Informativa sulla privacy ASUS". Vi invitiamo a leggere l'informativa ASUS sulla privacy al sito: http:// om/Terms\_of\_Use\_Notice\_Privacy\_Policy/Privacy\_Policy/

#### **7. Garanzia e supporto**

Questa Garanzia è applicabile nel Paese d'acquisto.

I prodotti acquistati in Unione Europea possono usufruire del Servizio di Garanzia ASUS all'interno dell'Unione Europea.

In questa Garanzia:

- • Le procedure di servizio potrebbero variare a seconda del Paese.
- Alcuni servizi e/o ricambi potrebbero non essere disponibili in tutti i paesi. Alcuni paesi potrebbero avere tasse e restrizioni applicabili al momento del
- servizio. Visitate il sito di supporto ASUS all'indirizzo http://www.asus.com/it/ support per maggiori informazioni.

ASUS si riserva il diritto di interpretare le disposizioni contenute in questo modulo informativo. Il contenuto di questa Garanzia è soggetto a cambiamenti senza preavviso. Visitate il sito di supporto ASUS all'indirizzo: http://www.asus.com/it/support per ottenere informazioni complete e aggiornate sulla Garanzia ASUS.

## **8. Informazioni sui contatti ASUS**

**La presente Garanzia è fornita da:**

ASUSTeK Computer Inc. No. 15, Li-Te Road, Peitou Taipei 112, Taiwan Telefono: +886-2-2894-3447

**AVVERTIMENTO:** Questo prodotto potrebbe contenere sostanze chimiche cancerogene, responsabili di malattie congenite o di altri danni al sistema riproduttivo. Lavate bene le mani dopo aver maneggiato il prodotto.

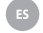

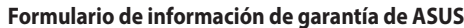

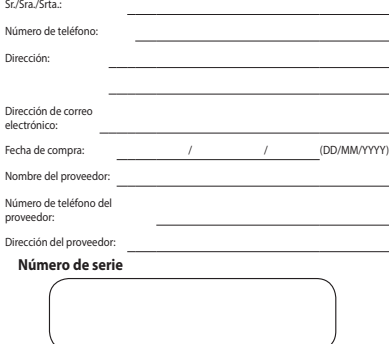

Esta garantía de fabricante ASUS (en adelante la "Garantía") es concedida por ASUSTeK Computer Inc. (en adelante "ASUS") al comprador (en adelante "Ud.") de los accesorios del equipo ASUS, tableta y teléfono (en adelante el "Producto"). Esta tarjeta de garantía se proporciona con el Producto sujeta a los siguientes términos y condiciones. ASUS acreditó a los Centros de reparación y agentes de servicio para que proporcionen los servicios cubiertos bajo esta Garantía.

## **Importante: guarde esta tarjeta en un lugar seguro por si tiene que consultarla en otro momento. ASUS se reserva el derecho a solicitar este documento antes de aceptar las solicitudes de reemplazo.**

#### **Período de garantía del producto:**

Estas garantía se aplica durante el período indicado en la página el producto del sitio Web oficial de ASUS en <u>https://www.asus.com/es/support/</u> hacer clic en "Accessory<br>Warranty Information" (Información sobre la garantía de accesorios) ("Warranty Period") (Período de garantía) desde la fecha en que el producto fue comprado por primera vez por un cliente final, Visite la sección del país donde ha comprado el producto en la página oficial de ASUS para obtener más información. Si por cualquier razón no puede aportar la prueba de compra, la fecha de fabricación del Producto registrada por ASUS será considerada como el inicio del Período de Garantía.

#### **Derechos legales**

Esta garantía se ofrece independientemente de los derechos legales que pudieran ser de aplicación en el país de compra y no limita ni afecta a dichos derechos legales en modo alguno.

#### **1. General**

ASUS garantiza que el Producto está libre de defectos de mano de obra y materiales durante el Período de garantía. La Garantía no cubre los accesorios incluidos que puedan ser distribuidos junto con el producto, como por ejemplo: cables, fundas, ratón, etc.

Esta Garantía solo se aplica si el producto se fabricó recientemente respecto a la fecha de compra y no se aplicará si el producto ha sido adquirido como B-stock o reacondicionado. Conserve la factura de compra original y esta tarjeta de garantía por si solicita el servicio de reparación en el futuro. Esta garantía no cubre aquellas averías provocadas por la instalación, uso, limpieza o mantenimiento incorrecto del producto, ni tampoco aquellas derivadas de accidentes, daños, mal uso, abuso, alteraciones del producto realizadas sin autorización de ASUS, cualquier programa de software, desgaste o deterioro normales, o cualquier otro evento, acto, defecto u omisión que escape al control de ASUS. Para obtener una información más detallada, visite la sección 4 de esta Garantía.

Todos los componentes reemplazados en un Centro de servicio técnico de ASUS estarán cubiertos por el periodo de garantía remaneciente o en el caso de que este fuera inferior a 3 meses, ASUS asumirá la garantía durante los 3 primeros meses posteriores a la entrega del equipo. **ASUS no restaurará ni transferirá ningún dato o software desde el medio de almacenamiento original del Producto. Si el Producto se repara, todos los datos generados por el usuario pueden ser eliminados permanentemente.**

Si la Garantía del Producto aún está vigente, por el presente documento Usted acepta transferir la propiedad de las piezas defectuosas de forma que estas pasarán a ser propiedad de ASUS automáticamente.

### **2. Responsabilidades del cliente**

#### **Al utilizar el Producto**

- En primer lugar, lea el manual del usuario y utilice el Producto sólo conforme a dicho manual.
- Haga copias de seguridad periódicamente de los datos almacenados en el Producto.
- • Puede encontrar el número de teléfono de la línea directa de atención al cliente en http://www.asus.com/support.
- Asegúrese de que ha hecho una copia de seguridad completa de todos los **datos almacenados en su Producto y que ha quitado cualquier información personal, confidencial o de caracter privado antes de llevar a cabo cualquier**

**proceso de asistencia técnica. Ud. acepta que ASUS pueda eliminar cualquier dato, software o programa instalado en el Producto sin restaurarlos. ASUS no asumirá ninguna responsabilidad por la pérdida, daño o mal uso permanente de los datos.**

Empaquete el Producto con su embalaje seguro y estable y asegúrese de que todos los accesorios se encuentran en el paquete. Si el embalaje original se encuentra en buen estado, será ideal para su transporte. ASUS no asumirá ninguna responsabilidad por la pérdida, daño o destrucción de accesorios o dispositivos de almacenamiento extraíbles, a menos que sean causados por ASUS de forma intencionada o negligente.

## **3. Servicio de garantía**

Cuando el producto se averíe, tendrá que llevar esta tarjeta de garantía de ASUS o prueba de compra al lugar en el que compró el producto para cambiarlo por un nuevo producto.

#### **4. Exclusiones de este Servicio de garantía limitada**

ASUS no garantiza el funcionamiento ininterrumpido o sin errores de este Producto. La garantía solamente cubre los problemas de hardware técnicos durante el período de la misma y en condiciones de uso normal. Se aplica a problemas de firmware pero no a ningún otro problema de software o daños inducidos por cliente o circunstancias como, pero sin limitación, las siguientes:

- (a) Daños causados a estos productos por usted o terceros no autorizados.
- (b) El número de serie del Producto, los componentes o los accesorios han sido alterados, cancelados o extraídos.
- (c) Obsolescencia;
- (d) Daño (accidental o de cualquier otro tipo) causado al Producto que no afecte al uso y funcionamiento del Producto, como, sin limitación, oxidación, cambio en el color, la textura o el acabado, desgaste por el uso y deterioro gradual.
- (e) Daños al Producto causados por la instalación o conexión inapropiada a un dispositivo periférico como, por ejemplo, una impresora, una unidad óptica, una tarjeta de red o un dispositivo USB;

#### **5. Limitación de responsabilidad**

Excepto en lo proporcionado en esta garantía y en la medida en que lo permita la ley vigente, ASUS no asume ninguna responsabilidad por daños directos, especiales, incidentales o consecuentes derivados del incumplimiento de la garantía o de las condiciones, o bajo cualquier otra teoría legal, lo que incluye, sin limitación, pérdida de uso; pérdida de ingresos; pérdida de beneficios reales o anticipados (incluida la pérdida de beneficios contractuales); pérdida de uso de dinero; pérdida de ahorros anticipados; pérdida de negocio; pérdida de oportunidades; pérdida de colaboración; pérdida de reputación; pérdida de, daño a o corrupción de datos; o cualquier pérdida o daño indirecto o consecuente, sea cual fuere, causado, lo que incluye la sustitución del equipo y la propiedad, cualquier costo de recuperación o reproducción de cualquier dato almacenado en el Producto o utilizado con este. La limitación anterior no se aplicará en reclamaciones por muerte o daños personales, o cualquier responsabilidad legal por actos intencionados o negligentes graves y/u omisiones de ASUS. Algunas jurisdicciones no permiten la exclusión o limitación de daños incidentales o consecuentes; por tanto, en la medida en que lo permitan tales jurisdicciones que rigen esta Garantía, las limitaciones anteriores puede que no se le apliquen a Usted.

#### **6. Privacidad**

Es necesario que ASUS recopile, procese y use sus datos personales para facilitar el servicio solicitado; y para esta finalidad, sus datos personales pueden ser transferidos, almacenados, procesados o utilizados por las compañías afiliadas de ASUS o por los proveedores de servicios de ASUS que puedan estar ubicados en un país diferente al que usted se encuentra. ASUS tiene el compromiso de que dicha transferencia, almacenamiento, proceso o uso de sus datos personales estarán sujetos a las leyes vigentes sobre protección de la privacidad y seguridad de datos personales y a la "política de privacidad de ASUS". Acceda y lea la política de privacidad de ASUS en pontica de privacidad de A505 : Acceda y lea la pontica de privacidad de A505 en<br>http://www.asus.com/Terms\_of\_Use\_Notice\_Privacy\_Policy/Privacy\_Policy/ y léala.

#### **7. Garantía y asistencia internacional**

La Garantía se aplica en el país de compra.

El producto adquirido en la Unión Europea tiene derecho al Servicio de garantía de ASUS dentro de dicho territorio.

#### En esta garantía:

- Los procedimientos de servicio pueden variar en función del país.
- Algunos servicios y/o piezas de productos de reemplazo pueden no estar disponibles en todos los países.
- Algunos países pueden tener tarifas y restricciones que se apliquen en el momento de realizar el servicio. Para obtener más detalles, visite el sitio de soporte técnico de ASUS en http://www.asus.com/support

ASUS se reserva el derecho de ilustrar e interpretar las informaciones de Garantia ASUS. Consulte el soporte oficial ASUS en http://www.asus.com/support para obtener la Información de Garantia ASUS actualizada y completa.

#### **8. Detalles de contacto de ASUS**

#### **Esta garantía se proporciona por:**

ASUSTeK Computer Inc. No. 15 Li-Te Road, Peitou Taipei 112, Taiwan Phone: +886-2-2894-3447

**ADVERTENCIA:** Este producto contiene químicos conocidos por el estado de<br>California como causantes de cáncer y defectos de nacimiento u otros daños reproductivos.

# **Formulário de informações de garantia ASUS**

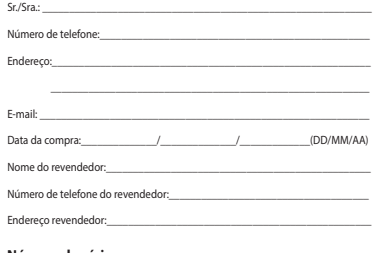

#### **Número de série**

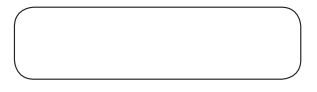

Esta garantia de fabricante ASUS (a "Garantia") é concedida pela ASUSTeK Computer Inc. (a "ASUS") ao comprador (o "Utilizador") do sistema de computador ASUS, tablet e telephone (o "Produto"). Este certificado de Garantia é fornecido com o produto, sujeito aos seguintes termos e condições. A assistência no âmbito desta Garantia será prestada por agentes de assistência e centros de reparo definidos pela ASUS.

#### **Importante: guarde este certificado em local seguro para referência futura. A ASUS reserva o direito de solicitar este documento antes de aceitar pedidos de serviço e reparo.**

#### **Período de garantia do produto:**

Esta garantia aplica-se ao período indicado na página do produto do site oficial da ASUS em http://www.asus.com/entry.htm> selecione o país da compra > clique em "Serviço" para suporte do site > clique em "Informações sobre garantia de acessórios" ( "Período de garantia") a partir da data em que o Produto foi comprado pela primeira vez por um cliente final ("Data da Compra"), visite o país adquirido do Produto no Site Oficial da ASUS para obter detalhes. Se não for possível fornecer uma comprovação da data de compra, a data de fabricação do produto será considerada como a data de compra.

#### **Direitos Estatutórios**

Esta garantia é oferecida independentemente de quaisquer Direitos Estatutórios que possam ser aplicadas no país onde o produto foi adquirido e não afecta nem limita de forma alguma essas Direitos Estatutórios.

#### **1. Geral**

A ASUS garante que o produto se encontra livre de defeitos de fábrica e de material durante o período de garantia. A garantia não cobre os acessórios incluídos, entregues com o produto, tais como: cabos, mala, mouse etc. Se o produto avariar durante a utilização normal e correcta dentro do período de garantia, ASUS, conforme sua discreçao, reparará ou substituirá as peças defeituosas do Produto, ou o próprio produto, por componentes ou produtos novos ou reparados com funcionalidade equivalente ou superior à dos componentes ou produtos originais.

Esta garantia aplica-se apenas aos produtos que sejam novos na data de compra. Guarde a nota fiscal de compra original e este certificado de garantia para utilizar em futuros pedidos de assistência. Esta garantia não inclui falhas causadas por instalação, utilização, limpeza, ou manutenção incorretas, acidentes, danos, má utilização, abuso, modificações ao produto não efetuadas pela ASUS, quaisquer programas de software de terceiros, desgaste normal ou qualquer outro evento, ato, falta ou omissão que não seja da responsabilidade da ASUS.

Todos os componentes reparados ou substituídos por um Centro de Assistência da ASUS terão garantia durante três meses ou durante o restante período de garantia, conforme aplicável. O Centro de reparação poderá recuperar o sistema operacional ao estado original fornecido com o produto. **A ASUS não irá restaurar ou transferir quaisquer dados ou software do suporte de armazenamento original do Produto. Se o Produto for reparado, todos os dados criados pelo utilizador poderão ser eliminados permanentemente. Antes de enviar seu produto para assistência, faça um back up/cópia de segurança de todas as informações.** 

Se o [roduto se encontra sob Garantia, o Utilizador concorda em transferir a propriedade dos componentes com defeito automaticamente para a ASUS.

#### **2. Responsabilidade do cliente**

#### **Ao utilizar o produto**

- Leia o manual do utilizador primeiro e utilize o produto apenas como indicado no manual do utilizador.
- Efetue periodicamente a cópia de segurança dos seus dados armazenados no produto.
- O número de telefone do suporte técnico pode ser encontrado no link fale conosco em https://www.asus.com/pt/support.
- Antes de enviar o produto,certifique-se de que efetuou uma cópia de segurança **de todos os dados armazenados no seu Produto e de que removeu todas as informações pessoais, confidenciais ou proprietárias antes de iniciar qualquer processo de assistência. A ASUS pode apagar todos os dados, software, ou programas instalados no Produto sem restaurá-lo. A ASUS não poderá ser responsabilizada por perdas permanentes, danos ou utilização indevida dos seus dados.**
- Embale o produto em uma embalagem segura e estável e verifique se todos os acessórios estão na embalagem. A embalagem original pode ser útil para esse fim. A ASUS não se responsabiliza pela perda, dano ou destruição de acessórios ou dispositivos de armazenamento removíveis, a menos que sejam causados por atos dolosos e negligentes da ASUS.

#### **3. Serviço de Garantia**

Quando o produto está com defeito, você deve levar este cartão de garantia ASUS ou comprovante de compra para o local onde comprou o produto para trocar um novo produto.

## **4. Exclusões deste serviço de garantia limitada**

A ASUS não garante um funcionamento ininterrupto ou sem erros deste Produto. A garantia cobre apenas problemas técnicos de hardware durante o período de Garantia e em condições normais de utilização. Se aplica a problemas de firmware mas não se aplica a outros problemas de software ou danos induzidos pelos clientes ou circunstâncias, tais como, mas não se limitam a:

- (a) Danos causados a este(s) Produto(s) por você ou por terceiros não autorizados;
- (b) O número de série do produto, os componentes ou acessórios tiverem sido alterados, cancelados ou removidos;
- (c) Degradação;
- (d) Danos (acidentais ou outros) no Produto que não influenciem o funcionamento e as funções do Produto, incluindo mas não se limitando a, corrosão, alteração da cor da textura ou do revestimento, desgaste e deterioração gradual;
- (e) Danos ao Produto causados pela instalação ou ligação do Produto a um dispositivo periférico que não seja da marca ASUS ou comercializado pela ASUS.

#### **5. Limitaçao de responsabilidade**

Com excepção do previsto na presente garantia e até ao limite máximo permitido por lei, a ASUS não é responsável por danos directos, especiais, acidentais ou consequentes resultantes de qualquer violação da garantia ou condição, ou sob qualquer outra teoria jurídica, incluindo mas não se limitando a perda de utilização; perda de receitas; perda de lucro real ou previsto (incluindo perda de lucros sobre contratos); perda de utilização de dinheiro; perda de poupança prevista; perda de negócios; perda de oportunidade; perda de boa vontade; perda de reputação; perda de, danos a ou corrupção de dados; ou quaisquer outras perdas ou danos indirectos ou consequentes causados, incluindo a substituição de equipamento e propriedade, despesas de recuperação ou reprodução de dados armazenados em ou utilizados com o Produto. A limitação precedente não se aplica a reclamações sobre morte ou danos pessoais, ou a qualquer responsabilidade legal por actos e/ou omissões negligentes e intencionais por parte da ASUS. Algumas jurisdições não permitem a exclusão ou limitação de danos acidentais ou consequentes, na medida em que tais jurisdições regulem esta Garantia, as limitações mencionadas acima não se aplicarão ao Utilizador.

#### **6. Proteção de dados**

É necessário que a ASUS colete, processe e use seus dados pessoais para facilitar o serviço solicitado; e para este fim, os seus dados pessoais podem ser transferidos, armazenados, processados ou utilizados pelas empresas afiliadas da ASUS ou pelos fornecedores de serviços da ASUS, que podem estar localizados num país diferente do seu. A ASUS comprometeu-se a que toda a transferência, armazenamento, processamento ou utilização dos seus dados pessoais esteja sujeita às leis aplicáveis em matéria de proteção de privacidade e segurança de dados pessoais e da "Política de privacidade da ASUS". (https://www.asus.com/pt/Terms\_of\_Use\_Notice\_Privacy\_Policy/Privacy\_Policy/ ).

#### **7. Garantia e suporte**

Esta Garantia aplica-se no país da compra.

O produto adquirido na União Europeia é elegível para o Serviço de Garantia ASUS na União Europeia.

Nesta garantia o cliente reconhece que:

- Os procedimentos de serviço podem variar por país.
- Alguns serviços e / ou peças de reposição podem não estar disponíveis em alguns países.
- .<br>• Alguns países podem ter taxas e restrições que se aplicam no momento do serviço prestado, visite o site de Suporte da ASUS em https://www.asus.com/pt/support para .<br>mais detalhes

ASUS reserva-se o direito de ilustrar e interpretar as Informações de Garantia ASUS. Consulte o Suporte Oficial da ASUS em <u>https://www.asus.com/pt/support</u> para obter a<br>Informação de Garantia ASUS atual e completa.

#### **8. Detalhes da conta ASUS**

#### **Esta garantia é fornecida por:**

ASUSTeK Computer Inc.

No. 15, Li-Te Road, Peitou Taipei 112, Taiwan

Phone: +886-2-2894-3447

**Aviso:** Este produto pode conter produtos químicos conhecidos no Estado da Califórnia a causar câncer e defeitos congênitos ou outros problemas de reprodução .Lave as mãos após o manuseio.

# **Гарантийный талон ASUS**

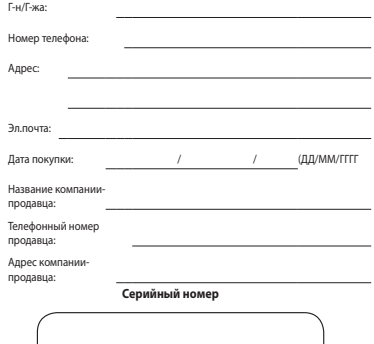

#### **Условия гарантии**

Данная гарантия ("Гарантия") предоставляется ASUSTeK Computer Inc. (именуемой в дальнейшем "ASUS") покупателю (далее "Вы") мыши ROG (далее именуемой "Продукт"). Обслуживание по данной гарантии будет осуществляться продавцом.

#### **1. Гарантийный срок**

Гарантия на Продукт составляет 24 месяца ("Гарантийный срок") с даты приобретения Продукта клиентом («Дата покупки»). Гарантий срок на Продукт в любом случае не может превышать 30 месяцев с даты производства. Срок службы Продукта составляет 30 месяцев с даты производства.

Важно! Дата производства Продукта определяется по серийному номеру оборудования. Первый символ серийного номера обозначает год производства (H=2017г., J=2018г., K=2019г., L=2020г.), второй символ – номер месяца производства данного устройства (1-9 – январь-сентябрь, А-октябрь, В-ноябрь, С-декабрь). Без предоставления доказательства покупки датой покупки будет считаться дата изготовления Продукта.

ASUSTeK Computer Inc гарантирует, что настоящее оборудование не имеет дефектов, связанных с его производством в течение гарантийного периода. Гарантия не распространяется на аксессуары, поставляемые вместе с Продуктом, например, кабели, переходники, игры и т.д. Если во время гарантийного периода Продукт выйдет из строя, компания ASUS, по своему усмотрению, починит или заменит Продукт. Данная гарантия распространяется только на новые Продукты, приобретенные у официального дилера ASUS. Пожалуйста, сохраните квитанцию об оплате и гарантийный талон для будущего использования. Эта гарантия не распространяется на повреждения вследствие неправильной установки, эксплуатации, чистки или технического обслуживания, аварии, повреждения, неправильного обращения, модификацией Продукта, аварии, повреждения, неправильного ооращения, модификацией продукта,<br>программных ошибок, нормального износа или любого другого события, не зависящего от ASUS. Дополнительную информацию смотрите в разделе 4.

#### **2. Программная поддержка**

Любое программное обеспечение, поставляемое вместе с Продуктом, предоставляется по принципу "как есть". ASUS не гарантирует бесперебойной или безошибочной работы любого программного обеспечения, поставляемого с Продуктом. ASUS будет оказывать техническую поддержку для предварительно установленного программного обеспечения только в случае надлежащего функционирования аппаратных частей Продукта. В случае возникновения проблем с программным обеспечением, мы советуем ознакомиться с информацией в руководстве пользователя или на сайте поддержки ASUS. На дополнительное программное обеспечение, которое может поставляться с данным Продуктом, настоящая гарантия не распространяется. Стороннее программное обеспечение может потребовать поддержки со стороны соответствующих производителей.

#### **3. Ответственность клиента при использовании Продукта**

Сначала ознакомьтесь с руководством пользователя и используйте Продукт только в соответствии с руководством пользователя. В случае обнаружения неисправности в видеокарте обратитесь к руководству пользователя или на сайт поддержки ASUS. Если решения, предоставленные ASUS, не привели к устранению неисправности, то Вам будет необходимо обратиться по месту покупки. Номера телефонов службы технической поддержки можно найти на https://www.asus.com/ru/support/. Пожалуйста, сделайте резервные копии важных данных и удалите с устройства любую конфиденциальную, служебную или личную информацию. Компания ASUS не будет нести ответственность за потерю данных или программного обеспечения, хранимого в устройстве, а также не восстанавливает и не заменяет его.

#### **4. Исключения из гарантийного обслуживания**

ASUS не гарантирует бесперебойной или безошибочной работы этого Продукта. Гарантия распространяется только на отказы или сбои произошедшие в те

 гарантийного периода в нормальных условиях. Гарантия не распространяется на стороннее программное обеспечение или повреждения, вызванные клиентом, например следующие:

(a) изделие подвергалось ремонту со стороны специалистов, не уполномоченных компанией ASUS;

(b) серийный номер изделия, компонентов или аксессуаров отсутствует, удален, исправлен, испорчен или поврежден;

(c) наклейка с серийным номером исправлена или повреждена;

(d) естественный износ;

(e) повреждение (случайное или иное) Продукта является косметическим, то есть повреждение, которое не влияет на эксплуатацию и функционирование Продукта, например, коррозия, изменение цвета, текстуры и отделки, износ;

(f) повреждение устройства, вызванное форс-мажорными обстоятельствами (война, акт терроризма, пожар, авария, стихийное бедствие), умышленным или случайным неправильным использованием, небрежным обращением, неправильным хранением или использованием в ненадлежащих условиях;

(g) повреждение Продукта вызвано неправильной установкой или неправильным подключением периферийных устройств, например, принтера, оптического привода, сетевой карты, USB-устройства и т. д.; (h) повреждение Продукта вызвано намеренным или случайным сбоем в электропитании или механическим воздействием;

(i) повреждение Продукта вызвано использованием или хранением в экстремальных условиях (допустимые условия эксплуатации указаны в руководстве пользователя);

(j) повреждение Продукта вызвано сторонним программным обеспечением или вирусом;

(k) пароль, если таковой был установлен на программное обеспечение Продукта, был утерян или забыт;

(l) повреждение Продукта вызвано попаданием жидкости, загрязнением опасными веществами, вредителями или радиацией;

(m) повреждение Продукта вызвано превышением допустимых параметров работы Продукта и (или) связанных с Продуктом компонентов стационарного компьютера и (или) подключенных к стационарному компьютеру периферийных устройств (частоты и иных параметров процессора, ОЗУ и иных компонентов или периферийных устройств), изменением настроек, декомпилированием, декодированием, изменением исходного кода, удалением или иной модификацией программного обеспечения Продукта, установленного производителем;

(n) повреждение Продукта вызвано добычей криптовалюты или связанных с ней действий, если модель не предназначена для этого;

(o) иные умышленные или неосторожные действия пользователя, которые привели к возникновению неисправности в Продукте.

#### **5. Ограничение ответственности**

За исключением случаев, предусмотренных в данной гарантии и разрешенных законом, компания ASUS не несет ответственности за прямые, специальные, случайные или косвенные убытки в результате нарушения условий гарантии, включая, но не ограничиваясь потерю доходов, потерю фактической или ожидаемой прибыли (в том числе упущенную выгоду по контрактам), потеря использованных денег, потеря ожидаемой экономии, потеря бизнеса, потеря возможности; потеря репутации, потеря или повреждение данных либо какие-либо прямые или косвенные убытки или ущерб, вызванный заменой оборудования, любые расходы на восстановление данных, хранящихся на Продукте. Вышеуказанное ограничение не применяется к смерти или претензии о получении травмы или любой юридической ответственности за умышленное и небрежное действие и / или бездействие ASUS. Некоторые юрисдикции не допускают исключения или ограничения ответственности за случайные или косвенные убытки, в таком случае вышеуказанные ограничения не распространяются на Вас.

#### **6. Приватность**

Вы соглашаетесь и понимаете, что ASUS необходимо собрать и обработать персональные данные для осуществления запрашиваемого обслуживания; и что в этих целях Ваши данные могут быть переданы и обработаны в любой стране, где ASUS или ее дочерние компании имеют представительства и филиалы. Однако ASUS жэээ или ее дочерние компании имеют представительства и филмалы. Однак.<br>булет использовать и защищать ваши ланные в любое время и в любой стране Ознакомиться с политикой конфиденциальности ASUS можно на (https://www.asus. com/ru/Terms\_of\_Use\_Notice\_Privacy\_Policy/Privacy\_Policy).

#### **7. Не гарантийные случаи**

Возврат Продукта продавцу в течение гарантийного периода не означает, что Продукт будет обязательно отремонтирован бесплатно. При получении Продукта представители Продавца имеют право проверить действенность Вашей гарантии и обоснованность Вашей заявки на гарантийные услуги. Если гарантийный период истек или случай соответствует какому-либо из исключений в разделе 4, Ваш запрос будет считаться не гарантийным случаем ("OOW").

#### **8. Сервис и поддержка**

Данная гарантия распространяется только на страну покупки. Процедуры обслуживания могут варьироваться в зависимости от страны. Некоторые услуги и/или запасные части могут быть недоступны. Некоторые страны могут собирать сборы или ограничивать соответствующие услуги, для подробной информации посетите сайт ASUS https://www.asus.com/ru/support/ ASUS оставляет за собой право на интерпретирование гарантийной информации. Информация в данном гарантийном талоне может быть изменена без предварительного уведомления. Для получения дополнительной информации посетите сайт ASUS https://www.asus.com/ ru/support/

#### **Контактные данные ASUS**

Эта гарантия предоставлена: ASUSTeK Computer Inc. 15, Li-Te Road, Peitou Taipei 112, Taiwan

Телефон: +886-2-2894-3447

# **Formulář záručních informací ASUS**

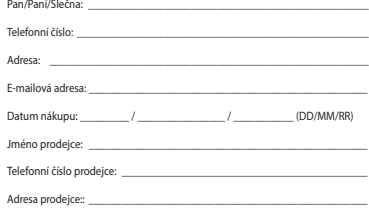

#### **Sériové číslo**

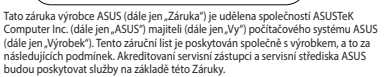

#### **Důležité: Tento list si pečlivě uschovejte pro budoucí použití. ASUS si vyhrazuje právo vyžádat tento dokument před přijetím žádosti o opravu.**

#### **Záruční doba na Výrobek:**

Tato záruka platí po dobu uvedenou na oficiální webové stránce produktů ASUS http://www.asus.com/entry.htm > zvolte zemi nákupu > klikněte na Service (Služba) pro stránku podpory > klikněte na "Accessory Warranty Information" (Informace o záruční době příslušenství) ("Warranty Period") (Záruční doba) od data prvního zakoupení produktu koncovým zákazníkem ("Date of Purchase") (Datum zakoupení), pro podrobnosti prosím navštivte zemi nákupu produktu na oficiální webové stránce ASUS. Pokud nelze poskytnout doklad o koupi, za počátek záruční lhůty bude považováno datum výroby produktu zaznamenané ASUSem.

#### **Zákonná práva**

Tato záruka je poskytována nezávisle na případných zákonných právech, která mohou platit v zemi nákupu, a žádným způsobem neovlivňuje ani neomezuje zákonná práva.

#### **1. Všeobecné**

Společnost ASUS zaručuje, že Výrobek bude během Záruční doby prostý vad zpracování a materiálů. Záruka se nevztahuje na přibalené příslušenství, které bylo dodáno spolu s Výrobkem, např.: kabely, taška, myš atd. Pokud se na Výrobku nři běžném a správném používání vyskytne vada během Záruční doby, společnost ASUS podle vlastního uvážení zaktualizuje/upgraduje firmware Produktu nebo vymění celý Produkt, který bude funkčně minimálně rovnocenný s původně dodanou částí nebo výrobkem.

Tato Záruka platí pouze v případě, že byl Výrobek nově vyroben v den nákupu a nebyl prodán jako použitý, repasovaný nebo 2. jakost. Originál faktury a záruční list si prosím uschovejte pro případ budoucí žádosti o servis. Tato Záruka se nevztahuje na poruchy vzniklé v důsledku nesprávné instalace, provozu, čištění nebo údržby, nehody, poškození, špatného použití, zneužití, úprav výrobku neprovedených společností ASUS, jakékoli softwarové programy jiných výrobců, běžného opotřebení nebo jakékoli jiné události, jednání, chyby nebo opomenutí mimo kontrolu společnosti ASUS. Pro více informací si prostudujte bod 4 tohoto záručního listu.

Na všechny komponenty, které byly opraveny nebo vyměněny v servisním středisku ASUS, je poskytována záruka v trvání minimálně tří měsíců, případně zbývající záruční doby na celý výrobek.Servisní středisko může obnovit původně nakonfigurovaný operační systém dodaný s Výrobkem. **Společnost ASUS** 

# **nebude provádět obnovu ani přenos žádných dat ani softwaru z původních paměťových médií Výrobku. Při opravě Výrobku mohou být všechna uživatelem generovaná data trvale odstraněna.**

Pokud se na Výrobek vztahuje Záruka, souhlasíte tímto s převodem vlastnictví vyměněných vadných částí a takové části se automaticky stávají majetkem společnosti ASUS.

#### **2. Odpovědnost zákazníka**

#### **Při používání tohoto Výrobku**

- Nejprve si pročtěte uživatelskou příručku a Výrobek používejte pouze podle této příručky.
- Pravidelně si zálohujte data uložená na Výrobku.
- Telefonní číslo na horkou linku technické podpory lze nalézt na
- http://www.asus.com/support. • **Ujistěte se, že jste před zahájením servisu plně zálohovali všechna data uložená na Vašem Výrobku a odstranili veškeré osobní, důvěrné nebo**

**majetkové informace. Společnost ASUS může nevratně odstranit všechna data, software nebo programy nainstalované na Výrobku. ASUS nenese odpovědnost za trvalou ztrátu, poškození nebo náhodné zneužití vašich dat.** • Zabalte produkt do bezpečného a stabilního obalu a ujistěte se, že veškeré příslušenství je v balíčku. Pro tento účel může být užitečné původní balení. Společnost ASUS nenese odpovědnost za ztrátu, poškození nebo zničení příslušenství nebo vyměnitelných úložných zařízení, ledaže byly způsobeny úmyslně nebo hrubou nedbalostí ze strany společnosti ASUS.

#### **3. Záruční oprava**

Pokud máte vadný produkt, musíte si vzít tento ASUS. Pro výměnu za nový produkt použijte záruční list nebo doklad o nákupu v místě zakoupení produktu.

#### **4. Výluky z omezené záruky**

Společnost ASUS nezaručuje nepřerušovaný ani bezchybný provoz tohoto Výrobku. Záruka se vztahuje pouze na technické problémy s hardwarem v průběhu záruční doby a za normálních podmínek použití. Záruka se nevztahuje na softwarové problémy ani škody způsobené zákazníkem a například tyto další okolnosti:

- (a) Poškození tohoto produktu způsobené vámi či jakoukoli neoprávněnou třetí stranou;
- (b) Sériové číslo Výrobku, komponentů nebo příslušenství bylo pozměněno, zrušeno nebo odstraněno;
- (c) Zastarání;
- (d) Poškození (náhodné či jiné), které nemá vliv na provoz ani funkce Výrobku, jako je například koroze, změna barvy, textury nebo povrchové úpravy, opotřebení a postupné zhoršování;
- (e) Poškození Výrobku způsobené válkou, terorismem, požárem, havárií, živelnou pohromou, úmyslným nebo náhodným nesprávným použitím, zneužitím, zanedbáním nebo nesprávnou údržbou a používáním za neobvyklých

#### podmínek. **5. Omezení odpovědnosti**

# S výjimkou případů uvedených v této záruce a v maximální možné míře povolené

zákonem neodpovídá společnost ASUS za přímé, mimořádné, náhodné nebo následi škody vyplývající z jakéhokoli porušení záruky nebo podmínky nebo na základě jiných právních teorií, například za ztrátu použití, ztrátu příjmu, ztrátu skutečných nebo předpokládaných zisků (včetně ztráty zisku ze zakázek), ztrátu používání peněžních prostředků, ztrátu předpokládaných úspor, ztrátu obchodu, ztrátu příležitosti, ztrátu goodwill, ztrátu dobrého jména; ztrátu, poškození nebo zničení dat ani za případné nepřímé nebo následné ztráty, včetně výměny zařízení a majetku, a náklady na obnovu a reprodukci dat uložených nebo použitých s Výrobkem. Výše uvedené omezení se nevztahuje k nárokům vyplývajícím z usmrcení nebo újmy na zdraví ani na zákonnou odpovědnost v případě úmyslu a hrubé nedbalosti a/nebo opomenutí ze strany ASUS. Některé jurisdikce neumožňují vyloučení nebo omezení náhodných nebo následných škod, pokud je taková jurisdikce určující pro tuto Záruku, výše uvedená omezení se na Vás nevztahují.

#### **6. Soukromí**

Je nezbytné, aby společnost ASUS v zájmu zjednodušení poskytování požadované služby shromažďovala, zpracovávala a používala vaše osobní údaje; pro tento účel mohou vaše osobní údaje přijímat, uchovávat, zpracovávat nebo používat přidružené společnosti ASUS nebo poskytovatelé služeb, kteří mohou sídlit v zahraničí. Společnost ASUS se zavázala, že veškeré uvedené přenosy, uchovávání, zpracovávání nebo používání vašich osobních údajů bude probíhat v souladu s platnými zákony na ochranu soukromí a zabezpečení

osobních údajů a "Zásady ochrany soukromí ASUS". Se Zásadami ochrany soukromí ASUS se můžete seznámit na adrese: http://www.asus. com/Terms\_of\_Use\_Notice\_ Privacy\_Policy/Privacy\_Policy/.

#### **7. Záruka a podpora**

Tato Záruka platí v zemi nákupu.

Na produkt zakoupený v Evropské unii se vztahuje záruční servis ASUS v rámci Evropské unie.

Berete na vědomí, že v této záruce:

- Servisní postupy se mohou lišit podle jednotlivých zemí.
- Některý servis a/nebo náhradní díly nemusejí být dostupné ve všech zemích. • Některé země mohou účtovat poplatky a mít omezení platné v době servisu,

## další podrobnosti najdete na webových stránkách technické podpory společnosti ASUS na adrese http://www.asus.com/support. Společnost ASUS si vyhrazuje právo vykládu těchto Záručních ustanovení. Informace

obsažené v tomto záručním listu se mohou změnit bez předchozího upozornění, pro aktuální a kompletní informace o záruce ASUS, navštivte stránky podpory ASUS na http://www.asus.com/support, prosím.

### **8. Kontaktní údaje společnosti ASUS**

#### **Tato záruka je poskytována:**

ASUSTeK Computer Inc.

No. 15, Li-Te Road, Peitou Taipei 112, Taiwan

Phone: +886-2-2894-3447

**VAROVÁNÍ:** Tento produkt může obsahovat chemické látky, o nichž je ve státě Kalifornie známo, že způsobují rakovinu a vrozené vady či jiné reprodukční vady. Po manipulaci si pečlivě umyjte ruce.

# **Informatieformulier ASUS-garantie**

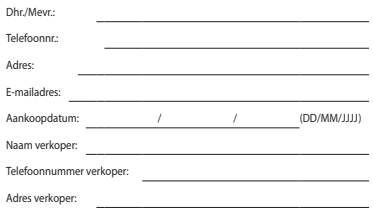

### **Serienummer**

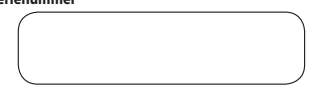

Deze ASUS fabrieksgarantie (hierna "garantie" genoemd) wordt door ASUSTeK Computer Inc. (hierna "ASUS" genoemd) verleend aan de koper (hierna "U" genoemd) van het ASUS-computersysteem, tablet en telefoon (hierna het "product" genoemd"). Deze garantiekaart wordt bij het product geleverd en is onderhevig aan de volgende algemene voorwaarden. De diensten die onder deze garantie vallen, zullen geleverd worden door door ASUS erkende service-agenten en reparatiecentra.

# Let op: Gelieve deze garantiekaart goed te bewaren voor eventuele<br>toekomstige raadpleging. ASUS behoudt zich het recht voor om een kopie van<br>deze garantiekaart te vragen alvorens de reparatieaanvraag te accepteren.

#### **Garantieperiode van het product:**

Deze garantie is van toepassing op de periode die is aangegeven op de<br>productpagina van de officiële ASUS-website op <u>http://www.asus.com/entry.</u><br>h<u>tm</u> > selecteer land van aankoop > klik op "Service" voor de ondersteuning waarop het product voor het eerst werd aangeschaft door de eindgebruiker ("Datum van aankoop"). Bezoek de officiële ASUS-website van het land waar het product werd aangeschaft voor details. Indien er geen aankoopbewijs geleverd kan worden zal de datum van productie van het product, zoals vastgelegd door ASUS, aangehouden worden als aanvang van de garantieperiode.

#### **Statutaire rechten**

Deze garantie wordt onafhankelijk van niet-uitsluitbare wettelijke garanties of waarborgen die mogelijk van toepassing zijn in het land van aankoop gegeven en heeft op geen enkele manier invloed op deze wettelijke garanties of waarborgen, en beperkt deze op geen enkele manier.

#### **1. Algemeen**

ASUS garandeert dat het product gedurende de garantieperiode vrij is van materiaal- en fabricagefouten. De garantie dekt geen gebundelde accessoires die bij het product geleverd zijn, zoals kabels, tas, muis, etc. Indien het product in de garantieperiode tijdens normaal en juist gebruik een mankement vertoont, ASUS zal naar eigen oordeel de firmware van het product bijwerken/upgraden of het volledige product vervangen, repareren of vervangen met nieuwe of gereviseerde onderdelen of producten die functioneel gezien gelijkwaardig of beter zijn dan de onderdelen of producten die oorspronkelijk geleverd zijn.

Deze garantie is alleen geldig indien het product nieuw was op de datum van aankoop en niet werd verkocht als gebruikt, gerenoveerd of showmodel. Bewaar de originele aankoopbon en deze garantiekaart voor toekomstige serviceverzoeken. Deze garantie geldt niet voor storingen die veroorzaakt zijn door incorrect(e) installatie, gebruik, reiniging of onderhoud, ongeluk, schade, misbruik, verkeerd gebruik, aanpassingen aan het product door anderen dan ASUS, enige softwareprogramma's van derden, normale slijtage of andere gebeurtenissen, voorvallen, fouten of nalatigheid die buiten de macht van ASUS vallen. Voor verdere details verwijzen wij u naar Afdeling 4 van deze garantiekaart.

Alle onderdelen die gerepareerd of vervangen zijn door een ASUS Service Center hebben garantie voor de rest van de garantieperiode, maar ten minste 3 maanden, afhankelijk van welke periode van toepassing is. Het reparatiecentrum kan het oorspronkelijk geconfigureerde besturingssysteem dat gebundeld is met het product terugzetten. **ASUS zal gegevens of software die op de originele opslagmedia van het product staan, niet herstellen of overzetten. Indien het product wordt gerepareerd, kan alle door de gebruiker gegenereerde informatie permanent verwijderd worden.**

Indien het product onder de garantie valt, gaat u er hierbij mee akkoord dat de eigendom van de vervangen defecte onderdelen automatisch overgedragen wordt aan ASUS.

## **2. Verantwoordelijkheid klant**

#### **Het product gebruiken**

- Lees eerst de gebruikershandleiding door en gebruik het product uitsluitend volgens de gebruikershandleiding.
- Maak regelmatig een back-up van de gegevens die opgeslagen staan op het product.
- Het telefoonnummer van de technische ondersteuningshotline staat vermeld op http://www.asus.com/nl/support/.
- Zorg ervoor dat u een back-up hebt van alle gegevens die zijn opgeslagen op<br>het product en dat u persoonlijke, vertrouwelijke of andere eigen informatie<br>verwijdert voordat het serviceproces gestart wordt. ASUS kan gegeve **zonder deze terug te zetten.ASUS kan niet aansprakelijk gesteld worden voor permanent(e) verlies van, schade aan of misbruik van uw gegevens.**
- Verpak het product in een veilige en stabiele verpakking en controleer of alle accessoires in de verpakking zitten. De originele verpakking kan nuttig zijn voor dit doel. ASUS zal niet aansprakelijk zijn voor verlies, schade of vernieling van accessoires of verwisselbare opslagapparaten, tenzij ze opzettelijk of door ernstige nalatigheid van ASUS zijn veroorzaakt.

#### **3. Garantieservice**

Wanneer u het defecte Product hebt, moet u deze ASUS-garantiekaart of een aankoopbewijs van de plaatse waar u het product hebt aangeschaft, om het te wisselen voor een nieuw product.

#### **4. Uitzonderingen op deze beperkte garantieservice**

ASUS garandeert geen ononderbroken of foutloze werking van het product. De garantie dekt alleen technische hardwareproblemen tijdens de Garantieperiode en onder normale gebruiksomstandigheden. Dit is van toepassing op firmwareproblemen, maar niet op andere softwareproblemen of door de klant veroorzaakte schade of omstandigheden zoals, maar niet beperkt tot:

- (a) Schade veroorzaakt aan dit (deze) Product(en) door u of een onbevoegde derde partij;
- (b) Als het serienummer van het product, onderdelen of accessoires is gewijzigd, geannuleerd of verwijderd;
- (c) Veroudering;
- (d) Schade (per ongeluk of anders) aan het product die geen invloed heeft op de werking en functies van het product, waaronder begrepen maar niet beperkt tot roest, verandering van kleur, textuur of afwerking, slijtage en geleidelijke slijtage;
- Schade aan het product veroorzaakt door onjuiste installatie, aansluiting of storing van een randapparaat, zoals een printer, optische schijf, netwerkkaart of USB-apparaat, etc..

#### **5. Beperking van aansprakelijkheid**

Behalve zoals vermeld in deze garantie en voorzover is toegestaan door de wet, is ASUS niet verantwoordelijk voor directe, speciale, bijkomstige of gevolgschade voortkomend uit de schending van garantie of voorwaarde of onder een andere rechtsleer, inclusief, maar niet beperkt tot het verlies van gebruik; verlies van omzet; verlies van werkelijke of verwachte winsten (inclusief verlies van winsten op contracten); verlies van gebruik van geld; verlies van verwachte besparingen; verlies van handel; verlies van mogelijkheden; verlies van goodwill; verlies van reputatie; verlies van of schade aan of corruptie van gegevens; of indirecte of gevolgschade als gevolg van het vervangen van de apparatuur of eigendom, kosten van het herstellen of opnieuw produceren van gegevens opgeslagen op of gebruikt met het product. De voorgaande beperking is niet van toepassing op overlijdens- of persoonlijke letselclaims of enige andere wettelijke aansprakelijkheid voor opzettelijke en nalatige handelingen en/of fouten door ASUS. Bepaalde jurisdicties staan de uitsluiting of beperking van incidentele of gevolgschade niet toe; voorzover dergelijke jurisdicties deze garantie regelen, zijn deze beperkingen niet van toepassing op u.

#### **6. Privacy**

Het is benodigd voor ASUS om uw persoonlijke gegevens te verzamelen, verwerken of te gebruiken om de verzochte service te kunnen uitvoeren. Voor dit doel kunnen uw persoonlijke gegevens worden overgedragen naar, opgeslagen op, verwerkt door of gebruikt door dochtermaatschappijen of serviceproviders van ASUS die zich in een ander land dan dat van u kunnen bevinden. ASUS verbindt er zich toe dat elke vermelde overdracht, opslag, verwerking of gebruik van uw persoonlijke gegevens onderhevig zal zijn aan de toepasselijke wetten op de bescherming van de privacy en de beveiliging van persoonsgegevens en aan het "ASUS Privacybeleid". Gelieve open en lees het ASUS Privacybeleid op:

http://www.asus.com/Terms\_of\_Use\_Notice\_Privacy\_Policy/Privacy\_Policy/

#### **7. Garantie en ondersteuning**

Deze garantie is van toepassing in het land van aankoop.

Als het product is aangeschaft in de Europese Unie, komt het in aanmerking voor de ASUS-garantieservice binnen de Europese Unie.

U erkent dat in deze garantie:

- • Serviceprocedures kunnen per land variëren.
- • Het kan zijn dat bepaalde service en/of reserve-onderdelen niet beschikbaar zijn in alle landen.
- In bepaalde landen kunnen, ten tijde van de service, kosten in rekening worden gebracht of beperkingen van toepassing zijn. Gaat u naar de website van het ASUS-servicecentrum op http://www.asus.com/support contact-ASUS voor gedetailleerde contactgegevens.

ASUS behoudt zich het recht voor om de ASUS garantie-informatie te interpreteren en uit te leggen. Kijk op de officiële ASUS Support Site http://www.asus.com/support voor de huidige en volledige ASUS garantie-informatie.

#### **8. Contactgegevens ASUS**

**Deze garantie wordt verleend door:**

ASUSTeK Computer Inc.

No. 15, Li-Te Road, Peitou Taipei 112, Taiwan

Phone: +886-2-2894-3447

**WAARSCHUWING:** Dit product kan chemische bestanddelen bevatten die in de staat Californië bekend zijn als stoffen die kanker, geboorteafwijkingen of andere reproductieve schade kunnen veroorzaken. Was uw handen na het gebruik.

# **ASUS-takuutietolomake**

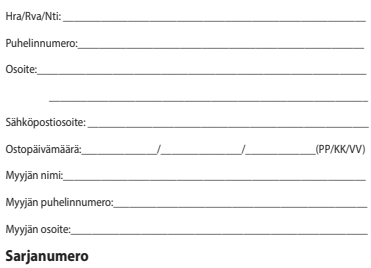

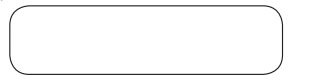

ASUSTeK Computer Inc (tämän jälkeen "ASUS") myöntää tämän ASUS-valmistajan takuun (tämän jälkeen "takuu") ASUS-tietokonejärjestelmän,tabletti ja puhelin (tämän jälkeen "tuote") ostajalle (tämän jälkeen "sinä"). Tämä Takuukortti toimitetaan tuotteen mukana seuraavien määräysten ja ehtojen mukaisena. ASUKSEN valtuuttamat huoltoedustajat ja korjauskeskukset toimittavat tämän takuun kattamat palvelut.

#### **Tärkeää: Säilytä tämä kortti tallessa tulevaa käyttöä varten. ASUS pidättää oikeuden pyytää tätä asiakirjaa nähtäväksi ennen korjauspyynnön hyväksymistä.**

#### **Tuotteen takuuaika:**

**FI**

Tämä takuu kattaa ajan, joka on ilmoitettu ASUKSEN virallisen verkkosivuston Tuote-sivulla osoitteessa http://www.asus.com/entry.htm > valitse ostomaa > napsauta "Palvelu" siirtyäksesi tukisivustolle > napsauta "Lisävarusteen takuutiedot" ("Takuuaika") päivämäärästä, jolloin loppukäyttäjä ensiksi osti tuotteen ("Ostopäivämäärä"), siirry ASUKSEN virallisen verkkosivustossa tuotteen ostomaahan saadaksesi lisätietoja. Jos ostotositetta ei ole esittää, tuotteen valmistuspäivämäärää pidetään ostopäivämääränä.

#### **Lakimääräiset oikeudet**

Tämä takuu on myönnetty itsenäisesti riippumatta kuluttajan oikeuksiin kuuluvasta takuusta, jota voidaan soveltaa ostomaassa, eikä se vaikuta millään tavoin kuluttajan oikeuksiin kuuluviin takuisiin tai rajoita niitä.

#### **1. Yleistä**

ASUS-takuu kattaa tuotteen työ- ja materiaalivirheet takuuajan kuluessa. Takuu ei kata laitteen toimitukseen kuuluvia lisävarusteita, kuten: kaapelit, laukku, hiiri jne. Jos tuotteeseen tulee takuuaikana vika normaalisti ja oikein käytettäessä, ASUS, oman harkintansa mukaan, korjaa tai vaihtaa tuotteen vialliset osat, jotka ovat toiminnallisesti samanlaiset kuin alun perin toimitetut.

Tämä takuu on voimassa vain, jos tuote on ostopäivämääränä uusi eikä sitä myyty käytettynä tai kunnostettuna. Säilytä alkuperäinen ostokuitti ja tämä takuuko tulevaa palvelupyyntöä varten. Tämä takuu ei kata vikoja, jotka aiheutuvat virheellisestä asennuksesta, käytöstä, puhdistamisesta tai kunnossapidosta, onnettomuudesta, vahingosta, vahingossa tai tarkoituksella tapahtuneesta väärinkäytöstä, muista kuin ASUS-valtuutetuista muokkauksista tuotteeseen, minkä tahansa kolmannen osapuolen ohjelmistojen asennuksesta, tavallisesta kulumisesta tai muusta tapahtumasta, toimesta, häiriöstä tai puutteesta, johon ASUS ei voi vaikuttaa. Lisätietoja aiheesta löydätte pykälästä 4.

Kaikilla ASUS-huoltokeskuksen korjaamilla tai vaihtamilla tuotteilla on kolmen kuukauden takuu tai takuuajan jäljellä oleva aika, kumpi vain on sovellettavissa [remove ensin]. Huoltokeskus voi palauttaa tuotteen alkuperäisen käyttöjärjestelmän, joka sillä oli toimitettaessa. **ASUS ei palauta eikä siirrä mitään tietoja tai ohjelmistoa tuotteen alkuperäisestä tallennustilasta. Jos tuote korjataan, kaikki käyttäjän tuottamat tiedot voidaan poistaa pysyvästi**.

Jos tuote kuuluu takuun piiriin, sinä suostut siirtämään korvattujen viallisten osien omistajuuden, jolloin tällaiset osat tulevat automaattisesti ASUS-yrityksen omaisuudeksi.

#### **2. Asiakkaan velvollisuus**

#### **Tuotetta käytettäessä**

- Lue ensin käyttöopas ja käytä tuotetta vain käyttöoppaassa kuvatulla tavalla.
- Varmuuskopioi säännöllisesti tuotteeseen tallennetut tiedot.
- Teknisen tuen puhelinnumero löytyy osoitteesta http://www.asus.com/ support.
- **• Varmista, että olet varmuuskopioinut kaikki tuotteelle tallennetut tiedot, ja että olet poistanut kaikki henkilökohtaiset, luottamukselliset tai omistukseen liittyvät tiedot,**

**ennen minkään huollon aloittamista. ASUS voi poistaa kaikki tuotteelle asennetut tiedot, ohjelmiston tai ohjelmat palauttamatta niitä. ASUS ei ole vastuussa pysyvistä tietojesi menetyksistä, vahingosta tai tietojesi väärinkäytöstä.**

• Pakkaa tuote turvalliseen ja tukevaan pakkaukseen ja varmista, kaikki lisävarusteet ovat mukana pakkauksessa. Alkuperäinen pakkaus soveltuu hyvin tähän tarkoitukseen. ASUS ei ota vastuuta lisävarusteiden tai kannettavien tallennusvälineiden menetyksistä, vahingoista tai tuhoutumisesta, paitsi jos se on seurausta ASUKSEN tahallisista teoista tai karkeasta huolimattomuudesta.

#### **3. Takuuhuolto**

Jos tuotteesi ei toimi, sinun on esitettävä tämä ASUS-takuukortti tai ostotosite paikassa, josta ostit tuotteen sen vaihtamiseksi uuteen tuotteeseen.

#### **4. Tämän rajoitetun takuupalvelun rajoitukset**

ASUS ei takaa tämän tuotteen keskeytymätöntä tai virheetöntä toimintaa. Takuu kattaa vain tekniset laitteisto-ongelmat takuuaikana ja normaaleissa käyttöolosuhteissa. Se soveltuu laiteohjelmisto-ongelmiin, mutta ei muihin ohjelmisto-ongelmiin tai asiakkaan aiheuttamiin vahinkoihin tai olosuhteisiin, kuten mm:

- (a) Sinun tai valtuuttamattoman kolmannen osapuolen aiheuttama vahinko tälle tuotteelle / näille tuotteille;
- (b) Tuotteen, osien tai lisävarusteiden sarjanumeroa on muokattu, pyyhitty tai poistettu;
- (c) Vanheneminen;
- (d) Tuotteen vahinko (vahingossa tai muuten), joka ei vaikuta tuotteen käyttöön eikä toimintaan, kuten mm. ruoste, värin, pintamateriaalin tai päällysteen muutos, kuluminen ja vähittäinen huonontuminen;
- (e) Tuotteen vahinko, joka on aiheutunut lisälaitteen, kuten tulostimen, optisen hiiren, verkkokortin, USB-laitteen tai vastaavan lisälaitteen väärästä asennuksesta, väärästä liitännästä tai laitteen toimintahäiriöstä.

#### **5. Vastuurajoitus**

Paitsi tässä takuussa esitetysti, ja lain tarkoittamaan enimmäismäärään asti, ASUS ei ole vastuussa mistään suorista, erityisistä, satunnaisista tai seurauksellisista vahingoista, jotka johtuvat mistä tahansa takuun tai ehtojen rikkomisesta, tai mistään muusta oikeusteoriasta, mm. käytön menetys; tulon menetys; odotettujen tai todellisten tuottojen menetys (mukaan lukien sopimushyötyjen menetys); rahan käytöstä syntynyt menetys; odotettujen säästöjen menetys; liiketoiminnan menetys; mahdollisuuden menetys; goodwill-menetys; maineen menetys; tietojen menetys tai vioittuminen; tai mikä tahansa epäsuora tai seuraamuksellinen menetys tai vahinko, joka aiheutuu, mukaan lukien laitteen ja omaisuuden vaihto, kaikki kustannukset tietojen palauttamisesta tai tuottamisesta, jotka on tallennettu tuotteeseen tai jossa sitä käytetään. Edellä mainittu rajoitus ei koske kuolemaa tai henkilövammoja jossa sitä käytetään. Edellä malmittu lajoitus el koske kuolemaa tai henkilövämmoja<br>koskevia vaateita tai mitään laillista vastuuta ASUKSEN tahallisista teoista tai karkeasta huolimattomuudesta ja/tai tekemättä jättämisistä. Joillakin lainkäyttöalueilla ei sallita satunnaisten tai seurauksellisten vahinkojen pois sulkemista; siinä määrin kuin tällainen lainsäädäntö hallitsee tätä takuuta, yllä olevat rajoitukset tai pois sulkemiset eivät koske sinua.

#### **6. Yksityisyyden suoja**

ASUSille on välttämätöntä kerätä, käsitellä ja käyttää henkilökohtaisia tietojasi pyydettyjen palveluiden toteuttamiseksi; ja tässä tarkoituksessa ASUSin tytäryhtiöt ja ASUSin palveluntarjoajat, jotka voivat sijaita eri maassa, kuin missä sinä asut, voivat siirtää, tallentaa ja käsitellä henkilökohtaisia tietojasi. ASUS on sitoutunut siihen, että kaikki mainitut henkilökohtaisten tietojesi siirrot, käsittelyt ja käytöt noudattavat tietosuojalakeja, henkilökohtaisten tietojen suojelua ja "ASUS Privacy Policy" tietosuojakäytäntöä. Tarkemmat tiedot ASUS Privacy Policy:stä löydätte alta olevasta linkistä: https://www.asus.com/fi/Terms\_of\_Use\_Notice\_Privacy\_Policy/Privacy\_ Policy.

#### **7. Kansainvälinen takuu ja tuki**

Tämä takuu on voimassa ostomaassa.

Euroopan unionin alueella ostettu tuote on oikeutettu ASUS-takuuhuoltopalveluun Euroopan unionin alueella.

I denne garanti:

- • Huoltotoimenpiteet voivat vaihdella maakohtaisesti.
- Jotkut huollot ja/tai varaosat eivät ehkä ole saatavilla kaikissa maissa.
- Joissakin maissa voi olla maksuja ja rajoituksia, jotka ovat voimassa huoltoaikana, siirry ASUS-tukisivustolle osoitteeseen http://www.asus.com/ support saadaksesi lisätietoja.

ASUS varaa oikeuden tulkita tämän takuukortin sisältöä. Tieto tässä takuukortista voi muuttua ilman erillistä ilmoitusta, tämän takia löydät aina ajantasaiset takuuja tukitiedot ASUS-huoltokeskuksen kotisivulla osoitteessa http://www.asus.com/ support.

#### **8. ASUS-yhteystiedot**

## **Tämän takuun tarjoaa:**

ASUSTeK Computer Inc. No. 15, Li-Te Road, Peitou Taipei 112, Taiwan Phone: +886-2-2894-3447

**VAROITUS :** Tämä tuote voi sisältää kemikaaleja, jotka Kalifornian osavaltion mukaan aiheuttaa syntymä- tai lisääntymiskykyvikoja. Pese kädet käsittelemisen jälkeen.
### **ASUS Garanciális Tájékoztató Nyomtatvány**

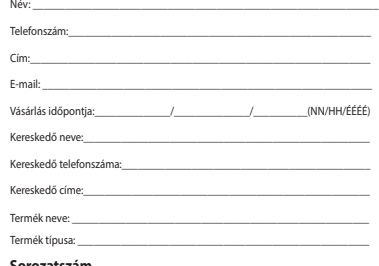

#### **Sorozatszám**

Ezt az ASUS gyártói garanciát (a továbbiakban: "Garancia") az ASUSTeK Computer Inc. (a továbbiakban: "ASUS") nyújtja a felhasználónak, azaz az ASUS számítógépes rendszer, tablett és telefon (a továbbiakban: "Termék") vásárlójának, (a továbbiakban: "Önnek"). A jelen garanciakártya a Termék mellé jár, és a következő feltételek és kikötések érvényesek rá.

### **Fontos: A jövőbeni felhasználás céljából a kártyát tartsa biztonságos helyen. Az ASUS fenntartja a jogot, hogy a csere igény elfogadását e dokumentum bemutatásától tegye függővé.**

#### **A Termék garanciális időszaka:**

Ez a garancia 24 hónapig érvényes ("Garanciális időszak"), amely azon a napon kezdődik, amikor a végfelhasználó megyásárolja az eredeti terméket ("Vásárlás dátuma"). Ha a vásárlási bizonylat nem áll rendelkezésre, a Termék gyártási időpontja szolgál a vásárlás időpontjaként, amit az ASUS határozhat meg.

Ez a jótállási időszak az ASUS hivatalos weboldalán ellenőrizhető: http://www.asus.com/ entry.htm > válassza ki a vásárlás országát > kattintson a "Szolgáltatások" ("Service") pontra, válassza a "Támogatás"("Support") menüpontot > görgessen le a "Jótállás és regisztráció"-hoz ("Warranty and registration") és kattintson az "Ellenőrizze készüléke garanciális idejét" gombra ("Check your warranty status") és adja meg készüléke sorozatszámát.

#### **Törvény által szabályozott jogok**

A jótállás a fogyasztó jogszabályból eredő jogait nem érinti. A Magyarországon jelenleg

hatályos jogszabály a kötelező jótállásról: 151/2003 (IX. 22.)

#### **1. Általános**

Az ASUS a Garanciális Időszakon belül garanciát vállal azért, hogy a Termék mentes mind a gyártási, mind az anyaghibáktól. A Garancia nem fedezi a mellékelt kiegészítőket, amelyeket a Termékhez mellékelnek. Ilyen például a kábelek, hordtáska, egér stb. Ha a Termék a Garanciális Időszakon belül normál és megfelelő használat mellett elromlik, az ASUS kicseréli a terméket.

A Garancia kizárólag a vásárlás időpontjában újnak minősülő (tehát nem használt, javított vagy felújított) termékre érvényes. A jövőbeni szervizigények érvényesítéséhez őrizze meg az eredeti vásárlási bizonylatot és ezt a garanciakártyát. Ez a garancia nem foglalja magába a termék helytelen telepítése, üzemeltetése, tisztítása vagy karbantartása, baleset, sérülés, visszaélés, helytelen használata, nem az ASUS általi módosításai, nem az ASUS általi módosításai, szoftverek, normál elhasználódása vagy bármilyen más esemény, művelet vagy mulasztás által okozott olyan meghibásodást, amely az ASUS felügyeletén kívül esik. További részleteket a 4.os pontban olvashat.

#### **2. A vásárló felelősségi köre**

#### **A termék használata során**

Olvassa el figyelmesen a felhasználói kézikönyvet, mielőtt használatba venné a terméket, és azt kizárólag a kézikönyvnek megfelelően használja.

#### **3. Garanciális szolgáltatás**

Amennyiben terméke hibás, be kell mutatnia ezt az ASUS garanciakártyát vagy a vásárlás bizonylatát a vásárlás helyén, hogy jogosult legyen a cseretermékre.

#### **4. Kizárások ebből a Korlátozott Garanciális Szolgáltatásból**

A garancia kizárólag a garanciális időszak érvényessége alatt és normális használati körülmények között felmerülő műszaki hardverproblémákra nyújt fedezetet. Firmwareproblémákra érvényes, azonban nem alkalmazható szoftverproblémákra vagy az ügyfél által okozott károkra, illetve az alábbiakban – nem kizárólagosan – felsorolt körülmények fennállása esetén:

- (a) Olyan károk, amelyeket Ön vagy jogosulatlan harmadik felek okoznak a termékeken; (b) A Termék, a részegységek vagy a tartozékok sorozatszámát megváltoztatták, törölték vagy eltávolították;
- (c) Elavulás;
- (d) A Terméket érő (véletlenszerű vagy egyéb jellegű) károsodás, amely nem érinti a Termék működését vagy működőképességét, pl. egyebek között rozsdásodás, szín, textúra vagy felület megváltozása, elhasználódás, folyamatos amortizálódás;
- (e) A Termék károsodását perifériás eszközhöz történő helytelen csatlakoztatása, telepítése vagy a csatlakoztatott készülék hibája okozta. (pl. nyomtató, optikai meghajtó, hálózati kártya vagy USB-eszköz.)

#### **5. A felelősség korlátozása**

A garanciában foglalt kivétellel és a vonatkozó törvény által megengedett legnagyobb mértékben az ASUS semmilyen körülmények között nem vállal felelősséget semmilyen közvetlen, közvetett, különleges, véletlenszerű, vagy következményes kárigényért, amely a garancia vagy feltétel megszegéséből, illetve bármilyen egyéb jogi elméletből ered, a garancia vagy ienetei megszegesebői, metve barmilyen egyeb jogi elmeletből elet<br>heleértve, de nem kizárólagosan a használhatóság elvesztését, a hevétel elvesztését. aeleertve, de nem kizarolagosan a hasznalnatoság elvesztését, a bevetel elvesztésé<br>a tényleges vagy várt profit elvesztését (szerződéses profit elvesztését is beleértve), a pénzhasználat lehetőségének elvesztését, a várt megtakartítások elvesztését, üzlet elvesztését, lehetőség elvesztését, jószándék elvesztését, jóhír elvesztését, adatok elvesztését, adatok elves sérülését vagy megsemmisülését, bármilyen okozott közvetett vagy következményes veszteség vagy kár, beleértve a berendezés vagy tulajdon cseréje által okozottat is. A fenti korlátozás nem vonatkozik halál vagy személyi sérülés miatti kárigényekre, illetve az ASUS szándékos, súlyos gondatlansága és/vagy mulasztása miatti törvényes felelősségre. Egyes joghatóságok nem engedélyezik a véletlen vagy következményes károk kizárását vagy korlátozását, így amennyiben az ilyen joghatóság szabályozza a Garanciát, a fenti korlátozások nem vonatkoznak Önre.

#### **6. Adatkezelés**

Az ASUS-nak szüksége van arra, hogy gyűjtse, feldolgozza és felhasználja az Ön személyes adatait a kért szolgáltatás biztosításához, és elképzelhető, hogy ennek érdekében az ASUS továbbadja az Ön személyes adatait az ASUS partnervállalatainak vagy szolgáltatóinak, továbbá ők eltárolhatják, feldolgozhatják vagy felhasználhatják ezeket az adatokat, és előfordulhat, hogy a partnervállalatok vagy temasznámágak ezeket az adatokat, es<br>előfordulhat, hogy a partnervállalatok vagy szolgáltatók székhelye nem ugyanabban az országban található, mint ahol Ön él. Az ASUS mindent megtesz annak érdekében, hogy az Ön személyes adatainak összes ilyen jellegű továbbadása, tárolása, feldolgozása és felhasználása a személyes adatok biztonságáról és védelméről szóló hatályos törvények, illetve az "ASUS adatvédelmi szabályzata" szerint történjen. Kérjük, látogasson el a következő weboldalra, és olvassa el az ASUS adatvédelmi szabályzatát: https://www.asus.com/hu/Terms\_of\_Use\_Notice\_Privacy\_Policy/Official-Site

#### **7. Nemzetközi garancia és terméktámogatás**

A Garancia kizárólag a vásárlás országában érvényes.

Az Európai Unió területén megvásárolt termékhez az ASUS garanciaszolgáltatása jár az Európai Unión belül.

Ön tudomásul veszi, hogy a Jótállással:

- A javítási eljárások országonként eltérhetnek
- Előfordulhat, hogy egyes szolgáltatások és/vagy pótalkatrészek nem minden országban elérhetők.
- Egyes országokban olyan díjak és korlátozások lehetnek érvényben, amelyek a szerviz időpontjában alkalmazhatók. Látogasson el az ASUS támogatási webhelyére a további részletekért: http://www.asus.com/support .

Az ASUS fenntartja magának a jogot, hogy felülvizsgálja és módosítsa a jótállási feltételeit. A garanciapapíron található információk esetlegesen változhatnak mindenfajta előzetes értesítés nélkül. Kérjük látogasson el weboldalunkra (http://www.asus.com/support) az aktuális ASUS jótállási feltételiért.

#### **8. ASUS elérhetőségi adatok**

#### **Ezt a garanciát a következő nyújtja:**

ASUSTeK Computer Inc. No. 15, Li-Te Road, Peitou Taipei 112, Taiwan Phone: +886-2-2894-3447

### **ASUS Garantiinformasjon**

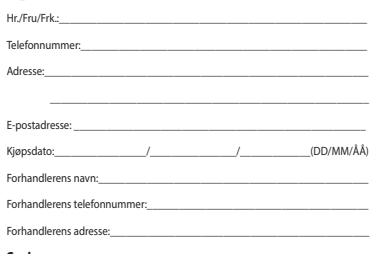

#### **Serienummer**

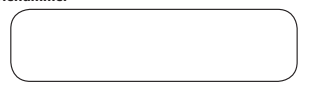

Denne produsentgarantien fra ASUS (heretter "Garantien") gis av ASUSTeK Computer Inc. (heretter "ASUS") til kjøperen (heretter "Du") til ASUS' datasystem,<br>nettbrett og telefon (heretter "Produktet"). Dette garantikortet leveres sammen<br>med Produktet, underlagt følgende vilkår: ASUS-godkjente se reparasjonssentre vil levere tjenestene dekt av denne Garantien.

#### **Viktig: Oppbevar dette kortet på et trygt sted for fremtidig referanse. Asus forbeholder seg retten til å etterspørre dette dokument før Asus godtar reparasjonsforespørsel.**

#### **Garantiperiode til Produktet:**

Denne garantien gjelder for perioden som står angitt på Produktets side på ASUS sitt offisielle nettsted på http://www.asus.com/entry.htm > velg kjøpsland > klikk «Service» (Tjeneste) for å gå til støttenettstedet > klikk «Accessory Warranty Information» (Tilbehørsgarantiinformasjon) («Warranty Period» (Garantiperiode)) fra datoen da Produktet først ble kjøpt av en sluttkunde («Date of Purchase» n a uatoen ua Frouuktet ivist ble kjøpt av en sluttkunue («Date of Fulthase»<br>(Kjøpsdato)). Besøk ASUS sitt offisielle nettsted i landet det Produktet ble kjøpt for detaljer. Hvis kjøpsbevis for produktet ikke kan framvises, vil produksjonsdatoen som er registrert av ASUS bli betraktet som kjøpsdato.

#### **Lovfestede rettigheter**

Denne garantien gis uavhengig av eventuelle forbrukerrettigheter som kan gjelde i kjøpslandet og påvirker ikke eller begrenser slike Lovfestede rettigheter på noen måte.

#### **1. Generelt**

ASUS garanterer at Produktet er uten defekter hva gjelder utførelse og materialer, i hele Garantiperioden. Garantien dekker ikke medfølgende tilbehør som ble levert sammen med Produktet, som: kabler, bæreveske, osv. Hvis produktet slutter å fungere under normal og korrekt bruk innenfor Garantiperioden, ASUS vil, etter eget skjønn, reparere eller erstatte defekte deler på Produktet, med nye eller reparerte deler eller produkter som funksjonelt enten er tilsvarende eller bedre enn de som opprinnelig ble levert.

Denne garantien gjelder kun hvis Produktet nylig var produsert på kjøpsdatoen og ikke kom som brukt, overhalt, b-vare eller demo. Behold den opprinnelige kjøpsfakturaen og dette garantikortet for fremtidig serviceforespørsel. Denne Garantien inkluderer ikke feil forårsaket av ukorrekt installasjon, bruk, rengjøring eller vedlikehold, uhell, skade, feilaktig bruk, misbruk, modifikasjoner av produktet som ikke er utført av ASUS, eventuell tredjepartsprogramvare, normal slitasje og annen hendelse, handling, standard eller forsømmelse utenfor ASUS sin kontroll. For mer detaljert informasjon, vennligst se seksjon 4 av dette Garanti Kortet.

Alle komponenter som er reparert eller byttet ut av ASUS sitt servicesenter vil være under garanti i minst tre måneder eller det som gjenstår av garantiperioden, det som er gyldig. Reparasjonsverkstedet vil muligens gjenopprette det opprinnelig konfigurerte operativsystemet som kom med Produktet. **ASUS vil** 

### **ikke gjenopprette eller overføre data eller programvare fra Produktets originale lagringsmedier. Hvis Produktet repareres, vil muligens alle brukeropprettede data slettes permanent**.

Hvis Produktet er under garanti, samtykker du herved til å overføre eierskapet av utskiftede defekte deler, og slike deler vil automatisk bli ASUS sin eiendom.

#### **2. Kundens ansvar**

#### **Ved bruk av Produktet**

- Les bruksanvisningen først og bruk Produktet bare i henhold til bruksanvisningen.
- Ta periodisk sikkerhetskopi av data du har lagret på Produktet.
- • Telefonnummeret til teknisk support finner på http://www.asus.com/support.

Sikre at du har tatt backup av alle data lagret på ditt produkt, og fjernet **all personlig, konfidensiell eller patentbeskyttet informasjon før en serviceprosess igangsettes. ASUS kan slette alle data, programmer eller all programvare installert på Produktet uten å gjenopprette disse. ASUS kan ikke holdes ansvarlig for permanent tap, skade, eller misbruk av dine data.**

Pakk produktet i trygg og stabil emballasje, og sørg for at alt tilbehør er i pakken. Originalemballasjen kan være nyttig til dette formålet. ASUS skal ikke holdes ansvarlig for tap, skade eller ødeleggelse av tilbehør eller portable lagringsenheter, med mindre dette er forårsaket av grove uaktsomme handlinger fra ASUS.

#### **3. Garantitjenester**

Når du har et defekt Produkt, må du ta dette ASUS-garantikortet eller kjøpsbeviset til stedet der du kjøpte produktet for å bytte mot et nytt produkt.

#### **4. Unntak fra denne begrensede garantiservicen**

ASUS garanterer ikke uavbrutt eller feilfri bruk av dette Produktet. Garantien dekker bare tekniske maskinvareproblemer i garantiperioden, og ved vanlige bruksforhold. Den gjelder problemer med fastvare men ikke problemer forårsaket av programvare eller skader påført av kunden eller i situasjoner som, men ikke begrenset til, følgende:

- (a) Skade til dette Produktet forårsaket av deg eller en tredjepart som ikke er autoriser;
- (b) Serienummeret, komponenter eller tilbehør til Produktet har blitt endret, slettet eller fjernet;
- (c) Foreldelse;
- (d) Skade (utilsiktet eller annen) på Produktet som ikke påvirker Produktets bruk og funksjoner, sånn som, men uten begrensninger til, rust, endring i farge, struktur eller finish, slitasje, og gradvis forringelse;
- (e) Skade på Produktet forårsaket av at Produktet ble feilaktig installert, feilaktig tilkoblet eller skade forårsaket av feil på perifer enhet som for eksempel skriver, nettverkskort, optisk enhet, eller USB-enhet, etc.

#### **5. Begrensning av erstatningsansvar**

Bortsett fra som fremsatt i denne garantien og i den grad loven tillater, er ikke ASUS ansvarlig for direkte, spesielle, tilfeldige eller konsekvensielle skader som måtte oppstå som følge av brudd på garantien eller forholdet, eller under noen annen juridisk teori, inkludert men ikke begrenset til tap av bruk; tap av inntekt; tap av faktiske eller forventede inntekter (inkludert tap av inntekt fra kontrakter); tap av bruk av penger; tap av forventede innsparinger; tap av forretninger; tap av muligheter; tap av goodwill; tap av rykte; tap av, skade på eller ødeleggelse av data; eller andre indirekte eller konsekvensielle tap eller skader forårsaket overhodet , inkludert ombytte av utstyr og eiendom, kostnader for gjenoppretting eller reproduksjon av data lagret på eller brukt med Produktet. Forgående begrensning vil ikke gjelde ved krav ved død eller personlig skade, eller annet juridisk ansvar for forsettelig og grov forsømmelse og/eller utelatelser fra ASUS. Noen rettskretser tillater ikke ekskludering eller begrensning av tilfeldige eller konsekvensielle skader; i den grad aktuell rettskrets bestemmer denne Garantien gjelder ikke ovenstående begrensninger for deg.

#### **6. Personvern**

Det er nødvendig for ASUS å samle, behandle og bruke dine personlige data for å tilrettelegge for den forespurte tjenesten. Til dette formål kan dine personlige data overføres til, lagres, behandles eller brukes av ASUS' tilknyttede selskaper eller ASUS' tjenesteleverandører, som kan være lokalisert i et annet land enn det du er. ASUS forplikter seg til at all overføring, lagring, behandling eller bruk av dine personopplysninger skal være underlagt gjeldende lover om personvern og personopplysninger og «ASUS' retningslinjer for personvern». Vennligst les ASUS Retningslinjer for Personvern på: http://www.asus.com/Terms\_of\_Use\_ Notice\_ Privacy\_Policy/Privacy\_Policy/

#### **7. Internasjonal garanti og støtte**

Denne garantien gjelder i kjøpslandet.

Produkter som er kjøpt innenfor EU/EØS er kvalifisert for ASUS-garantiservice innenfor EU/EØS.

Du erkjenner at i denne garantien:

- Serviceprosedyrene kan variere fra land til land.
- Noen typer service og/eller reservedeler kan være utilgjengelige i noen land.
- Noen land kan ha gjeldende avgifter og restriksjoner på tidspunktet for service. Du finner mer informasjon, på ASUS-støtteområdet, http://www.asus.com/ support.

ASUS forbeholder seg retten til å illustrere og tolke ASUS Garanti Informasjon. For gjeldende ASUS Garanti Informasjon, besøk ASUS offisielle supportside http://www. asus.com/support.

#### **8. ASUS kontaktdetaljer**

#### **Denne garantien leveres av:**

ASUSTeK Computer Inc. No. 15, Li-Te Road, Peitou Taipei 112, Taiwan Phone: +886-2-2894-3447

**ADVARSEL:** Dette produktet kan inneholde kjemikalier som staten California vet<br>forårsaker kreft, fødselsdefekter eller andre reproduksjonsskader. Vask hendene etter håndtering.

## **Formularz informacji o gwarancji ASUS**

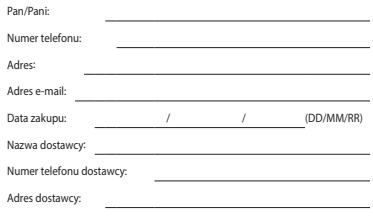

#### **Numer seryjny**

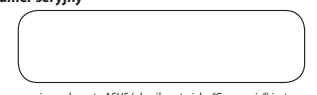

Ta gwarancja producenta ASUS (określana tu jako "Gwarancja") jest zapewniana przez firmę ASUSTeK Computer Inc. (określaną tu jako "ASUS") dla nabywcy (określanego tu jako "Użytkownik") systemu komputerowego ASUS (określanego tu jako "Produkt"). Ta dostarczana z produktem karta gwarancyjna, podlega następującym terminom i warunkom. Usługi w ramach tej gwarancji, zapewnią akredytowani przez ASUS przedstawiciele serwisu i punkty naprawcze.

#### **Ważne: Zachowaj tę kartę w bezpiecznym miejscu, aby móc skorzystać z niej w przyszłości. ASUS może wymagać dostarczenia tego dokumentu, przed akceptacją żądań naprawy.**

#### **Okres gwarancji produktu:**

Niniejsza gwarancja obowiązuje przez okres wskazany na stronie produktu w oficjalnej witrynie internetowej firmy ASUS, pod adresem <u>http://www.asus.com/</u><br><u>entry.htm</u> > wybierz kraj, w którym dokonano zakupu > kliknij pozycję "Serwis", aby przejść na stronę pomocy technicznej > kliknij pozycję "Informacje o gwarancji na<br>akcesoria" ("Okres gwarancji"), który jest liczony od daty pierwszego zakupu produktu<br>przez klienta ("Data zakupu"). Przejdź na stronę kraju produktu, w oficjalnej witrynie internetowej firmy ASUS w celu uzyskania szczegółów. Jeśli dowód zakupu nie zostanie dostarczony wraz z Produktem, jako początek okresu gwarancji zostanie uznana data produkcji produktu zarejestrowana przez ASUS.

#### **Prawa ustawowe**

Ta gwarancja jest przyznawana niezależnie od niezbywalnych gwarancji ustawowych, które mogą mieć zastosowanie w kraju nabycia produktu i nie wyłącza, nie ogranicza, ani nie zawiesza uprawnień kupującego wynikających z przepisów o rękojmi za wady rzeczy sprzedanej.

#### **1. Ogólne**

Firma ASUS gwarantuje, że w okresie gwarancyjnym i w kraju zakupu Produkt będzie wolny od wad produkcyjnych i materiałowych. Gwarancja nie obejmuje akcesoriów dostarczonych razem z produktem, takich jak: kable, torby, mysz, itd. Jeśli produkt ulegnie awarii podczas normalnego i prawidłowego używania w okresie gwarancji, firma ASUS, według własnego uznania, naprawi lub wymieni wadliwe części produktu, wykorzystując nowe lub odnowione części lub produkty, funkcjonalnie równoważne lub lepsze od oryginalnie dostarczonych. ASUS zobowiązuje się do naprawy lub wymiany Produktu w ciągu maksymalnie 45 dni.

Niniejsza gwarancja dotyczy wyłącznie nowo wyprodukowanego produktu i obowiązuje od daty zakupu. Ta gwarancja nie dotyczy produktów sprzedanych jako używane, odnowione czy drugiej jakości. Należy zachować oryginalny dowód zakupu i kartę gwarancyjną na wypadek przyszłych potrzeb serwisowych. Ta gwarancja ASUS nie obejmuje awarii spowodowanych nieprawidłową instalacją, używaniem, czyszczeniem lub konserwacją, wypadkami, uszkodzeniem, nieprawidłowym używaniem, nadużywaniem, modyfikacjami produktu wykonanymi poza ASUS, oprogramowaniem stron trzecich, normalnym zużyciem lub wszelkimi innymi zdarzeniami, działaniami, zaniedbaniami lub uchybieniami poza kontrolą ASUS. Dodatkowe informacje można znaleźć w rozdziale 4-tym niniejszej gwarancji.

Wszystkie podzespoły naprawione lub wymienione przez Centrum Serwisowe ASUS będą objęte międzynarodową gwarancją przez pozostały czas jej trwania dla oryginalnych podzespołów, ale nie krócej niż przez trzy miesiące. Punkt naprawy może przywrócić oryginalnie skonfigurowany system operacyjny, dostarczony z Produktem. **ASUS nie przywróci lub nie przeniesie żadnych danych lub oprogramowania z oryginalnych nośników pamięci Produktu. Po przekazaniu Produktu do naprawy, mogą zostać trwale usunięte wszystkie wygenerowane dane.** 

Jeśli Produkt jest objęty gwarancją, Użytkownik niniejszym zgadza się na przeniesienie własności wymienionych, uszkodzonych części, a takie części staną się automatycznie własnością ASUS.

#### **2. Odpowiedzialność klienta**

#### **Podczas używania Produktu**

- • Należy najpierw przeczytać podręcznik użytkownika i używać Produkt zgodnie z podręcznikiem użytkownika.
- Okresowo należy wykonywać kopię zapasową danych zapisanych w Produkcie.
- Numer telefoniczny infolinii pomocy technicznej to 22 571 80 40. Więcej informacji kontaktówych można znależć pod adresem http://www.asus. com/pl/support.
- • **Przed rozpoczęciem jakichkolwiek procesów związanych z serwisem należy wykonać pełną kopię zapasową danych zapisanych w Produkcie i usunąć wszelkie informacje osobiste, poufne lub dotyczące własności. Firma ASUS może usunąć wszelkie dane, oprogramowanie lub programy zainstalowane w Produkcie, bez ich przywracania. ASUS nie odpowiada za trwałą utratę, uszkodzenie, niewłaściwe wykorzystanie lub przypadkowe użycie Twoich danych.**
- Produkt należy zapakować w bezpieczne i trwałe opakowanie, do którego należy włożyć wszystkie akcesoria. Przydatne do tego celu byłoby oryginalne opakowanie. Firma ASUS nie odpowiada za utratę, uszkodzenie ani zniszczenie akcesoriów lub wymiennych urządzeń pamięci, jeśli nie wynikło to ze świadomego działania lub zaniedbania firmy ASUS.

#### **3. Usługa gwarancyjna**

W przypadku wadliwego produktu należy dostarczyć tę kartę gwarancyjną ASUS lub dowód zakupu do miejsca nabycia produktu w celu jego wymiany na nowy.

#### **4. Wyłączenia tej ograniczonej usługi gwarancyjnej**

ASUS nie gwarantuje nieprzerwanego lub wolnego od błędów działania tego produktu. Ta gwarancja obejmuje wyłącznie techniczne problemy sprzętow które wystąpiły w okresie Gwarancji i w normalnych warunkach używania. Dotyczy to problemów z oprogramowaniem sprzętowym, ale nie ma zastosowania do problemów z żadnym innym oprogramowaniem lub gdy uszkodzenia zostały spowodowane przez klienta albo w następujących (ale nie tylko) okolicznościach:

- (a) Uszkodzenie Produktu spowodowane przez użytkownika lub nieupoważnioną stronę trzecią;
- (b) Zmieniony, usunięty lub zamazany został numer seryjny Produktu, jego komponentów lub akcesoriów;
- (c) Zestarzenie;
- (d) Wystąpiło uszkodzenie (przypadkowe lub inne) Produktu, które nie wpływa na działanie i funkcje Produktu, takie jak, ale nie tylko korozja, zmiana koloru, tekstury lub wykończenia, zużycie i stopniowe pogorszenie działania;
- (e) Uszkodzenie Produktu spowodowane nieprawidłową instalacją, nieprawidłowym podłączeniem lub awarią urządzenia peryferyjnego, takiego jak drukarka, napęd optyczny, karta sieciowa lub urządzenie USB itp..

#### **5. Ograniczenie odpowiedzialności**

Poza przypadkami określonymi w tej gwarancji i w całym zakresie dozwolonym przez prawo, ASUS nie odpowiada za bezpośrednie, specjalne, przypadkowe lub wynikowe szkody, spowodowane naruszeniem gwarancji lub warunków albo wszelkich innych teorii prawa, włącznie ale nie tylko z utratą użyteczności; utratą dochodów; utratą rzeczywistych i przypuszczalnych zysków (włącznie z utratą profitów z kontraktów); utratą możliwości wykorzystania pieniędzy; utratą przypuszczalnych oszczędności; utratą biznesu; utratą możliwości; utratą wartości przedsiębiorstwa; utratą reputacji; utratą, uszkodzeniem lub zniszczeniem danych; lub wszelkimi nie bezpośrednimi lub wynikowymi stratami albo szkodami, spowodowanymi wymianą urządzenia lub własności, z wszelkimi kosztami przywracania lub odtwarzania jakichkolwiek danych zapisanych lub używanych z Produktem. Powyższe ograniczenie nie ma zastosowania do roszczeń związanych ze śmiercią lub roszczeń związanych z obrażeniami osobistymi albo z odpowiedzialnością ustawową za zamierzone działania oraz zaniedbania i/ lub pomyłki ASUS. Niektóre jurysdykcje nie zezwalają na wyłączenia lub ograniczenia przypadkowych lub wynikowych szkód; w zakresie działania tych jurysdykcji, wymienione powyżej ograniczenia tej Gwarancji, mogą nie dotyczyć Użytkownika.

#### **6. Prywatność**

Gromadzenie, przetwarzanie oraz wykorzystywanie danych osobistych Użytkownika przez firmę ASUS jest konieczne do usprawnienia świadczonej usługi; w tym celu dane osobowe Użytkownika mogą być przesyłane, przechowywane, przetwarzane dane osobowe uzytkownika mogą byt przesyiane, przecnowywane, przetwarzane<br>lub wykorzystywane przez spółki stowarzyszone firmy ASUS lub usługodawców firmy ASUS, którzy mogą mieć swoje siedziby w kraju innym niż kraj Użytkownika. Firma ASUS zobowiązuje się do tego, aby przesyłanie, przechowywanie, przetwarzanie lub wykorzystywanie danych osobowych Użytkownika podlegało obowiązującym przepisom prawa w zakresie ochrony prywatności i bezpieczeństwa danych osobowych oraz dokumentowi "Polityka prywatności firmy ASUS". Polityka prywatności firmy ASUS jest dostępna pod adresem: https://www.asus.com/pl/ prywathoserminy A505 Jest dostępna pod adresem.<br>Terms\_of\_Use\_Notice\_Privacy\_Policy/Privacy\_Policy

#### **7. Gwarancja i pomoc techniczna**

Ta gwarancja dotyczy kraju, w którym zakupiony został Produkt. Produkt zakupiony w Unii Europejskiej podlega Serwisowi gwarancyjnemu firmy ASUS w Unii Europejskiej.

Użytkownik potwierdza, że w tej gwarancji:

- Procedury serwisowe zależa od kraju.
- Niektóre usługi i/lub części zapasowe mogą nie być dostępne we wszystkich krająch. W niektórych krajach czas wykonania usługi może łączyć się z opłatami i
- ograniczeniami, w celu uzyskania dalszych szczegółów należy odwiedzić stronę pomocy technicznej ASUS, pod adresem http://www.asus.com/pl/support.

ASUS zastrzega prawo do interpretacji informacji zawartych w Gwarancji ASUS. Proszę odnieść się do Oficjalnej Strony Wsparcia ASUS http://www.asus.com/pl/ support, w celu uzyskania bieżących i kompletnych informacji o Gwarancji ASUS

#### **8. Szczegółowe informacje o kontaktach ASUS**

**Ta gwarancja jest dostarczana przez:**

ASUSTeK Computer Inc.

No. 15, Li-Te Road, Peitou

Taipei 112, Taiwan

Phone: +886-2-2894-3447

**OSTRZEŻENIE:** Produkt ten może zawierać substancje chemiczne, które w stanie Kalifornia figurują jako substancje powodujące raka, wady wrodzone lub zaburzenia płodności. Po obsłudze należy umyć ręce.

## **Formular de informaţii privind garanţia ASUS**

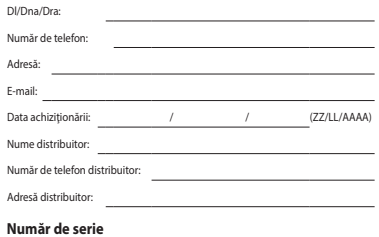

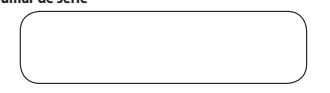

Prezenta garanție oferită de ASUS (numită în conținuare "Garanția") este asigurată de ASUSTeK Computer Inc. (numită în continuare "ASUS") pentru cumpărătorul (numit în continuare "Dvs.") sistemului computer ASUS, tabletă și telefon (numit în continuare "Produsul"). Prezentul certificat de garanție este livrat împreună cu Produsul, în conformitate cu următoarele termene şi condiţii. Serviciile acoperite de această Garanție vor fi asigurate de Agenți de service și Centre de reparații acreditate de ASUS.

#### **Important: Depozitaţi acest certificat într-o locaţie securizată pentru referinţe ulterioare. ASUS îşi rezervă dreptul de a solicita acest document înainte de a accepta solicitări de reparare.**

#### **Perioada de garanţie a Produsului:**

Această Garanție se aplică pentru perioada indicată pe pagina de produs a site-ului oficial ASUS la <u>http://www.asus.com/entry.htm</u> > selectați țara de<br>achiziționare > faceți clic pe "Service" la site-ul de asistență > faceți clic pe<br>"Accessory Warranty Information" (Informații despre garanția a ("Warranty Period") (Perioadă de garanție) din data în care Produsul a fost achiziționat pentru prima dată de către un client final ("Date of Purchase") (Data achiziției), vizitați site-ul oficial Asus pentru țara de achiziție a produsului pentru detalii. În cazul în care nu se poate prezenta chitanța de achiziționare, data de fabricare a așa cum este înregistrat de către ASUS va fi considerată data de începere al serviciului de garanție.

#### **Drepturi statutare**

Prezenta garanție se acordă independent de orice drepturi legale care se pot aplica în ţara de achiziţionare şi nu afectează şi nu limitează garanţia legală în niciun fel.

#### **1. Informaţii generale**

ASUS garantează că Produsul nu va prezenta defecte de manoperă sau de materiale de-a lungul Perioadei de valabilitate a garanţiei. Garanţia nu acoperă accesoriile incluse în pachet, care au fost livrate împreună cu Produsul, cum ar fi: cabluri, geantă, mouse etc. Dacă Produsul se defectează în cazul funcționării în condiții normale și adecvate în timpul Perioadei de valabilitate a Garanției, ASUS, la discrecția sa, va repara sau înlocui piesele defecte ale produsului sau Produsul în sine cu componente sau produse noi ori recondiționate, sau cel puțin echivalente ca funcţionalitate cu cele furnizate iniţial.

Prezenta Garanţie se aplică numai dacă, la data achiziţionării, Produsul era vândut de nou și nu vândut ca folosit, reciclat sau cu erori de fabricatie. Păstraţi factura originală de achizitionare și prezentul certificat de garanție pentru solicitări ulterioare de service. Prezenta garanţie nu include defecţiunile cauzate de instalarea, funcţionarea, curăţarea sau întreţinerea necorespunzătoare, de accidente, deteriorare, utilizare defectuoasă, abuz, modificări neautorizate de ASUS aduse produsului, ori programe software de la terţi, uzură normală sau de orice alt eveniment, acţiune, culpă sau omisiune în afara controlului ASUS. Pentru mai multe detalii vă rugăm consultați secțiunea 4 al acestui manual de garanție.

Toate componentele reparate sau înlocuite de un Centru de service ASUS vor beneficia de garanţie timp de trei luni dar pentru durata rămasă din perioada de valabilitate a garanţiei, oricare dintre acestea este valabilă. Centrul de reparaţii poate recupera sistemul de operare din configuraţia iniţială, livrat împreună cu Produsul. **ASUS nu va restabili şi nu va transfera date sau software de pe suporturile iniţiale de stocare ale Produsului. Dacă Produsul este reparat, este posibil ca toate datele generate de utilizator să fie şterse definitiv.** 

Dacă Produsul se află în Perioada de valabilitate a garanţiei, prin prezenta vă exprimati acordul de a transfera dreptul de proprietate asupra pieselor defecte înlocuite, iar piesele respective vor deveni automat proprietatea ASUS.

#### **2. Responsabilităţile clientului**

#### **Atunci când utilizaţi Produsul**

- Citiți mai întâi manualul de utilizare și utilizați Produsul numai în conformitate cu manualul de utilizare.
- Faceți periodic copii de sigurantă ale datelor stocate pe Produs.
- Puteți găsi numărul de telefon al serviciului de asistență tehnică la adresa http://www.asus.com/support.

Asigurați-vă că ați creat copii de rezervă pentru toate datele stocate pe **Produsul Dvs. şi că aţi şters informaţiile personale, confidenţiale sau brevetate înainte de începerea procesului de service. ASUS poate şterge date, software-uri sau programe instalate pe Produs fără a le restabili. ASUS nu îşi va asuma răspunderea pentru pierderea definitivă, deteriorarea sau utilizarea incorectă a sau accidentală datelor dvs.**

Ambalați produsul într-un ambalaj sigur și stabil și asigurați-vă că toate accesoriile se află în ambalaj. Ambalajul original poate fi util pentru acest scop. ASUS nu va fi răspunzător pentru pierderea, daunele sau distrugerea accesoriilor sau a dispozitivelor de stocare amovibile, decât dacă acestea sunt cauzate de acte de neglijență intenționate din partea ASUS.

#### **3. Servicii de garanție**

Atunci când aveți un produs defect, trebuie să duceți acest card de garanție ASUS sau dovada achiziției la punctul de vânzare pentru a-l înlocui cu un produs nou.

#### **4. Excluderi de la Serviciul de garanţie limitată**

ASUS nu garantează funcționarea neîntreruptă sau lipsită de erori a Produsului. Garanţia acoperă numai problemele tehnice legate de hardware în perioada de valabilitate a garanției și în condiții normale de utilizare. Acest lucru se aplică în cazul problemelor de firmware, dar nu şi în cazul altor probleme software, a daunelor cauzate de client sau a circumstantelor următoare (nu se limitează la acestea):

- (a) Deteriorarea acestor produse de către dvs. sau orice terță parte neautorizată;
- (b) Numărul de serie al Produsului, componentele sau accesoriile au fost modificate, anulate sau eliminate;
- (c) Învechire;
- (d) Daune (accidentale sau de alt tip) ale Produsului, care nu afectează funcţionarea sau funcţiile Produsului, cum ar fi, dar fără a se limita la, rugina, schimbarea culorii, a texturii sau a finisajului, uzura şi deteriorarea treptată;
- (e) Daune ale Produsului cauzate de instalarea incorectă sau de conectarea incorectă la un dispozitiv periferic, cum ar fi o imprimantă, o unitate optică, o placă de reţea sau un dispozitiv USB.

#### **5. Limitarea responsabilităţii**

Cu excepția prevederilor din prezența garanție și în limita maximă permisă de lege, ASUS nu îşi asumă răspunderea pentru daunele directe, speciale, accidentale sau secundare care rezultă din încălcarea garanției sau a condițiilor ori conform altor teorii juridice, inclusiv, dar fără a se limita la pierderea capacității de utilizare, pierderea veniturilor, pierderea profiturilor efective sau estimate (inclusiv pierderea profiturilor din contracte), pierderea sumelor de bani utilizate, pierderea economiilor estimate, pierderea afacerii, pierderea oportunităţilor, pierderea clientelei, distrugerea reputației, pierderea, deteriorarea sau coruperea datelor ori orice pierdere sau daună indirectă ori secundară cauzată în orice mod, inclusiv înlocuirea echipamentelor şi a proprietăţii, costurile suportate pentru recuperarea sau reproducerea datelor stocate ori utilizate de Produs. Limitarea de mai sus nu se va aplica în cazul plângerilor privind decesul sau rănirea ori în cazul răspunderii legale pentru acte de neglijenţă intenţionate şi accidentale şi/sau omisiuni din partea ASUS. În unele jurisdicţii, nu este permisă excluderea sau limitarea daunelor accidentale sau secundare; în măsura în care prezenta Garanţie este guvernată de o astfel de jurisdicţie, limitările de mai sus nu se aplică pentru Dvs.

#### **6. Protecţia datelor**

Este necesar ca ASUS să colecteze, proceseze și utilizeze date Dvs. personale pentru a facilita prestarea serviciului solicitat şi, pentru acest motiv, datele Dvs. pot fi transferate, stocate şi procesare sau utilizate de companiile afiliate ale ASUS sau furnizorii de servicii ai ASUS care se pot afla într-o altă țară decât dvs. ASUS s-a angajat ca toate transferurile, stocările, procesările sau utilizările datelor Dvs. personale să fie supuse legilor aplicabile privind protecția confidențialității și securitatea datelor personale și "Politica de confidențialitate ASUS". Accesati și cititi politica de confidenţialitate ASUS la adresa: http://www.asus.com/Terms\_of\_Use\_ Notice\_Privacy\_Policy/Privacy\_Policy/.

#### **7. Asistenţa şi garanţia**

Prezenta Garanție se aplică în țara în care a avut loc achiziționarea. Produsele achizitionate în Uniunea Europeană sunt eligibile pentru Service în garanţie oferit de ASUS pe teritoriul Uniunii Europene.

Luaţi la cunoştinţă faptul că în această garanţie:

- Procedurile de service pot varia în funcție de țară;
- Este posibil ca unele servicii și/sau piese de rezervă să nu fie disponibile în toate ţările;
- • În unele ţări se pot aplica taxe şi restricţii în timpul furnizării serviciului, pentru mai multe detalii, vizitaţi site-ul de asistenţă ASUS, la adresa http://www.asus. com/support.

ASUS își rezervă dreptul de a ilustra și interpreta informațiile despre garanția ASUS. Vă rugăm să consultați pagina oficială de suport ASUS http://www.asus.com/support pentru informații curente și complete despre garanția ASUS.

#### **8. Date de contact ASUS**

#### **Această garanţie este furnizată de:**

ASUSTeK Computer Inc. No. 15, Li-Te Road, Peitou

Taipei 112, Taiwan Phone: +886-2-2894-3447

**AVERTISMENT:** Produsele achizitionate în Uniunea Europeană sunt eligibile pentru Service în garanţie oferit de ASUS pe teritoriul Uniunii Europene.Spălați-vă mâinile după manipulare.

### **ASUS Garanti Informationsformulär**

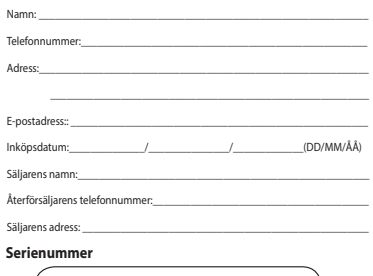

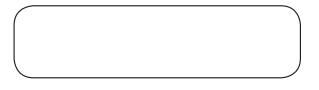

Denna ASUS tillverkargaranti (härefter refererad till som "garantin") är beviljad av ASUSTeK Computer Inc. (härefter referead till som "ASUS") till ägaren (härefter refererad till som "du") av ASUS datorsystem, pekdator och telefon (härefter refererad till som "produkten"). Detta garantikort levereras med produkten och gäller under följande villkor. ASUS ackrediterade serviceombud och reparationscenter kommer att tillhandahålla servicen som täcks av denna garanti.

### **Viktigt: Spara detta kort på en säker plats för kommande behov. ASUS förbehåller sig rätten att begära detta dokument innan någon reparationsbegäran accepteras.**

#### **Garantiperiod för produkten:**

Denna garanti gäller den period som anges produktsidan på ASUS officiella webbplats <u>http://www.asus.com/entry.htm</u> > välj inköpsland > klicka på<br>"Service" på supportwebbplats > klicka på "Accessory Warranty Information" (Garantiinformation för tillbehör) ("Garantiperiod") från den dag då produkten inhandlades första gången av en slutkundr ("Inköpsdag"), besök ASUS officiella minandiades i orsta gangen av en siddomidi (middpsdag), beson 1999 omerende kommer tillverkningsdatum som registreras av ASUS anses vara början på garantiperioden.

#### **Lagstadgade rättigheter**

Denna garanti ges oberoende av eventuella ovillkorliga lagstadgade garantier eller garantier som gäller i inköpslandet och påverkar eller begränsar inte på något sätt sådana lagstadgade garantier eller garantier.

#### **1. Allmänt**

ASUS garanterar att produkten är fri från tillverknings- och materialfel under garantiperioden. Garantin täcker inte gratis tillbehör som levererades tillsammans med produkten såsom: kablar, väska, mus etc. Vid produktfel vid normal och korrekt användning under garantiperioden kommer ASUS, efter eget gottfinnande, kommer att reparera eller byta ut defekta delar av produkten, eller själva produkten mot nya eller reparerade delar eller produkter som är funktionellt likvärdiga eller bättre än de ursprungligen köpta.

Denna garanti gäller endast om produkten nyligen tillverkats enligt datumet för inköpet och inte sålts som använd eller renoverad. Spara originalinköpsfakturan och detta garantikort för framtida servicebegäran. Denna garanti gäller inte för fel som orsakats av felaktig installation, hantering, rengöring eller underhåll, olyckor, skador, felaktig användning, missbruk, icke-ASUS modifieringar av produkten, varje tredje parts program, normalt slitage eller andra händelser, handlingar, försummelser eller underlåtenhet som ligger utanför ASUS kontroll. För ytterligare information se avsnitt 4 i detta garantikort.

Alla komponenter som ett ASUS servicecenter reparerar eller byter ut kommer att ha garanti under tre månader eller under kvarvarande garantiperiod, vilkendera som är tillämplig. Reparationscentret kan återvinna det ursprungliga operativsystemet som medföljde produkten. **ASUS kommer inte att återställa någon data eller program från produktens ursprungliga lagringsmedia. Om produkten repareras kommer all den användargenererade datan att tas bort permanent.** 

Om produkten har giltig garanti samtycker du härmed till att överföra ägarskapet på utbytta defekta delar och att dessa delar automatiskt blir egendom tillhörande ASUS.

#### **2. Kundens skyldigheter**

#### **När produkten används**

- Läs först igenom bruksanvisningen och använd endast produkten i enlighet med bruksanvisningen.
- Säkerhetskopiera regelbundet dina data som lagrats på produkten.
- Telefonnumret till teknisk support kan hittas på: http://www.asus.com/support.
- • **Kontrollera att du fullständigt har säkerhetskopierat alla data som lagras på produkten och tagit bort personliga, konfidentiella eller äganderättsligt skyddad information innan serviceprocessen påbörjas. ASUS kan ta bort data, programvara eller program som installerats på produkten utan att återställa dessa. ASUS skall inte hållas ansvariga för permanent förlust, skada eller oavsiktlig missbruk av din data.**
- • Packa produkten i säker och stabil förpackning, och se till att alla tillbehör finns i förpackningen. Originalförpackningen kan vara bra för detta ändamål. ASUS är inte ansvarigt för förlust, skada eller att tillbehör eller flyttbara lagringsenheter förstörs såtillvida det inte orsakats av uppsåtlig eller grov vårdslöshet från ASUS sida.

#### **3. Garantiservice**

När du har den defekta produkten, måste du ta detta ASUS garantikort eller inköpskvitto från platsen där du köpte produkten för att byta mot en ny.

#### **4. Undantag från denna begränsade garantiservicen**

ASUS garanterar inte oavbruten eller felfri drift hos denna produkt. Garantin täcker endast tekniska hårdvarufrågor under garantiperioden och vid normal användning. Det gäller inte för programvaruproblem eller skador eller omständigheter som orsakats av kunden exempelvis men inte begränsat till:

- (a) Skada på denna(dessa) produkt(er) som orsakas av icke godkänd tredje part;
- (b) Serienumret på produkten, komponenter eller tillbehör har ändrats, strukits över eller tagits bort;
- (c) Åldrande;
- (d) Skada (oavsiktlig eller på annat sätt) på produkten som inte påverkar drift eller funktion hos produkten, såsom utan begränsning till rost, förändring i färg, textur eller finish, slitage eller gradvis förslitning;
- (e) Skada på produkten som orsakats av felaktig installation, anslutning eller fel i kringutrustning som skrivare, optisk enhet, nätverkskort eller USB-enhet, etc.

#### **5. Ansvarsbegränsning**

Förutom vad som tillhandahålls i denna garanti och till vad som tillåts enligt lag är inte ASUS ansvarig för direkta, special, tillfälliga eller följdskador som uppstår från brott mot garanti eller villkor, eller under någon annan juridisk teori, inklusive men inte begränsat till oanvändbarhet, inkomsförlust, förlust av verklig eller uppskattad förtjänst (inklusive förlust av förtjänst i kontrakt); förlust av användning av pengar, förlust av förväntade pengar, förlust av förväntade besparingar, förlust av affärer, förlust av möjligheter, förlust av goodwill, förlorat rykte, förlust av, skada på eller förvanskning av data eller någon indirekt eller därav följande skada som orsakats av byte av utrustning och egendom, kostnader för återställande eller reproduktion av data som lagrats eller används med produkten. Föregående begränsning skall inte gälla yrkanden på grund av dödsfall eller personskador eller något författningsenligt<br>gälla yrkanden på grund av dödsfall eller personskador eller något författningsenligt ansvar för avsiktlig och stor oaktsamhetshandlingar och/eller utelämnande av ASUS. Vissa områden tillåter inte uteslutande eller begränsning av oavsiktliga eller följdskador, i de fall då sådana områden styr denna garanti gäller inte dessa begränsningar dig.

#### **6. Sekretess**

Det är nödvändigt för ASUS att samla in, bearbeta och använda era personuppgifter för att underlätta den begärda servicen. Av denna anledning kommer era personuppgifter att överföras till, bearbetas eller användas av ASUS närstående bolag eller ASUS tjänsteleverantörer som kan finnas i ett annat land än där ni befinner er. ASUS åtar sig att all denna överföring, lagring, bearbetning eller användning<br>av era personuppgifter ska omfattas av gällande lagar om integritetsskydd och<br>skydd av personuppgifter, och "ASUS sekretesspolicy". Vänligen sekretesspolicy här:

http://www.asus.com/Terms\_of\_Use\_Notice\_Privacy\_Policy/Privacy\_Policy/

#### **7. Internationell garanti och support**

Denna garanti gäller i det land där köpets gjordes.

Produkt köpt i Europeiska unionen är berättigad till ASUS garantiservice inom Europeiska unionen.

Under följande begränsningar:

- Serviceprocedurer kan variera mellan olika länder.
- Viss service och/eller reservdelar kanske inte finns tillgängliga i alla länder.
- Vissa länder kan ha avgifter och begränsningar som gäller för servicetiden, besök ASUS supportwebbplats på http://www.asus.com/support för mer information.

ASUS reserverar sig rätten att tolka bestämmelserna i detta garantikort. Informationen i detta garantikort kan komma att ändras utan tidigare information. Vänligen besök ASUS supportsida på http://www.asus.com/support för den senaste versionen utav garantibestämmelserna.

#### **8. ASUS kontaktinformation**

#### **Denna garanti gäller för:**

ASUSTeK Computer Inc. No. 15, Li-Te Road, Peitou Taipei 112, Taiwan Phone: +886-2-2894-3447

**VARNING:** Denna produkt kan innehålla kemikalier som i delstaten Kalifornien är kända för att kunna orsaka cancer, fosterskador eller andra typer av reproduktionsstörningar. Tvätta händerna efter hantering.

### **Гарантійний талон ASUS**

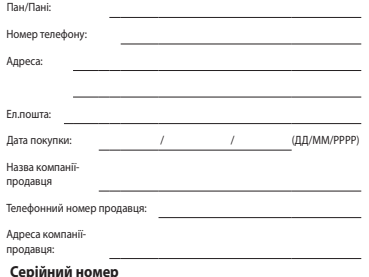

Ця гарантія виробника ASUS (далі — Гарантія) надається компанією ASUSTeK Computer Inc. (далі — ASUS) покупцеві комп'ютерної системи ASUS, планшет і телефон(далі — Пристрій). Ця Гарантія надається разом з Пристроєм при дотриманні умов, викладених нижче. Послуги, що покриваються цією Гарантією, надаються акредитованими ASUS сервісними та ремонтними центрами.

Важливо: Будь ласка, збережіть талон у надійному місці для використан **в подальшому. Компанія ASUS залишає за собою право вимагати даний документ перед прийняттям заявки на ремонт.** 

#### **Гарантійний термін:**

Ця Гарантія стосується періоду, вказаного на сторінці Виробу на офіційному веб-сайті ASUS <u>http://www.asus.com/entry.htm</u> > виберіть країну придбання<br>> натисніть Service (Послуги), щоб перейти на сайт підтримки > натисніть Accessory Warranty Information (Warranty Period) (Гарантійна інформація до аксесуарів (Гарантійний період)) від дати первинного придбання Виробу кінцевим користувачем Date of Purchase (Дата придбання); перегляньте країну придбання Виробу на Офіційному веб-сайті ASUS, щоб дізнатися більше. Якщо доказ покупки не може бути наданий, початком гарантійного терміну буде вважатися дата виготовлення, зафіксована ASUS.

#### **Нормативна Гарантія**

Ця Гарантія надається незалежно від будь-яких встановлених законом прав, які можуть застосовуватися в країні придбання, і не впливають та не обмежують подібні законні права в будь-якій формі.

#### **1. Загальні положення**

ASUS гарантує, що Пристрій не має дефектів виготовлення та матеріалів протягом Гарантійного терміну. Гарантія не поширюється на аксесуари, які знаходяться в комплекті разом з Пристроєм, наприклад на кабелі, сумку, мишу тощо. Якщо Пристрій вийде з ладу під час нормального і правильного використання протягом Гарантійного терміну, компанія ASUS, на свій розсуд, відремонтує або замінить дефектні частини Пристрою або сам Пристрій з використанням нових або відремонтованих деталей або компонентів, які функціонально еквівалентні або перевершують за функціональністю ті, що були застосовані спочатку.

Ця Гарантія поширюється тільки на Пристрій, який був новим на Дату купівлі, та не продавався як такий, що вже використовувався, був відновлений або списаний. Для можливого майбутнього запиту на обслуговування потрібно мати доказ купівлі і правильно заповнений цей Гарантійний талон. Ця гарантія не розповсюджується на вихід Пристрою з ладу в результаті неправильної інсталяції, експлуатації, чищення або технічного обслуговування, аварії, пошкодження, неправильного використання, зловживання, модифікації, не санкціонованої ASUS, встановлення та роботи будь-яких сторонніх програм, нормального зносу або будь-яких інших подій, дій, обставин або бездіяльності, які перебувають поза контролем ASUS. Більш детальна інформація наведена в розділі 4 цього Гарантійного талону.

На усі компоненти, що відремонтовані або замінені в Сервісному центрі ASUS, надається гарантія тривалістю в три місяці або протягом решти Гарантійного терміну, в залежності від того, що більше. Сервісний центр ASUS може відновити оригінальну операційну систему, яка постачалася разом із Пристроєм. **ASUS не буде відновлювати або переносити будь-які дані або програмне забезпечення з оригінального носія Пристрою. Якщо Пристрій відремонтовано, всі дані споживача можуть бути видалені назавжди.**

Якщо Пристрій знаходиться на гарантії, Власник погоджуєтеся з передачею у власність ASUS замінених дефектних частин, і такі частини автоматично стають власністю ASUS.

#### **2. Відповідальність Власника**

#### **При використанні Пристрою**

- Перед використанням Пристрою прочитайте Посібник користувача, та використовуйте Пристрій тільки згідно з ним.
- Періодично робіть резервні копії даних, що зберігаються на Пристрої.
- Звернення до Служби технічної підтримки ASUS можливо через офіційний сайт http://www.asus.com/support.

• **Переконайтеся, що перед початком будь-яких дій з обслуговування Пристрою зроблена резервна копія усіх даних, що зберігаються на пристрої та видалена будь-яка особиста, конфіденційна або службова інформація. ASUS може видалити будь-які дані, програмне забезпечення, або встановлені на Пристрій програми без їх відновлення. ASUS не несе відповідальності за втрату, пошкодження або будь-яке використання даних, наявних у Пристрої.**

Упакуйте Виріб у безпечну та стабільну упаковку і переконайтеся, що всі аксесуари - в упаковці. Тут може бути корисною оригінальна упаковка. ASUS не несе відповідальності за втрату, пошкодження або знищення аксесуарів або з'ємних пристроїв пам'яті, крім випадків, коли це викликано свідомими діями або недбалістю з боку ASUS.

#### **3. Гарантійне обслуговування**

Якщо Виріб має дефект, слід взяти з собою Гарантійний талон ASUS або підтвердження покупки до місця придбання виробу, щоб обміняти його на новий.

#### **4. Винятки з цього обмеженого гарантійного обслуговування**

ASUS не гарантує безперервної або безпомилкової роботи цього Пристрою. Гарантія поширюється тільки на технічні несправності апаратної частини Пристрою протягом Гарантійного періоду та в нормальних умовах експлуатації. Вона поширюється на пита роботи прошивки, але не на будь-які інші питання, пов'язані з роботою програмного забезпечення або пошкоджень або обставин, створених користувачем, таких як, але не обмежуючись нижченаведеним:

- (a) Пошкодження цього виробу (цих виробів), спричинені вами або будь-якою неавторизованою стороною;
- (b) Гарантійна печатка, гарантійна наклейка або серійний номер пристрою видалені, виправлені, зіпсовані або пошкоджені.
- (c) Нормальний знос.
- (d) Пошкодження Пристрою, викликане війною, терористичним актом, пожежею, аварією, стихійним лихом, навмисним або випадковим неправильним використанням, зловживанням, відсутністю чи неправильним технічним обслуговуванням, а також використанням за ненормальних умов.
- (e) Пошкодження Пристрою, викликані неправильною інсталяцією, неправильним підключенням або несправності зовнішнього периферійного пристрою, такого як принтер, оптичний привід, мережева карта або USB-пристрої тощо.

#### **5. Обмеження відповідальності**

За винятком випадків, передбачених у цій Гарантії та в максимальній мірі, дозволеній законом, компанія ASUS не несе відповідальності за прямі, спеціальні, випадкові або непрямі збитки, пов'язані з будь-яким порушенням Гарантії або її умов, або з якоїсь іншої правової теорії, у тому числі, але не обмежуючись, втрату використання; втрату доходів; втрату реальних або очікуваних прибутків (зокрема упущену вигоду за контрактами); втрату використання грошей; втрату очікуваних заощаджень; втрату бізнесу; втрату можливості; втрату прихильності; втрату репутації; втрату, пошкодження або перекручення даних; або будь-які прямі або непрямі збитки чи шкоду, викликані заміною обладнання та майна, будь-які витрати на відновлення або відтворення будь-яких даних, що зберігаються або використовуються з Пристроєм. Вищевказане обмеження не застосовується до претензій щодо смерті або травми, або будь-якої законної відповідальності за умисні та грубі недбалі дії та(або) бездіяльність ASUS. Деякі юрисдикції не допускають виключення або обмеження відповідальності за випадкові або непрямі збитки, тому в тій мірі, в якій така юрисдикція регулює цю Гарантію, вищевказані обмеження можуть не відноситися до користувача.

#### **6. Персональні дані**

ASUS має потребу збирати, обробляти і використовувати ваші особисті дані, щоб вдосконалити обслуговування; для цього ваші особисті дані можуть передаватися, зберігатися, оброблятися або використовуватися асоційованими компаніями ASUS і постачальниками послуг ASUS в інших країнах. ASUS зобов'язується дотримуватися чинних законів щодо захисту і безпеки особистих даних і «Політики конфіденційності ASUS» під час зазначених передачі, зберігання, обробки або використання ваших особистих даних. Будь ласка, прочитайте «Політика конфіденційності ASUS» на: http://www.asus.com/Terms\_of\_Use\_Notice\_Privacy\_Policy/Privacy\_Policy/

#### **7. Міжнародна Гарантія та підтримка**

Ця Гарантія поширюється на країну покупки.

Придбаний в Євросоюзі Виріб має право на Гарантійне обслуговування ASUS в Євросоюзі. Ця Гарантія має наступні особливості:

- Процедури обслуговування можуть змінюватись залежно від країни.
- Деякі послуги та(або) запасні частини можуть бути доступні не в усіх країнах.
- Деякі країни можуть мати збори та обмеження, які застосовуються під час обслуговування. Більш детально про них можна дізнатись на сайті підтримки ASUS http://www.asus.com/ua-ua/support.

ASUS залишає за собою право тлумачити положення цієї Гарантії. Інформація в цьому гарантійному талоні може змінюватися без попереднього повідомлення. Повну поточну<br>інформацію про Гарантію ASUS можна дізнатись на сайті підтримки ASUS <u>http://www.asus.</u> com/ua-ua/support.

#### **Гаряча лінія Служби технічної підтримки в Україні: +38 (044) 545-77-27. Офіційний сайт ASUS в Україні: http://www.asus.ua Гарантія надана:**

#### ASUSTeK Computer Inc.

No. 15, Li-Te Road, Peitou Taipei 112, Taiwan

Phone: +886-2-2894-3447

**ОБЕРЕЖНО:** Цей виріб може містити хімічні речовини, які, як відомо у Штаті Каліфорнія, можуть спричиняти ракові захворювання, вроджені патології та чинити інший шкідливий вплив на репродуктивну систему. Після роботи як слід помийте руки.

### نموذج معلومات الضمان الخاصة بـ ASUS

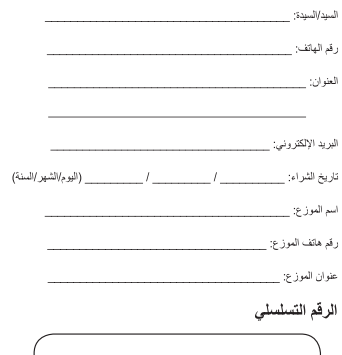

هـذا الضمـان لمصنـع أسـوس )يشـار الـى مـا يلـى باسـم » الضمـان«( تمنحهـا شـركة ASUSTeK Inc Computer.(باالشـارة الـى مـا يلـى باسـم "ASUS )"للمشـترى )يشـار الـى مـا يلـى »أنـت«( لمحلقـات اجهـزة كمبيوتـر ASUS , التابلـت , الهاتـف المحمـول (يشـار الـى مـا يلـى «المنتـج»). يتـم<br>تسليم بطاقـة الضمــان هـذه مـع المنتـج وفقًـا للشـروءاء والأحـكام التاليـة. يقدم وكلاء الخدمـة المعتمـدون ومراكـز الصيانـة لـدى شـركة ASUS الخدمـات المنصـوص عليهـا بموجـب هـذا الضمـان.

م|ه : ملاحظة هامة برجى الاحتفاظ بهذه البطاقة في مكان آمن للرجوع إليها فيما بعد .<br>تحتفظ شركة ASUS بحق المطالبة بهذه الوثيقة قبل فبولها لطلبات الاصلاح.

### فترة الضمان على المنتج:

يســري هــذا الضمــان للفتــرة المبينــة علــى صفحــة Product( المنتــج( الخــاص بموقــع الويــب country of حـدد < http://www.asus.com/entry.htm علـى ASUS لشـركة الرسـمي purchase( بلـد الشـراء( < انقـر علـى "Service"( "الخدمـات"( للوصـول إلـى موقـع الدعـم < انقــر علــى "Information Warranty Accessory"( "معلومــات ضمــان الملحقــات"( )"Period Warranty"( )"فتــرة الضمــان"( تبــدأ مــن تاريــخ شــراء المنتــج بواســطة المســتهلك النهائـي ("Date of Purchase") ("تاريخ الشراء"), يرجـى زيـارة Product purchased الرسـمي لمعرفــة<br>ountry (البلـد الـذي تـم شـراء المنتـج منــه) الموجــود علــى موقــع ASUS الرسـمي لمعرفــة التفاصيــل.

٣٦ شهرًا من ذاريخ الشراء. في حالة تعذر نقديم ايصدل الشراء، فسيتم اعتبار ذاريخ الصنع هو <sub>تار</sub>يع الشراء.

### **الحقوق القانونية**

يتـم منـح هـذا الضمـان بشـكل منفصـل عـن أي حقـوق قانونيـة قـد تسـري فـي بلـد الشـراء وال يؤثـر علـى الحقـوق القانونيـة للمسـتهلكين أو يحدهـا بـأي شـكل كان.

#### عاد  $\rightarrow$

تضمـن ASUS خلـو المنتـج مـن أي عيـوب فـي الصناعـة والمـواد المسـتخدمة طـوال فتـرة الضمـان, وال يشـمل هـذا الضمـان الملحقـات المرفقـة التـي يتـم إرسـالها مـع »المنتـج«، مثـل: الكبـات والحقيبـة والمـاوس ومـا شـابه.

فــي حالــة فشــل المنتــج أثنــاء االســتخدام العــادي والســليم خــال فتــرة الضمــان، ســتقوم ASUS, وفقـا لتقديرهـا, بصيانـة أو اسـتبدال األجـزاء المعيبـة مـن المنتـج أو المنتـج نفسـه بأجــزاء جديــدة أو أخــرى مســتعملة بحالــة جيــدة أو بمنتجــات مكافئــة أو أعلــى مــن الناحيــة الوظيفيــة مــن المنتجــات األصليــة المرفقــة.

ً ال يسـري هـذا الضمـان إال إذا كان المنتـج حديـث الصنـع اعتبـارا مـن تاريـخ الشـراء، وال يسـري علــى »المنتــج« المبيــع علــى أنــه مســتعمل أو الــذي تــم تجديــده أو »المنتــج« قيــد التصنيــع، ويُرجـى الاحتفــاظ بفاتــورة الشـراء الأصليــة وبطاقــة الضمــان للحصــول علــى طلبــات الخدمــة مستقبلاً، لا يُغطـي هـذا الضمــان الأعطــال الناجمــة عـن سـوء التركيـب أو التشغيل أو التنظيـف أو الصيانـة أو تلـك التـي تنتـج عـن تعـرض المنتـج لحـادث أو تلـف أو سـوء االسـتخدام أو سـوء التعامـل مـع المنتـج أو إجـراء أي تعديــلات غيــر مُعتمــدة مـن قِبَـل شـركة ASUS أو برامـج الشـركات الأخـرى أو اللّــى والأسـتَهلاك العــادي أو أي حـنث أو فعــل أو إهمــال أو تقصيـر لا<br>ينــنرج ضمـن نطــاق سـيطرة شــركة ASUS ، ولمزيــدٍ مـن التّفاصيــل، يُرجــى الاطــلاع علــى .<br>القسم 4 الـوارد فـي بطاقـة الضمـان.

سيسر ي الضمان على جميع المكونات التي خضعت للصيانة أو الاستبدال في مركز خدمة<br>ASUS لمدة ثلاثة أشهر أو طوال المدة المتيقية من الضمان، أبهما يتطبق. يجوز لمركز الصيانة استعادة تهيئة نظام التشغيل الأصلية المرفقة مع المنتج . لن تقوم ASUS باستعادة أو<br>نقل أي بيانات أو برامج من وسائط التخزين الأصلية الخاصة بالمنتج . في حالة صيانة المنتج، قَد يتم حدْف بيانات المستخدم بشكل دانم.

إذا كان الضمان لا يزال سار يًا على المنتج، يتعين عليك بموجب ذلك نقل ملكية الأجزاء المعيبة<br>المستبدلة وستصبح هذه الأجزاء ملكا للشركة تلقائيًا.

### ٢- المسؤولية التي تقع على عاتق العميل

#### عند استخدام المنتج

- 
- اطلع على دليل المستخدم واحرص على استخدام المنتج وفقا لدليل المستخدم فقط احرص على عمل نسخة احتياطية من البيانات المخزنة على المنتج دوريًّا.
- يمكن معرفة رقم هاتف الخط الساخن الخاص بالدعم الفني في جدول الخط الساخن في البند
	- ١١ (معلومات الخدمة المحلية) أو على http://www.asus.com/support.
- **علــى العميــل التأكــد مــن عمــل نســخة احتياطيــة كاملــة مــن جميــع البيانــات المخزنــة علــى المنتـج ومـن حـذف أي معلومـات شـخصية أو سـرية أو متعلقـة بالملكيـة قبـل البـدء فـي عمليـة الصيانــة, ويجــوز لشــركة ASUS القيــام بحــذف أي بيانــات أو برامــج مثبتــة علــى المنتــج دون اســتعادتها، والشــركة غيــر مســؤولة عــن الفقــدان الدائــم للبيانــات الخاصــة بالعميــل أو تلفهــا أو إســاءة اســتخدامها.**
- غلِّف المنتج في عبوة تغليف ثابتة وأمنة وتأكد من وجود كل الملحقات بعبوة التغليف.<br>كما قد تفي عبوة التغليف الأصلية بهذا الغرض، هـذا وتعـد شـركة ASUS غيـر مسـؤولة عـن فقـدان أو تلـف أو تدميـر الملحقـات أو وحـدات ً التخزيـن القابلـة لإلزالـة مـا لـم يكـن ذلـك ناجمـا عـن إهمـال متعمـد أو جسـيم مـن جانـب الشـركة.

فــي حالــة حصولــك علــى منتــج معطــوب, عليــك أخــذ بطاقــة ضمــان ASUS هــذه أو مــا يثبــت <sup>٣</sup> **خدمة الضمان** شــراءك للمنتــج إلــى المــكان الــذي اشــتريت منــه المنتــج لتبديلــه بمنتــج جديــد.

#### ٤- حالات الاستثناء من خدمة الضمان المحدود

ال تضمــن شــركة ASUS تشــغيل هــذا المنتــج دون حــدوث أعطــال أو أخطــاء, ويغطـي الضمـان فقـط المشـكالت التقنيـة لألجهـزة أثنـاء فتـرة الضمـان وفـي ظـروف االسـتعمال العاديـة, كمـا ال يسـري علـى المشـكالت الخاصـة بالبرمجيـات أو األضـرار التـي تسـبب فيهـا العميـل أو الظـروف البيئيـة علـى سـبيل المثـال ال الحصـر:

- )ا( التلـف الـذي يحـدث لهـذا الجهـاز )هـذه األجهـزة( بسـببك أو بسـبب أي طـرف خارجـي غيـر مصـرح لـه.
	- —ريسي<br>(ب) تغيير أو الفاء أو ازالة الرقع التملسلي الخاص بالعنتج أو مكوناته أو ملحقاته. (ت) النفادم النقني.
- (ث) النلف (غير المعتمد أو خلافه) للمنتج والذي لا يؤثر على كلماءة تشغل العفتج ووظائفه، مثل الصدأ،<br>وتغير اللون أو البنية أو الشكل، والاستيهلاك الفاتج عن الاستعمال، والنلف التدريجي وذلك علمي .<br>سبيل المثال لا الحصر .
	- (ج) تعرض المنتج للتلف بسبب تثبيت أو توصيل جهاز طرفي مثل الطابعة أو محرك الأفراص الضَّونيَّة، أو بَطَاقة الشَّبكة، أو جهاز USB على نحو غير مناسب.

#### **حدود المسؤولية**

عدا ما ورد في هذا الضمان، تُخلي شركة ASUS مسؤوليتها -ولأفصى حدٍ يجيزه القانون- من الأضرار المباشرة أو الخاصة أو العرضية أو التبعية الناجمة عن أي إخلال بهذا الضمان أو بأحد بنوده لدخل أو فقَدان أر ياح فعلَّيهُ أو متوقعةً (يما في ذلك خسار ة الأر ياح المبنية على العقود) أو فقدان القدرة على الاستفادة بالأموال أو فقدان مدخر أت متوقعة أو خسارة عمل أو فرصمة أو فقدان السيرة الطبية أو السَّعة أو فقدان البيانات أو تلفها أو أي تلفياتٌ غير مباشرة أو تبعية أيّا كان سببها بما في ذلك استبدال الجهاز أو ملحقاته، أو أية تكاليف تتعلَّقُ باستعادة أو استرجاع البيانات المخزَّنة أو المستخْدمة مع المنتج. انجهاز او منتخابه، او ايه تتناوت تنغق باستعادة او استرجاح انزيادت انتخرته او انفستخدمه مع ام<br>و لا يتطبق تحديد الممزولية المايق على حالات الإصابة الشخصية أو الوفاة أو أي ممنولية قانونية .<br>ناجمة عن الإهمال الجسيم والمتعمد و/أو الإغفال من قبل شركة ASUS، ونظرًا لأن بعض التشريعات لا تسمح باستثناء أو تحديد المسؤولية عن الأضرار التبعية أو العرضية، فقد لا تنطبق القيود سالفة الذكر .<br>عليك وذلك في حدود القانون الذي يحكم هذا الضمان.

#### ٣ - حماية البيانات

تحتــاج ASUS لتجميــع ومعالجــة واســتخدام البيانــات الشــخصية لتســهيل الخدمــة المطلوبــه؛ ولهــذا الغـرض قـد يتـم تحويـل أو تخزيـن أو معالجـة أو اسـتخدام بياناتـك الشـخصية مـن احـدى الشـركات التابعة لــ ASUS أو مــزودي الخدمــة التابعيــن لهــا ممــن يحتمــل أن يكونــوا خــارج الدولــة. تلتــزم ASUS بـأن كافـة عمليـات نقـل البيانـات أو تخزينهـا أو معالجتهـا أو اسـتخدامها تخضـع للقوانيـن المعمـول بهـا لحمايـة الخصوصيـة وأمـن المعلومـات الشـخصية وسياسـة الخصوصيـة الخاصـة بــ ASUS. ويُرجـى<br>الوصـول و الاطـلاع علـى سياسـة الخصوصيـة الثابعـة لشـركة ASUS الـواردة علـى الموقـع الثالـي:

#### √\_ الضمان والدعم الدوليين

يسر ي هذا الضمان في البلد التي تم شر اء المنتج منها. المنتج المشترى في دول االتحاد األوروبي مؤهل لخدمة ضمان ASUS في حيز دول االتحاد األوروبي.

- 
- في هذا الضمان:<br>في هذا الضمان:<br>• قد تختلف إجراءات الخدمة باختلاف الدولة.
- قد لا تتوافر بعض الخدمات و/أو قطع الغيار في جميع الدول.
- قد تُطبق بعض الدول رسومًا وقيودًا تسري أثناء وقت تقديم الخدمة, ولمزيد من المعلومات يرجى زيارة موقع الدعم الخاص بشركة ASUS عبر http://www.asus.com/support.

للاستمتاع بخدمة الضمان العالمية الشاملة، يرجى زيارة الموقع الإلكتروني الخاص بمركز خدمة ASUS على http://www.asus.com/support للحصول على معلومات مفصلة.

### A \_ ببائات الإتصال الخاصة بشر كة ASUS

هذا الضمان مقدم من: ASUSTeK Computer Inc. No. 15, Li-Te Road, Peitou Taipei 112, Taiwan Phone: +886-2-2894-3447

**تحذيـر:** قد يحتـري هـذا المنتـج علـى مـواد كيماويـة مصنفـة مـن قِبـل و لايـة كـاليفورنيـا علـى أنهـا تمـيب<br>السرطان وعيـوب خلقيـة أو غيرهــا مـن المخاطـر الإنجابيـة. اغسـل يديـك بعـد التعامـل مـع الجهـاز.

### **ASUS Ürün Garantisi, Bilgi Formu**

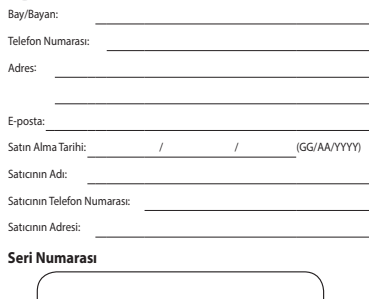

Bu ASUS üretici garantisi (bundan böyle "Garanti" olarak anılacaktır) ASUSTeK Computer Inc. (bundan böyle "ASUS" olarak anılacaktır) tarafından ASUS bilgisayar sistemi, tablet ve telefon (bundan böyle "Ürün" olarak anılacaktır) aksesuarı satın alanlara verilmektedir. Ürünle birlikte sunulan bu garanti kartı aşağıdaki kayıt ve şartlara tabidir. ASUS tarafından onaylanan Yetkili Servis Temsilcileri ve Tamir Merkezleri bu Garanti kapsamındaki hizmetleri sunacaktır.

#### **Önemli: Gerektiğinde başvurmak için lütfen bu kartı güvenli bir yerde saklayın. ASUS değiştirme isteklerini kabul etmeden önce bu belgeyi talep etme hakkına sahiptir.**

#### **Ürünün garanti süresi:**

Bu Garanti <u>http://qr.asus.com/support/</u> adresindeki ASUS resmi web sitesinin<br>Product (Ürün) sayfasında belirtilen süre boyunca geçerlidir "Accessory Warranty Information (Aksesuar Garanti Bilgisi)" öğesine tıklayın ("Garanti Dönemi") satın alım tarihi itibariyle, Ayrıntılar için lütfen ASUS Resmi Web Sitesinin ürünün satın alındığı ülkeye yönelik bölümünü ziyaret edin. Fatura veya satın alıma ilişkin belge sunulamazsa satın alım tarihi olarak Ürünün imalat tarihi kabul edilecektir.

#### **Yasal Haklar**

Bu garanti, ürünün satın alındığı ülkede geçerli olan her türlü kanuni garantiden bağımsız olarak verilmiştir ve tüketicinin kanuni garantisini hiçbir şekilde etkilemez ve sınırlamaz.

#### **1. Genel**

ASUS, bu Ürünün Garanti Süresi içerisinde işçilik ve malzeme kusurları içermemesini garanti eder. Bu Garanti Ürünle beraber verilen ve örneği aşağıda sunulan ekli aksesuarları kapsamaz: kablolar, çanta, fare vs.

Bu Garanti sadece Ürünün satın alım tarihinde yeni imal edilmiş (sıfır ürün) olması durumunda geçerlidir. İlerideki servis taleplerinde kullanmak üzere lütfen orijinal satın alım faturasını ve bu garanti kartını saklayın. Bu Garanti; hatalı yükleme, hatalı çalıştırma, temizlik veya bakım sırasında verilen zararlar, kaza, hasar, yanlış kullanım, kötü kullanım, üründe ASUS dışı yapılan müdahaleler, her türlü yazılım programı, normal eskime ve aşınma veya ASUS'un kontrolünde olmayan diğer her türlü olay, eylem, kusur veya ihmal nedeniyle oluşan arızaları kapsamaz.

Bir ASUS Servis Merkezi tarafından değiştirilen tüm bileşenler üç ay süreyle veya garanti süresinin kalan dönemi için (hangisi geçerliyse) garanti kapsamında olacaktır. **ASUS, Ürünün orijinal depolama ortamından hiçbir veri ya da yazılımı kurtarmayacak veya aktarmayacaktır. Ürünün değiştirilmesi veya iade alınması durumunda, kullanıcı tarafından daha önceden yapılandırılmış tüm veriler kalıcı olarak silinebilir.** 

Ürünün Garanti kapsamında değiştirilen kusurlu parçaların mülkiyetini devretmeyi ve bu parçaların otomatik olarak ASUS'un malı olmasını bu noktadan itibaren otomatik olarak kabul etmiş sayılıyorsunuz.

#### **2. Müşteri sorumluluğu**

#### **Ürünü kullanırken**

- Öncelilkle kullanıcı kılavuzunu okuyun ve Ürünü yalnız kullanıcı kılavuzuna göre kullanın.
- • Ürününüzde saklanan verileri düzenli olarak yedekleyin.
- ASUS Destek Hattı numarasına http://www.asus.com/tr/support/ web adresinden ulaşabilirsiniz.
- • **Herhangi bir servis süreci başlamadan önce Ürününüzde saklanan tüm verileri tam olarak yedeklediğinizden ve her türlü kişisel, gizli ya da tescilli bilgileri kaldırdığınızdan emin olun. ASUS Yetkili Servisi'ne göndereceğiniz cihazınız hakkında, ASUS'un Üründe yüklü her türlü veri, yazılım ya da programı geri yüklemeksizin silebileceğini peşinen kabul etmiş sayılırsınız. ASUS, verilerinizin kalıcı kaybı, hasarı ya da yanlış kullanımından sorumlu tutulmayacaktır.**

Ürünü orijinal ambalajında paketleyin ve tüm aksesuarların pakette olduğundan emin olun. Orijinal ambalaj, nakliye sırasında Ürününüzün daha iyi korunmasını sağlar. ASUS'un kasıtlı büyük ihmal eylemlerinden kaynaklanmadığı sürece aksesuarlarda veya çıkarılabilir depolama aygıtlarında meydana gelen kayıplardan, hasardan veya tahrip olmasından ASUS yükümlü tutulamaz.

#### **3. Garanti Hizmeti**

Kusurlu Ürününüz olması durumunda, yeni bir ürünle takas etmek için bu ASUS Garanti kartını veya satın alım kanıtını ürünü satın aldığınız yere götürmeniz gerekir.

#### **4. Bu sınırlı Garanti Hizmeti dışında kalan hususlar**

ASUS bu Ürünün kesintisiz veya hatasız çalışacağını garanti etmez. Garanti yalnız garanti süresindeki ve normal kullanım sırasındaki teknik donanım sorunlarını kapsar. Aygıt yazılımı sorunları için geçerlidir ama diğer yazılım sorunları veya müşteriden kaynaklanan, bunlarla sınırlı olmamak üzere aşağıdakileri de içeren hasarlar ya da durumlar için geçerli değildir:

- (a) Bu üründe/ürünlerde sizden veya yetkisiz herhangi bir üçüncü taraftan kaynaklanan hasar;
- (b) Ürünün, bileşenlerinin ya da aksesuarlarının üzerindeki seri numarası değiştirilmiş, iptal edilmiş ya da kaldırılmışsa;
- (c) Teknolojik olarak eskimişse;
- d) Bunlarla sınırlama olmamak üzere, paslanma, renk, doku ya da son katta<br>değişiklik, yıpranma ve aşınma ve kademeli kötüleşme gibi Ürünün<br>çalışmasını ve işlevlerini etkilemeyen hasar (yanlışlıkla ya da diğer yollarla ortaya çıkan) varsa;
- (e) Ürünün ASUS markasını taşımayan ya da ASUS tarafından satılmayan çevrebirim aygıtına takılması veya bağlanması nedeniyle Ürün hasar görmüşse.

#### **5. Sınırlı Sorumluluk**

Bu garanti de sağlanan şekil haricinde ve yasanın izin verdiği maksimum kapsamda, kullanım kaybı, gelir kaybı, fiili ya da beklenen kar kaybı (sözleşmelerdeki kardan kayıp dahil), para kullanımı kaybı, beklenen tasarruf kaybı, iş kaybı, fırsat kaybı, şerefiye kaybı, itibar kaybı, verilerin kaybı, hasarı veya bozulması ya da teçhizat ve malların değişimi dahil olmak üzere ne şekilde olursa olsun her türlü dolaylı ya da sonuçta ortaya çıkan kayıp veya hasar, Üründe saklanan veya Ürünle kullanılan her türlü verinin her türlü kurtarma veya çoğaltma masrafı dahil ama bunlarla sınırlı olmayan herhangi bir garanti ya da koşul ihlalinden va da diğer her türlü yasal nedenden kaynaklanan doğrudan, özel, arızi ya da sonuçta ortaya çıkan hasarlardan ASUS sorumlu değildir.Yukarıdaki sınırlamalar ölüm ya da personel yaralanma tazminat taleplerinde veya ASUS'a ait kasti ve büyük ihmal içeren eylem ve/veya eksiklik hakkında her türlü yasal sorumluluk için geçerli değildir. Bazı yargı daireleri, söz konusu yargı dairesinin söz konusu Garantinin Sizin için geçerli olmadığına hükmetmesi derecesinde, arızi veya sonuçta ortaya çıkan hasarların istisna tutulmasına veya sınırlandırılmasına izin vermemektedir.

#### **6. Verilerin Korunması**

ASUS'un, istenen hizmeti kolaylaştırmak amacıyla kişisel verilerinizi toplaması, işlemesi ve kullanması gereklidir; bu amaç için, kişisel verileriniz ASUS'un, bulunduğunuzdan farklı bir ülkede yer alabilecek bağlı şirketlerine ya da hizmet sağlayıcılarına aktarılabilir, bunlar tarafından saklanabilir, işlenebilir veya kullanılabilir. ASUS, kişisel verilerinizle ilgili sözü edilen tüm aktarım, saklama, işleme veya kullanma işlemlerinin gizlilik koruması ve kişisel veri güvenliği konularındaki geçerli yasalara ve "ASUS Gizlilik İlkesi" koşullarına bağlı kalacağını garanti eder. Lütfen şu adrese erişerek ASUS Gizlilik İlkesi koşullarını okuyun:<br>https://www.asus.com/tr/Terms\_of\_Use\_Notice\_Privacy\_Policy/Privacy\_Pol m/tr/Terms\_of\_Use\_Notice\_Privacy\_Policy/Privacy\_Policy.

#### **7. Uluslararası Garanti ve Destek**

Bu Garanti satın alıdığı ülke sınırları içerisinde geçerlidir.

Avrupa Birliği'nde satın alınan ürün, Avrupa Birliği içinde ASUS Garanti Hizmeti koşullarına uygundur.

- • Servis prosedürleri ülkeden ülkeye değişebilir.
- • Bazı servis imkanları ve/veya yedek ürünler parçalar tüm ülkelerde kullanılamayabilir.
- Belli ülkelerde Uluslararası Garanti ve Destek gerçekleştirilmeden önce satın alım kanıtı (fatura,fiş, garanti belgesi vb) veya geçerli ithalat kanıtı gibi ek<br>belgeler gerekebilir. Lütfen ayrıntılı iletişim bilgileri için <u>http://www.asus.</u><br><u>com/support</u> adresindeki ASUS servis merkezi sitesini ziya

ASUS, bu Garanti Belgesi'nde yer alan koşulları önceden bildirmeksizin değiştirme hakkını kendinde saklı tutar. Güncel ve eksiksiz garanti bilgilerine ulaşmak için http://www.asus.com/support adresini ziyaret edebilirsiniz.

#### **8. ASUS iletişim bilgileri**

**Bu garantiyi sağlayan:**

ASUSTeK Computer Inc.

4F, Nr. 15 Li-Te Road, Peitou Taipei 112, Taiwan

Telefon: +886-2-2894-3447.

**UYARI:** Bu ürün, Kaliforniya Eyaleti tarafından kansere, doğum kusurlarına ve diğer üreme zararlarına neden olduğu bilinen kimyasallar içerebilir. Kullandıktan sonra ellerinizi yıkayınız.

### **Tlačivo s informáciami o záruke ASUS**

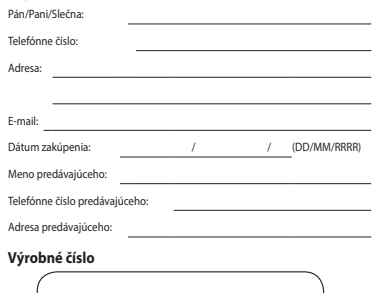

Táto ASUS záruka výrobcu (v ďalšom nazývaná "Záruka") je poskytovaná firmou ASUSTeK Computer Inc. (v ďalšom "ASUS") majiteľovi (v ďalšom "Vy") pre počítačový systém ASUS (v ďalšom označovaný ako "Produkt") Táto záručná karta

je dodávaná s produktom za nasledujúcich podmienok a ustanovení. U firmy je dodavaná s produktom za nasiedujúciem podmienok a ústanovem. O mmy<br>ASUS akreditované Servisné a opravárenské stredisko poskytne služby v rámci tejto záruky.

# **Dôležité upozornenie: Tento záručný list uložte na bezpečnom mieste pre budúce použitie. Pred uznaním požiadavky na opravu si spoločnosť ASUS vyhradzuje právo na predloženie tohto dokladu.**

#### **Záručná doba pre produkt:**

Táto záruka platí počas lehoty uvedenej na stránke produktu v rámci oficiálnej webovej lokality ASUS na adrese <u>http://www.asus.com/entry.htm</u> > vyberte<br>krajinu zakúpenia > kliknite na "Service" (Servis) na prechod na lokalitu podpory<br>> kliknite na "Accessory Warranty Information" (Záručné informácie pre príslušenstvo) ("Záručná lehota") od dátumu prvého zakúpenia produktu koncovým používateľom ("Dátum zakúpenia"); viac informácií nájdete na oficiálnej webovej lokalite ASUS pre krajinu, v ktorej bol produkt zakúpený. Ak nie je k dispozícii potvrdenie o nákupe, za začiatok záručnej lehoty bude považované dátum výroby produktu.

#### **Zákonné práva**

Táto záruka je poskytovaná nezávisle od akejkoľvek štatutárnej záruky, ktorá môže byť v platnosti v krajine nákupu a štatutárnu záruku žiadnym spôsobom neovplyvňuje ani neobmedzuje.

#### **1. Všeobecne**

Spoločnosť ASUS zaručuje, že po dobu platnosti záruky nebude produkt vykazovať nedostatky v spracovaní ani chyby spôsobené materiálom. Záruka nepokrýva s produktom dodávané príslušenstvo, napríklad: káble, vrecko, myš a pod. Ak produkt zlyhá počas záručnej doby pri normálnom a správnom spôsobe používania, ASUS chybné časti produktu, prípadne produkt samotný opraví alebo nahradí novými alebo obnovenými časťami alebo produktmi, funkčne minimalne rovnocennými ako pôvodne dodané.

Táto záruka platí iba ak bol produkt v čase nákupu novo vyrobený a nebol predaný ako použitý, repasovaný alebo druhá akosť. Uložte si originálny doklad o nákupe a túto záručnú kartu pre budúce použitie. Táto záruka nepokrýva zlyhania spôsobené nesprávnou inštaláciou, nesprávnym používaním, čistením alebo údržbou, náhodné zlyhanie, poškodenie, zneužitie a modifikácie produktu iné ako od firmy ASUS, a softvérové programy tretích strán, zlyhania spôsobené normálnym opotrebením či akoukoľvek inou udalosťou, činom, zavinením alebo zanedbaním mimo kontrolu firmy ASUS. Pre viac informácií si preštudujte bod 4. tohto záručného listu.

Všetky komponenty, ktoré Servisné centrum ASUS opraví či nahradí, dostávajú záruku na minimálne tri mesiace, prípadne po zvyšok záručnej doby na celý výrobok. Opravárenské stredisko môže obnoviť pôvodne konfigurovaný operačný systém, dodávaný s produktom. **ASUS neobnoví ani neprenesie žiadne dáta či softvér z pôvodného záznamového média produktu. Ak je produkt opravovaný, všetky užívateľom generované dáta môžu byť trvale stratené.**

Ak sa na produkt vzťahuje záruka, týmto súhlasíte s prenesením vlastníctva nahradených chybných častí a takéto časti sa automaticky stanú majetkom firmy ASUS.

#### **2. Zodpovednosť zákazníka**

#### **Pri používaní produktu**

- • Najskôr si prečítajte príručku a produkt používajte podľa pokynov v nej uvedených.
- Svoje dáta uložené na produkte pravidelne zálohujte
- Telefónne číslo horúcej linky technickej podpory nájdete na http://www.asus.com/support.

Skôr ako sa spustí servisná činnosť, postarajte sa, aby ste mali úplnú **zálohu dát nachádzajúcich sa na produkte a odstránili z neho všetky informácie osobného, dôverného a chráneného charakteru. Spoločnosť ASUS môže vymazať akékoľvek údaje, softvér alebo programy, ktoré sú vo výrobku nainštalované, bez ich obnovenia. ASUS nepreberá záruky za trvalú stratu, poškodenie, alebo náhodné zneužitie Vašich dát.**

Zabaľte produkt do bezpečného a stabilného obalu a nezabudnite pribaliť všetko príslušenstvo. Na tento účel je vhodný pôvodný obal. Spoločnosť ASUS nenesie žiadnu zodpovednosť za stratu, poškodenie alebo zničenie príslušenstva alebo odpojiteľných pamäťových zariadení, pokiaľ to nie je spôsobené úmyselne alebo hrubým nedbalým konaním zo strany spoločnosti ASUS.

#### **3. Záručné služby**

V prípade chybného výrobku treba kvôli výmene výrobku zobrať tento záručný list ASUS alebo doklad o zakúpení na miesto, kde ste výrobok zakúpili.

#### **4. Výnimky z týchto služieb obmedzenej záruky**

ASUS nezaručuje neprerušenú ani bezchybnú prevádzku tohto produktu. Táto záruka pokrýva iba technický hardvér po dobu trvania záruky a za normálnych podmienok používania. Záruka sa nevzťahuje na softvérové problémy ani škody zavinené zákazníkom alebo okolnosťami, ako napríklad (bez obmedzenia):

- (a) Poškodenie tohto výrobku(ov) vami či inou neoprávnenou treťou stranou; (b) Bolo zmenené, zrušené alebo odstránené výrobné číslo produktu, jeho
- komponentov či príslušenstva;
- (c) Zastaralosť;
- (d) Poškodenie produktu (náhodné alebo iné), ktoré neovplyvňuje jeho prevádzku ani funkčnosť, ako napríklad (bez obmedzenia) hrdza, zmena zafarbenia, am i unikchost, ako napriklad (dez obmedzenia) muza, zmena zalabeni<br>textúry alebo povrchovej úpravy, známky opotrebenia alebo postupné zhoršovanie stavu:
- (e) Poškodenie produktu ako výsledok vojny, terorizmu, požiaru, nehody, prírodnej katastrofy, zámerného alebo náhodného nesprávneho použitia, zneužitia alebo nesprávnej údržby a používania za iných ako normálnych podmienok.

#### **5. Obmedzenie zodpovednosti**

Okrem ustanovení uvedených v tejto záruke a v maximálnom rozsahu povoleným zákonom ASUS nepreberá zodpovednosť za priame, zvláštne, vedľajšie alebo následné škody vzniknuté v dôsledku porušenia záruky alebo jej podmienok, alebo v inom právnom systéme, vrátane, ale neobmedzene na stratu možnosti používania; stratu zisku; stratu skutočných či predpokladaných ziskov (vrátane straty zisku zo zmlúv); stratu z používania peňazí; stratu predpokladaných úspor; obchodnú stratu; stratu príležitosti; stratu dobrej vôle; stratu reputácie; stratu, poškodenie či poškodenie dát; alebo iné nepriame alebo následné straty či škody vrátane výmeny zariadenia a majetku; akékoľvek náklady na obnovenie či kopírovanie akýchkoľvek dát uložených na produkte, alebo produktom používaných. Vyššie uvedené obmedzenia sa nevzťahujú na nároky spôsobené smrťou alebo zranením osôb, ani žiadnou štatutárnou zodpovednosťou za úmyselné činy a/alebo hrubú nedbalosť a/ alebo zanedbania zo strany firmy ASUS. V niektorých jurisdikciách nie je dovolené vylúčiť či obmedziť vedľajšie či následné škody; v rozsahu v ktorom takáto jurisdikcia ovplyvňuje túto záruku sa vás takéto obmedzenia netýkajú.

#### **6. Súkromie**

Spoločnosť ASUS musí zhromažďovať, spracovávať a používať vaše osobné údaje, aby mohla poskytovať požadovanú službu, a na tento účel môžu byť vaše osobné údaje prenášané, ukladané, spracovávané alebo používané sesterskými spoločnosťami ASUS alebo poskytovateľmi služieb spoločnosti ASUS, ktorí môžu mať sídlo v inej krajine než vy. Spoločnosť ASUS sa zaväzuje, že všetky uvedené prenosy, ukladanie, spracovávanie a používanie vašich osobných údajov sa bude realizovať podľa platných zákonov o ochrane osobných údajov, zabezpečení osobných údajov a platných zákonov o ochrane osobných údajov, zábež pečem osobných údajov a<br>"Zásad ochrany osobných údajov spoločnosti ASUS". Získajte prístup a prečítajte si Zásady ochrany osobných údajov spoločnosti ASUS na adrese: http://www.asus.com/ Terms\_of\_Use\_Notice\_Privacy\_Policy/Privacy\_Policy/.

#### **7. záruka a podpora**

Táto záruka platí v krajine nákupu.

Produkt zakúpený v Európskej únii je spôsobilý na vykonanie záručného servisu ASUS v rámci Európskej únie.

Týmto potvrdzujete, že v rámci tejto záruky:

- Servisné postupy sa menia podľa krajiny.
- Niektoré služby a/alebo náhradné diely nemusia byť dostupné vo všetkých krajinách.
- • V niektorých krajinách môžu mať poplatky a obmedzenia platné v čase vykonania servisu, viac podrobností nájdete na stránke podpory spoločnosti ASUS na adrese http://www.asus.com/support.

Spoločnosť ASUS si vyhradzuje právo vykládu týchto Záručných ustanovení. Informácie uvedené v tomto záručnom liste sa môžu změniť bez predchádzajúcich upozornení. Pre aktuálne a kompletné informácie o záruce ASUS, navštívte, prosím, stránky podpory ASUS na http://www.asus.com/support.

#### **8. Kontaktné údaje firmy ASUS**

**Túto záruku poskytuje:** ASUSTeK Computer Inc. No. 15, Li-Te Road, Peitou Taipei 112, Taiwan Telefón: +886-2-2894-3447

**VÝSTRAHA:** Tento produkt môže obsahovať chemikálie, ktoré sú štátom Kalifornia stanovené ako látky spôsobujúce rakovinu, vrodené chyby alebo iné reprodukčné poškodenia. Po manipulácii si umyte ruky.

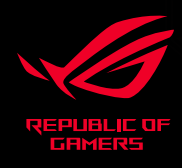

CEFC